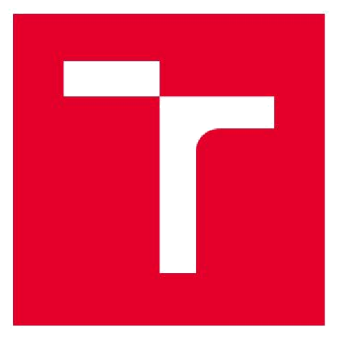

# VYSOKÉ UČENÍ TECHNICKÉ V **BRNĚ** BRNO UNIVERSITY OF TECHNOLOGY

# FAKULTA ELEKTROTECHNIKY A KOMUNIKAČNÍCH TECHNOLOGII

FACULTY OF ELECTRICAL ENGINEERING AND COMMUNICATION

# ÚSTAV AUTOMATIZACE A MĚŘICÍ TECHNIKY

DEPARTMENT OF CONTROL AND INSTRUMENTATION

### APLIKACE STANDARDU ISA95 NA DESTILAČNÍ KOLONĚ

DIPLOMOVÁ PRÁCE MASTER'S THESIS

AUTOR PRÁCE Bc. Michal Lesák **AUTHOR** 

**SUPERVISOR** 

VEDOUCÍ PRÁCE Ing. Radek Štohl, Ph.D.

**BRNO 2017** 

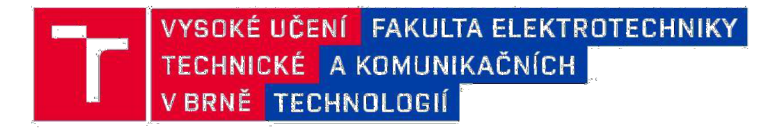

# Diplomová práce

magisterský navazující studijní obor Kybernetika, automatizace a měření Ústav automatizace a měřicí techniky

*Student:* Bc. Michal Lesák *ID:* 154789 *Ročník:* 2 *Akademický rok:* 2016/17

NÁZEV TÉMATU:

#### Aplikace standardu ISA95 na destilační koloně

#### POKYNY PRO VYPRACOVÁNÍ:

1. Nastudujte dokumentaci k laboratornímu modelu, řídicím PLC a průmyslovým standardem Ethernet/IP.

- 2. Nastudujte a popište standard ISA 95.
- 3. Navrhněte a realizujte implementaci standardu pro model destilační kolony.

4. Ověřte a vyhodnoťte své řešení na několika reálných experimentech destilací aromatických esencích.

#### DOPORUČENÁ LITERATURA:

ANSI/ISA-95.00.01-2000, Enterprise-Control System Integration Part 1: Models and

Terminology Dle vlastního literárního průzkumu a doporučení vedoucího práce.

*Termín zadání:* 6.2.2017 *Termín odevzdání:* 15.5.2017

*Vedoucí práce:* Ing. Radek Štohl, Ph.D. *Konzultant:* 

> doc. Ing. Václav Jirsík, CSc. *předseda oborové rady*

#### **UPOZORNĚNI:**

Autor Diplomová práce nesmí při vytváření Diplomová práce porušit autorská práva třetích osob, zejména nesmí zasahovat nedovoleným způsobem do cizích autorských práv osobnostních a musí si být plně vědom následků porušení ustanovení § 11 a následujících autorského zákona č. 121/2000 Sb., včetně možných trestněprávních důsledků vyplývajících z ustanovení části druhé, hlavy VI. díl 4 Trestního zákoníku č.40/2009 Sb.

Fakulta elektrotechniky a komunikačních technologií, Vysoké učení technické v Brně / Technická 3058/10 / 616 00 / Brno

#### **Abstrakt**

Předložená Diplomová práce se věnuje návrhu a realizaci implementace standardu ISA-95 na model destilační kolony. Diplomová práce se skládá ze dvou části, a to z části teoretické a části empirické. V teoretické části jsou na základě poznatků z odborné literatury vymezeny pojmy ohledně standardu ISA-95, v níž byly podrobně popsány jednotlivé modely standardu ISA-95. Další kapitola diplomové práce je věnována FactoryTalk Services Platform, v které jsou představeny aplikace od firmy Rockwell Automation, které jsou aplikovatelné pro tento standard. Následně je popsána destilace a také model destilační kolony. Poslední kapitola teoretické části se věnuje průmyslovému EtherNet/IP. Tato kapitola přechází postupně do empirické části. V následující kapitole empirické části dochází k návrhu implementace standardu ISA-95 za pomoci aplikací od firmy Rockwell Automation a poté je další kapitola věnována samotné realizaci návrhu. Poslední kapitola empirické části zahrnuje vyhodnocení celého projektu.

#### **Klíčová slova**

Průmyslový EtherNet/IP, Model destilační kolony, Standard ISA-95, PLC, FactoryTalk

#### **Abstract**

This diploma thesis is about design of implementation of the ISA-95 standard for model of distillation column. The thesis consists of two parts, theoretical part and empiric part. In theoretical part, based on scientific literature there are defined terms about regarding standard ISA-95 in which are described individual models of standard ISA-95. Next chapter of diploma thesis is focused on FactoryTalk Services Platform, in which are introdced applications made by RockWell Automation, which are applied for this standard. Then there is description of distilation and model of distilation column. Last chapter of theoretical part is focused on industrial EtherNet/IP. This chapter blends into empiric part. In the next chapter of empiric part, there is design of implementation of standard ISA-95 using applications made by Rockwell Automation. Next chapter is focused on realization of the desing. Chapter of empiric part evaluates the entire project.

#### **Keywords**

Industrial EtherNet / IP, The model of the distillation column, ISA-95 standard, PLC, FactoryTalk

### **Bibliografická citace:**

LESÁK, M. Aplikace standardu ISA95 na destilační koloně. Brno: Vysoké učení technické v Brně, Fakulta elektrotechniky a komunikačních technologií, 2017. 90 s. Vedoucí diplomové práce Ing. Radek Stohl, Ph.D..

#### **Prohlášení**

"Prohlašuji, že svou závěrečnou práci na téma Aplikace standardu ISA-95 na destilační koloně jsem vypracoval samostatně pod vedením vedoucího diplomové práce a s použitím odborné literatury a dalších informačních zdrojů, které jsou všechny citovány v práci a uvedeny v seznamu literatury na konci práce.

Jako autor uvedené závěrečné práce dále prohlašuji, že v souvislosti s vytvořením této závěrečné práce jsem neporušil autorská práva třetích osob, zejména jsem nezasáhl nedovoleným způsobem do cizích autorských práv osobnostních a jsem si plně vědom následků porušení ustanovení § 11 a následujících autorského zákona č. 121/2000 Sb., včetně možných trestněprávních důsledků vyplývajících z ustanovení části druhé, hlavy VI. díl 4 Trestního zákoníku č. 40/2009 Sb.

V Brně dne 15. května 2017

podpis autora

### **Poděkování**

Děkuji vedoucímu diplomové práce Ing. Radek Štohl, Ph.D. za účinnou metodickou, pedagogickou a odbornou pomoc a další cenné rady při zpracování mé diplomové práce.

V Brně dne 15. května 2017

podpis autora

# **Obsah**

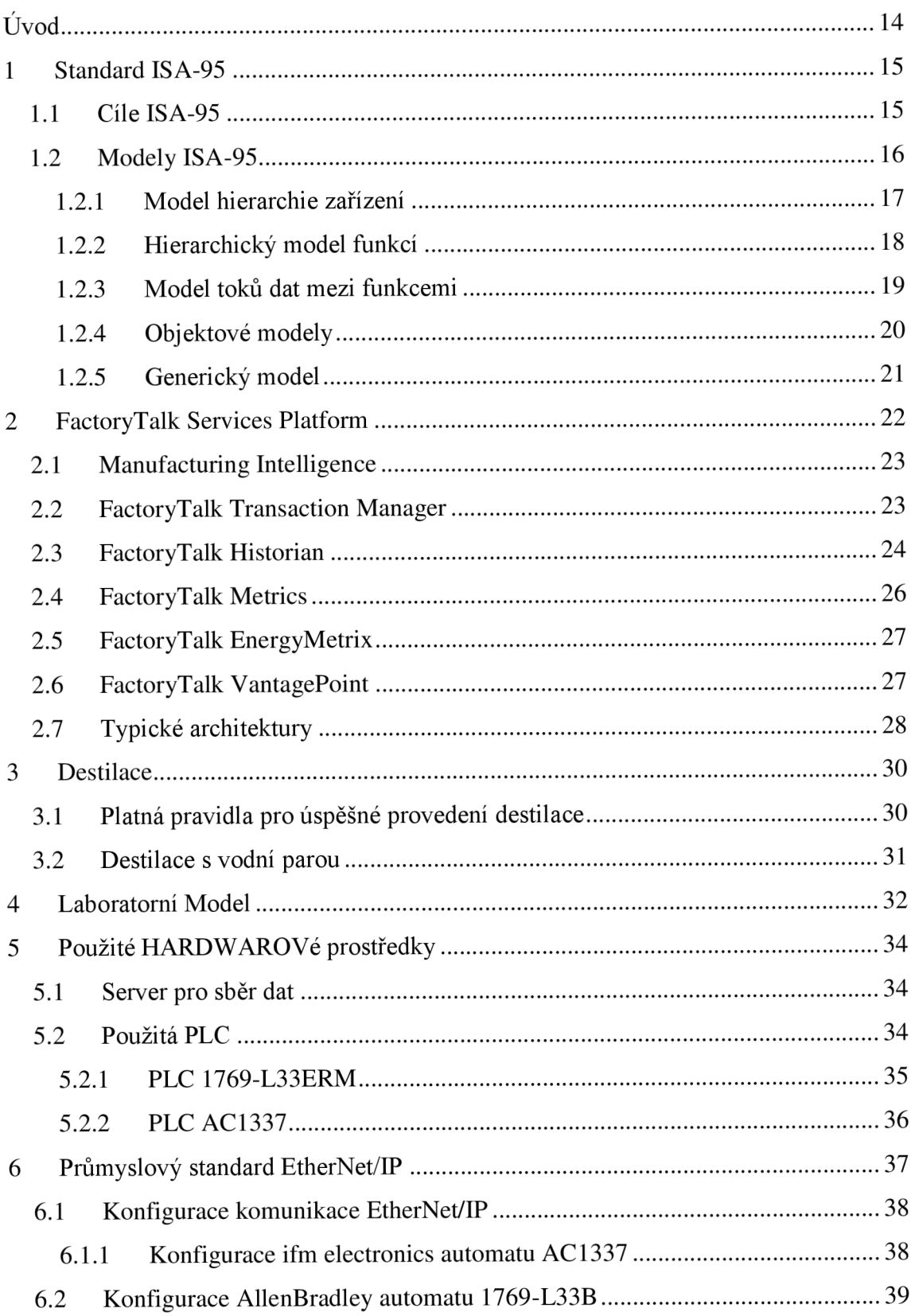

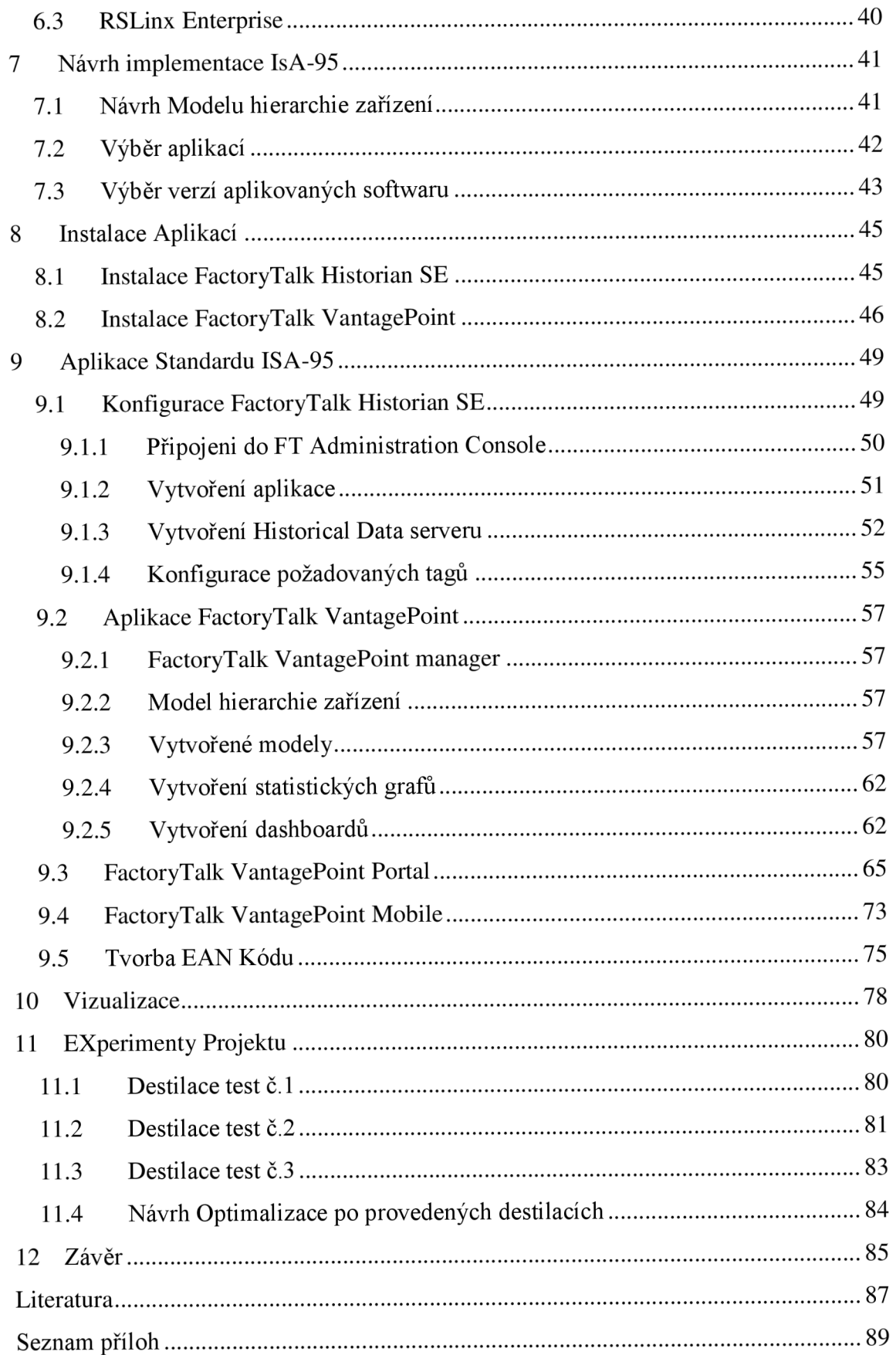

## **Seznam Obrázků**

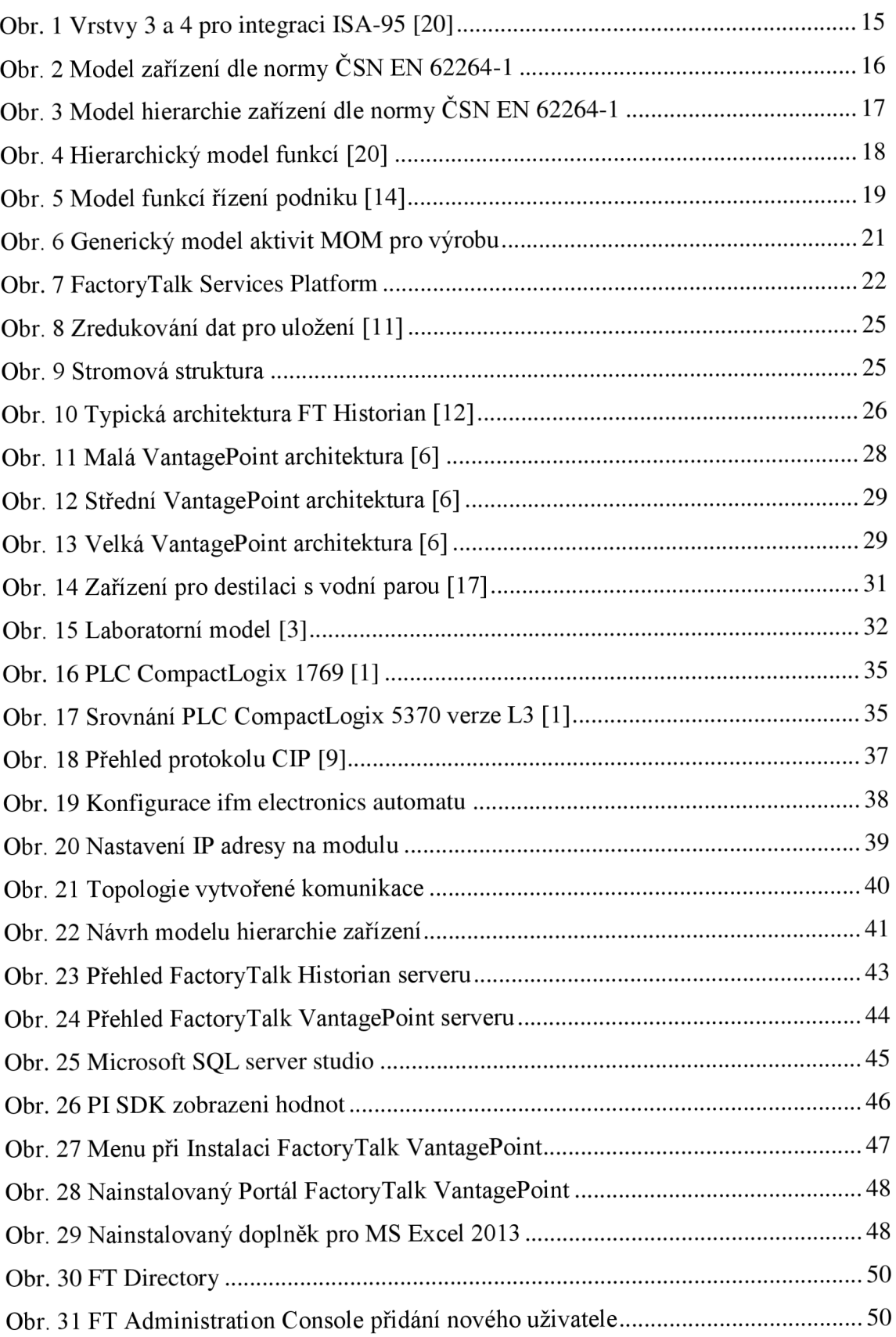

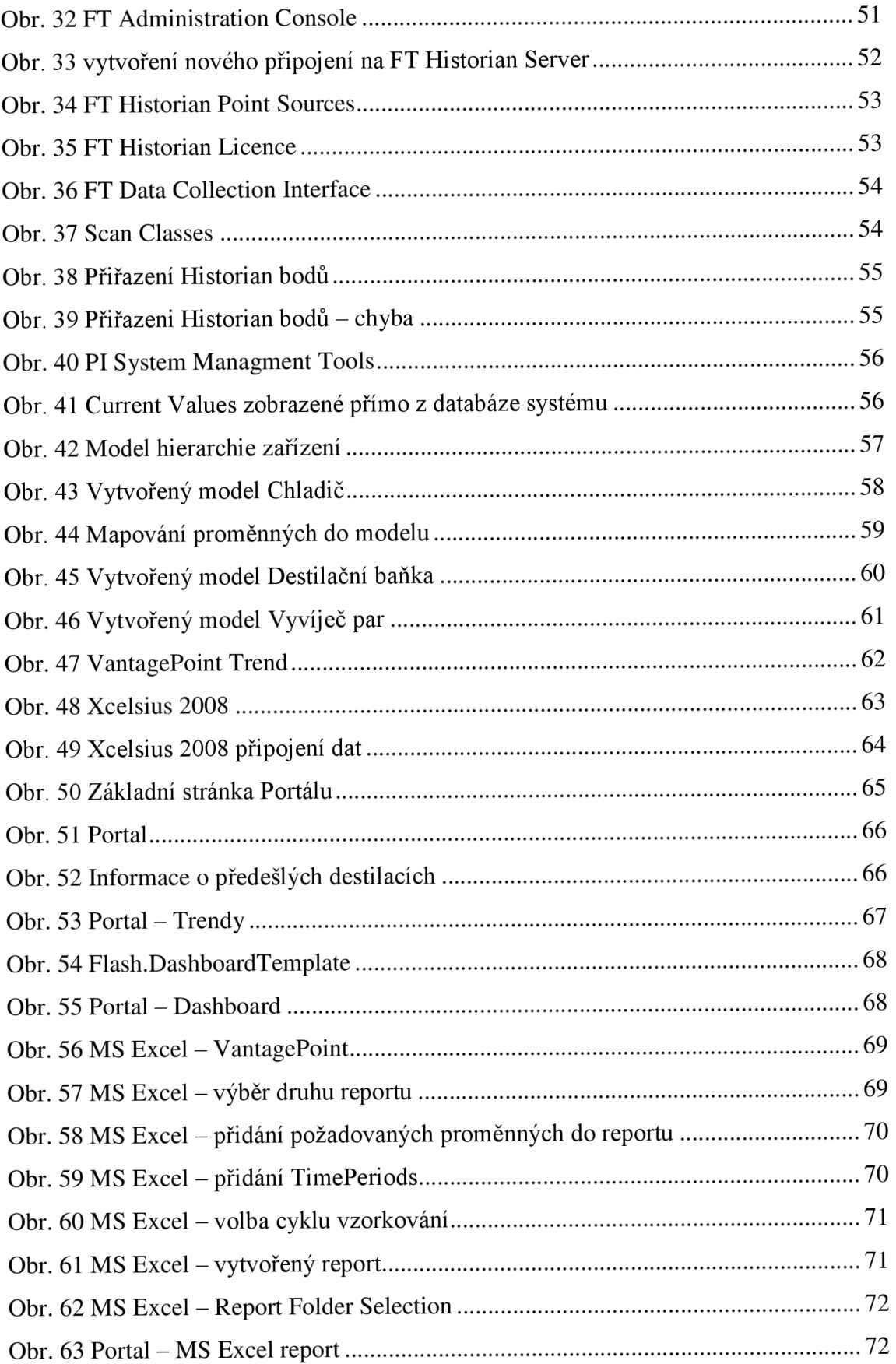

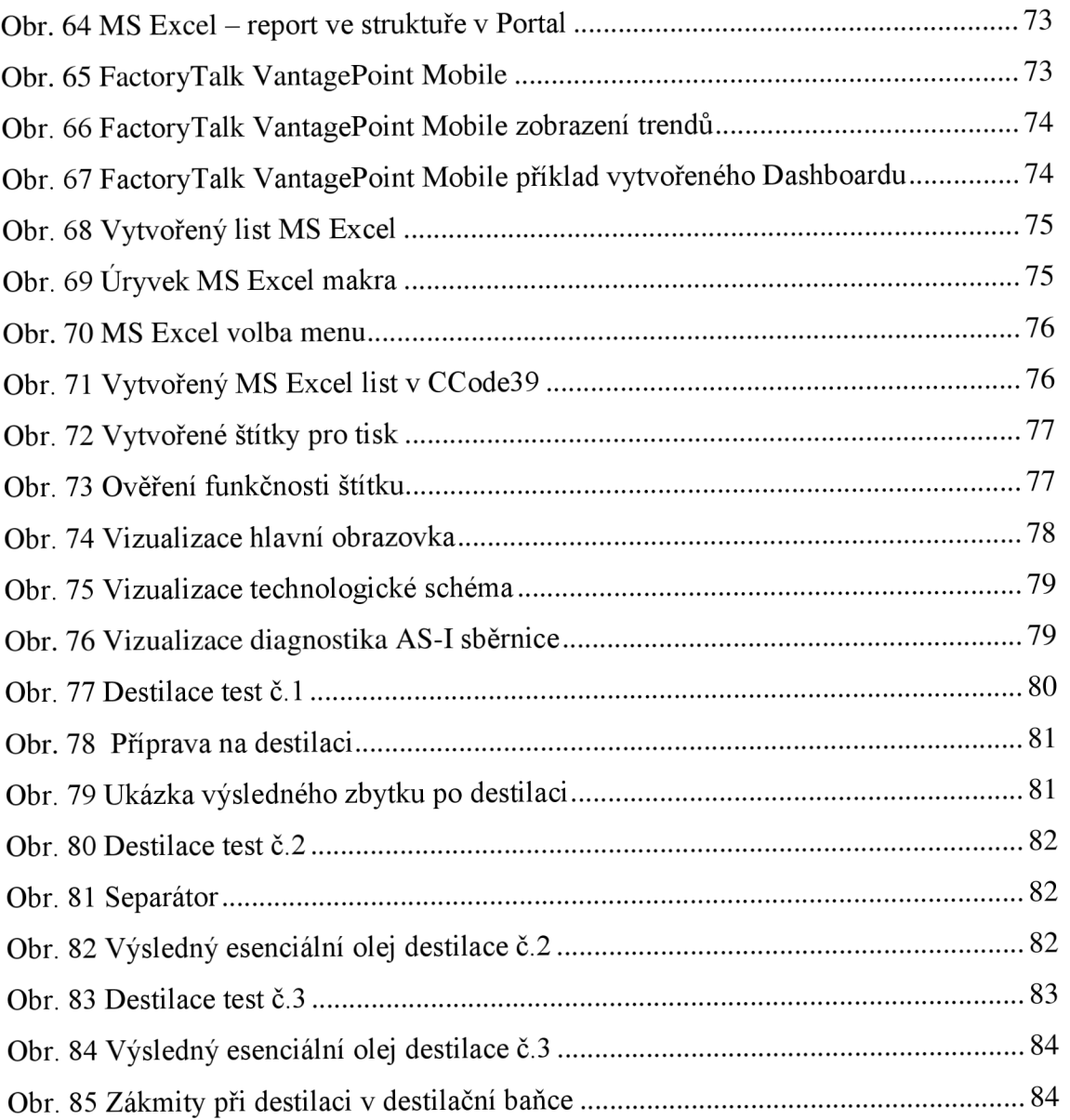

# **Seznam Tabulek**

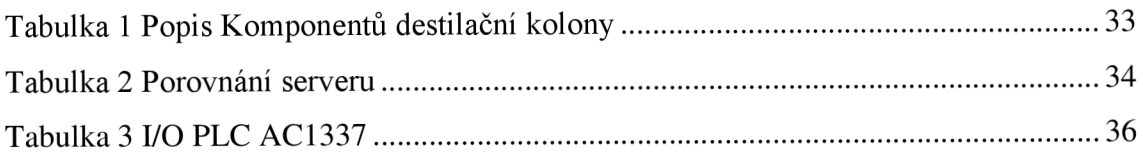

# **SEZNAM SYMBOLŮ, VELIČIN A ZKRATEK**

MES - Výrobní informační systémy (Manufacturing Execution Systems)

- $FT FactoryTalk$
- OEE Celková efektivita zařízení (Overall Equipment Effectiveness)
- HMI Rozhraní mezi člověkem a strojem
- PLC Programovatelné logické automaty

### **ÚVOD**

Tato Diplomová práce se věnuje porozumění ovládaní destilační kolony, standardu ISA - 95 a následnému návrhu a realizaci implementace této normy na destilační kolonu.

Standard ISA-95 z hlediska automatizačního procesu není systém automatize, ale metoda, komunikace, způsob práce a myšlení. Tato metoda je popsána v několika knihách, které se stále vyvíjí. V práci jsou popsány nejdříve vybrané terminologie a modely z poskytnuté literatury, které je možné použít při analýze výrobního procesu. Cílem tohoto standardu ISA-95 je snížit náklady, rizika a chyb spojených s implementací rozhraní mezi podnikem a řídicím systémem.

Před samotnou implementací do výrobního procesu je důležitou součástí se seznámit s poskytovanými hardwarovými možnostmi, které se budou používat na implementací.

V současné době se věnuje problematice spojené se standardem ISA-95 několik větších firem, avšak realizace implementace přímo do výroby je velice složitá, hlavně z důvodů finanční návratnosti u středních a malých firem. Tedy možnosti informovanosti z praxe jsou velice omezené a z tohoto důvodu bylo nutné v práci nejdříve udělat rešerši poskytovaných aplikací, které by bylo možno aplikovat na tuto problematiku.

Standard ISA-95 se skládá z několika částí, každá se zaměřuje na konkrétní aspekty problematiky integrace. Tato práce se zaměřuje hlavně na třetí část - Activity Models of Manufacturing Operations Management, tedy na MES a prezentaci modelu a terminologie pro analýzu a popis probíhajících činností, přičemž je kladen důraz na zajištění sběru a archivace dat.

V poslední části po vybraní aplikací a zvolení zaměření diplomové práce jsou vytvořeny ukázky práce s jednotlivými aplikacemi a jejich výsledné grafické formy jsou představeny za pomocí vizualizační aplikace v internetovém prohlížeči.

### **1 STANDARD ISA-95**

Standard ISA-95 je mezinárodní standard pro integraci podnikových a řídicích systémů. ISA-95 byl vytvořen za účelem předcházení problémů při tvorbě automatizovaných rozhraní mezi podnikovými a řídicími systémy. Tento standart může být aplikovaný ve všech odvětvích a pro všechny typy výrobních procesů. ISA-95 se skládá z modelů a terminologií, které mohou být použity pro určení, zda mají být data předávána mezi systémy pro výrobu, údržbu a kvalitu nebo mezi systémy pro prodej, logistiku a finance. Popis těchto součástí jsou uvedeny v dalších částech diplomové práce.

#### **1.1 Cíle ISA-95**

Pohled inženýrů [20] výrobních informačních systémů (MES) a pohledy lidí, kteří vyvíjejí podnikové systémy (ERP), bývají často zcela odlišné. Jejich kritické faktory úspěchu jsou zcela odlišné. Každý se zaměřuje na něco jiného, a tedy bylo nutné začít tuto situaci řešit a definovat společnou sadu termínů, činností souvisejících s integrací podnikových a výrobních systémů a definice informací. Zejména se zaměřit na dosažení lepší integrace u vrstev 3 a 4 (Obr. 1).

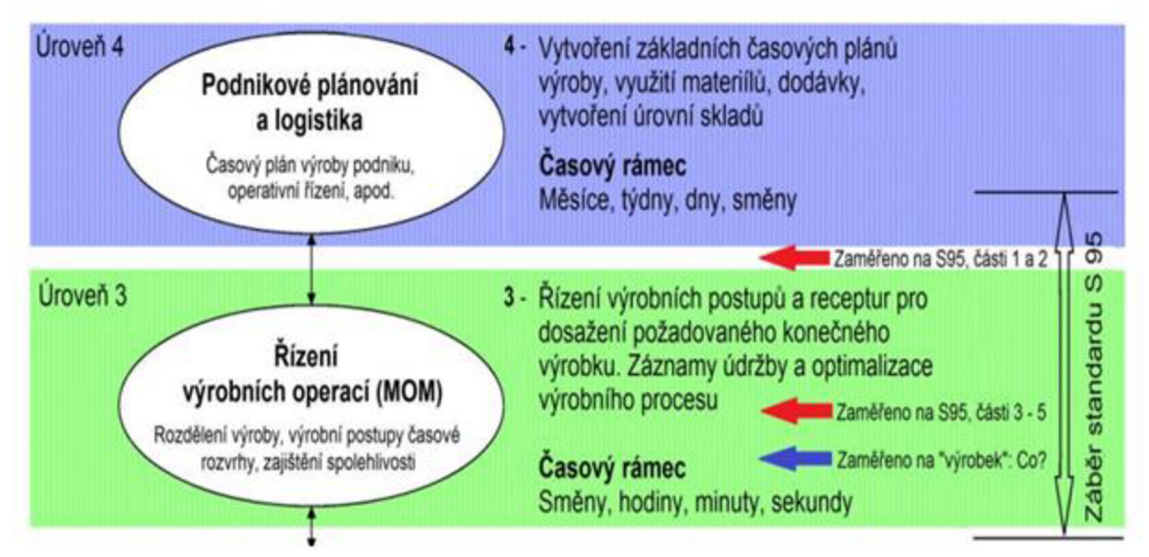

**Obr. 1 Vrstvy 3 a 4 pro integraci ISA-95 [20]** 

#### **1.2 Modely ISA-95**

V této části diplomové práce jsou popsány modely ISA-95 [20], které slouží k vysvětlení prvku integrace systému řízení podniku. Na obrázku jsou zobrazeny úrovně informací a modelu, v první části standardu ISA-95, přičemž každý diagram nebo model inkrementuje úroveň členění uvedené v předchozím modelu.

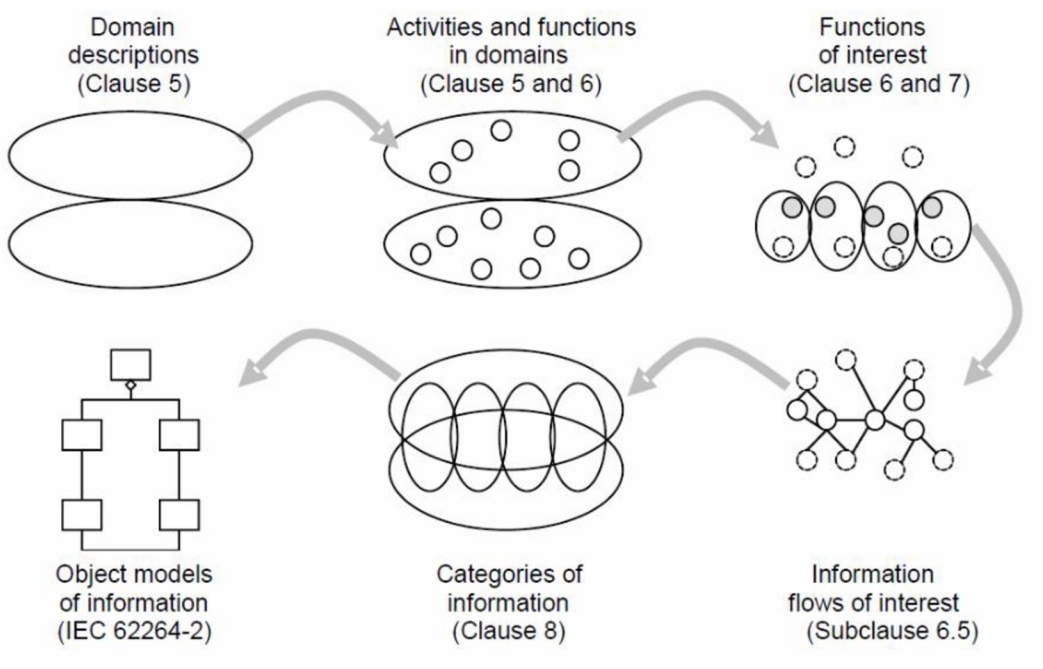

**Obr. 2 Model zařízení dle normy ČSN EN 62264-1** 

První fází je samotné rozhodování mezi podnikem a procesem. V následující části dochází k definici funkcí [20] v dané oblasti. Poté jsou z těchto funkcí vybrány ty, které se týkají řízení procesu a podniku a v dalším kroku jsou definovány toky informací mezi funkcemi (viz. následující kapitola) a také toky mezi oblastmi procesu a podniku. V poslední části jsou definovány informace, které budou následně předány mimo hranice podniku či procesu.

Ve standardu ISA-95 jsou definovány čtyři typy modelů:

- 1. Model hierarchie zařízení
- 2. Hierarchický model funkcí
- 3. Model toků dat mezi funkcemi
- 4. Objektový model.

#### **1.2.1 Model hierarchie zařízení**

Model hierarchie zařízení je rozšíření fyzického modelu S88 dle normy IEC 61513- 2 a je zobrazen na obrázku (Obr. 3). Obsahuje definice aktiv pro spojitou, ale i diskrétni výrobu.

Na vrcholku celé společnosti je podnik dle normy ČSN EN 62264-1 (název celé společnosti). Pod tímto podnikem je umístěný prvek závod, který vyobrazuje jednotlivé výrobny společnosti. Obvykle se tyto závody označují podle měst, ve kterých se nachází. V poslední zasedlé části, s názvem úsek, lze interpretovat jako výrobní oddělení (jednotlivé výrobní procesy v továrně). Přičemž každé výrobní oddělení může obsahovat určíte kombinace pracovišť (procesní buňky, výrobní linka atd.).

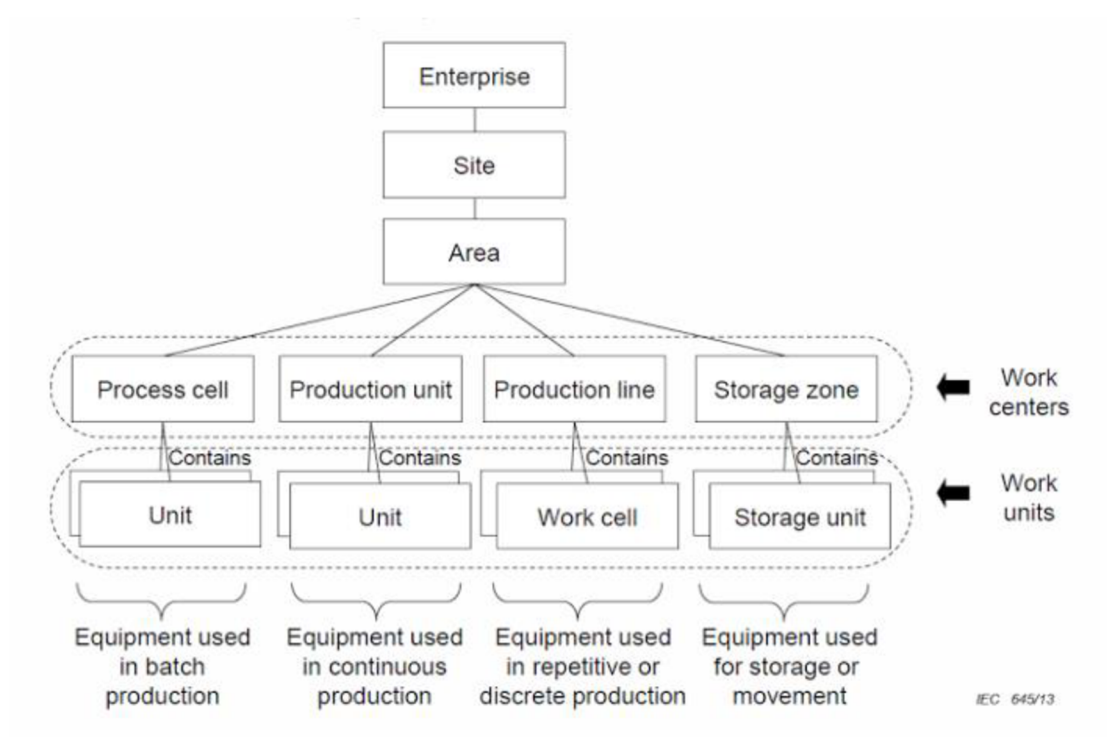

**Obr. 3 Model hierarchie zařízení dle normy ČSN EN 62264-1** 

### **1.2.2 Hierarchický model funkcí**

Hierarchický model funkcí definuje tři úrovně:

- 1. Obchodní plánování a logistika.
- 2. Saržové, kontinuální nebo diskrétní řízení.
- 3. Výrobní operace a řízení.

Rozhraní [20] řešena v této normě se vyskytují mezi úrovní 3 (řízení výrobních operací) a úrovní 4 (podnikové plánovaní a logistika). Tyto úrovně jsou také součástí následujícího obrázku (Obr. 4), který zahrnuje zjednodušenou verzi kompletního modelu sestaveného v Purdue University pro počítačově řízenou výrobu CIM (Computer Integrated Manufacturing), v kombinaci s modelem výrobních informačních systémů (MES).

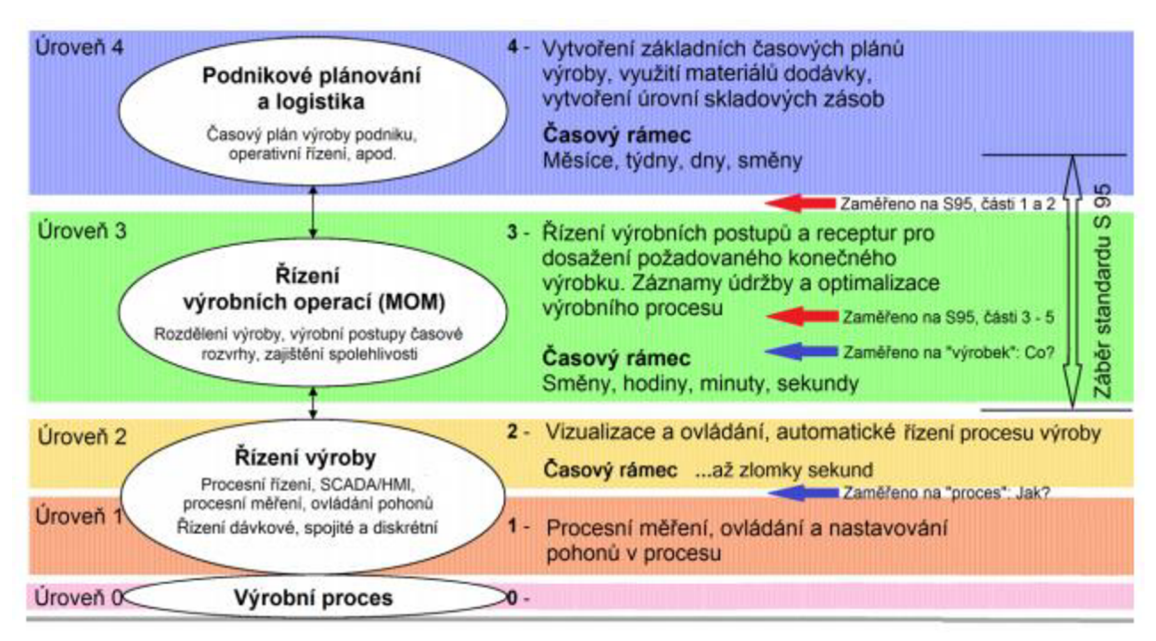

**Obr. 4 Hierarchický model funkcí [20]** 

#### **1.2.3 Model toků dat mezi funkcemi**

Z obrázku (Obr. 5) je vidět, že při řízení podnikuj e použito 12 hlavních funkcí. Tento model popisuje bod po bodu jednotlivé funkce. Tyto funkce mezi sebou spolupracují za pomocí toku dat, které jsou zobrazeny šipkami.

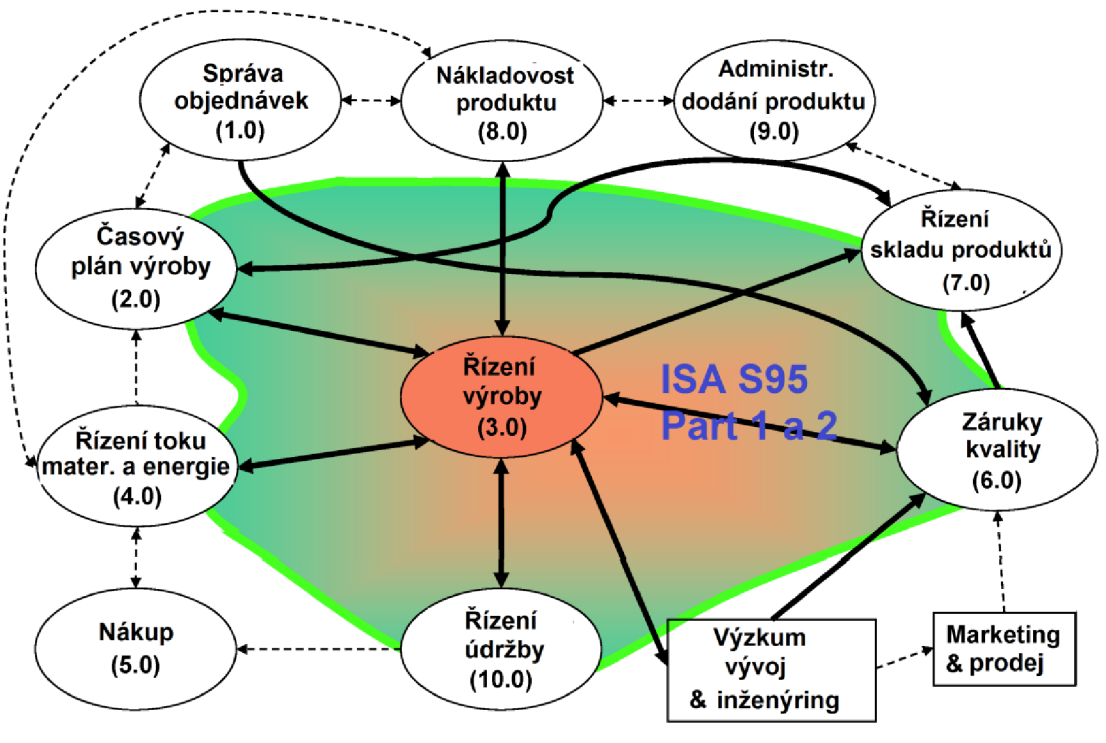

**Obr. 5 Model funkcí řízení podniku [14]** 

Symboly pro model toku dat (Obr. 5):

- 1. Elipsa skupina úkolů, které mají společný cíl. Funkce jsou organizovány hierarchicky a mají jednoznačné jméno a číslo (úroveň datového modelu)
- 2. Obdélník komponenta mimo hranice modelu přijímá /odesílá data
- 3. Plná čára tok seskupení dat mezi entitami v modelu podnik/řízení a nesou jména datových toků
- 4. Přerušovaná čára tok seskupení dat mimo entitami v modelu podnik/řízení a jména nejsou uvedeny v tomto modelu

Na modelu funkcí řízení podniku (Obr. 5) je tučnou zelenou čárou vyobrazeno rozhraní podnik/řízení.

Model toku dat [14] představuje vztahy mezi jednotlivými činnostmi. Tento model identifikuje konkrétní podnikové funkce a definuje, jak tyto funkce komunikují s funkcemi řízení procesu výroby.

#### Funkce

- 1. Správa objednávek/zakázky (1.0)
- 2. Plánování výroby (2.0)
- 3. Řízení výroby (3.0)
- 4. Řízení toku materiálu a energií (4.0)
- 5. Nákup (5.0)
- 6. Zajištění kvality (6.0)
- 7. Řízení skladů produktů (7.0)
- 8. Nákladovost produktu (8.0)
- 9. Administrace dodání produktu (9.0)
- 10. Řízení údržby (10.0)

### **1.2.4 Objektové modely**

Objektové modely [14] definují, ve které části konkrétního podniku se funkce provádějí, jaké jsou jejich místní názvy a tyto názvy zpracovávají pro výměnu informací. Některé informace musí být také sdíleny mezi výrobními informačními systémy (MES) a ERP systém. Pro tuto komunikaci jsou využity UML modelů objektů, tabulek atributů a příkladů.

- 1. Lidské zdroje (definuje osobu a její zařazení, dovednosti a znalosti, kvalifikační testy, kurzy, certifikáty)
- 2. Zařízení (definuje zařízení a jeho zařazení, popisuje zařízení, jeho schopnosti, testy, bezpečnostní certifikáty)
- 3. Materiál (definuje materiál a jeho třídu, stanovuje šarži jeho vzniku, místo, kde byl vyroben, definuje kvalitativní testy, atesty)
- 4. Segmenty procesu (definuje segment procesu a poskytuje jeho popis)
- 5. Potenciál výroby (potenciál aktuální, dosažitelný, lokalita, zařízení, čas apod.)
- 6. Potenciál segmentu výroby (totéž ale jen na segment výroby)
- 7. Informace o definici výrobku (vše od koncepce až po finální výrobek)
- 8. Postup výroby (vše od objednávky až po konečný čas výroby)
- 9. Produktivita výroby (komplexní vyhodnocení odezvy z výroby)

#### **1.2.5 Generický model**

Generický model [14] popisuje, co jednotlivé činnosti *(výroby, údržby, testování kvality a skladování.)* zahrnují. Část řízení zdrojů (Resource management) slouží pro udržování záznamů o dostupnosti strojů, personálu a materiálu. Dále je potřeba archivovat instrukce a receptury, které jsou potřeba v procesu (správa definic výrobků - Definition management) a také vytvářet detailní plány (Detailed scheduling) výroby podle kapacit výrobních linek, času na přestaveni apod. Rovněž je žádané, aby dobyly rozděleny úkoly mezi pracující (Production dispatching) a zajištění provádění úkolů v souladu se standardem výroby (Production execution management). Dále jednou z nejdůležitějších částí je sběr a archivace dat (Data Collection) a transformovat je do formy (Production Tracking), která bude použitelná pro optimalizaci a analýzu výroby (Production analysis). Právě tyto tři poslední části budou hlavním prvkem v této diplomové práci.

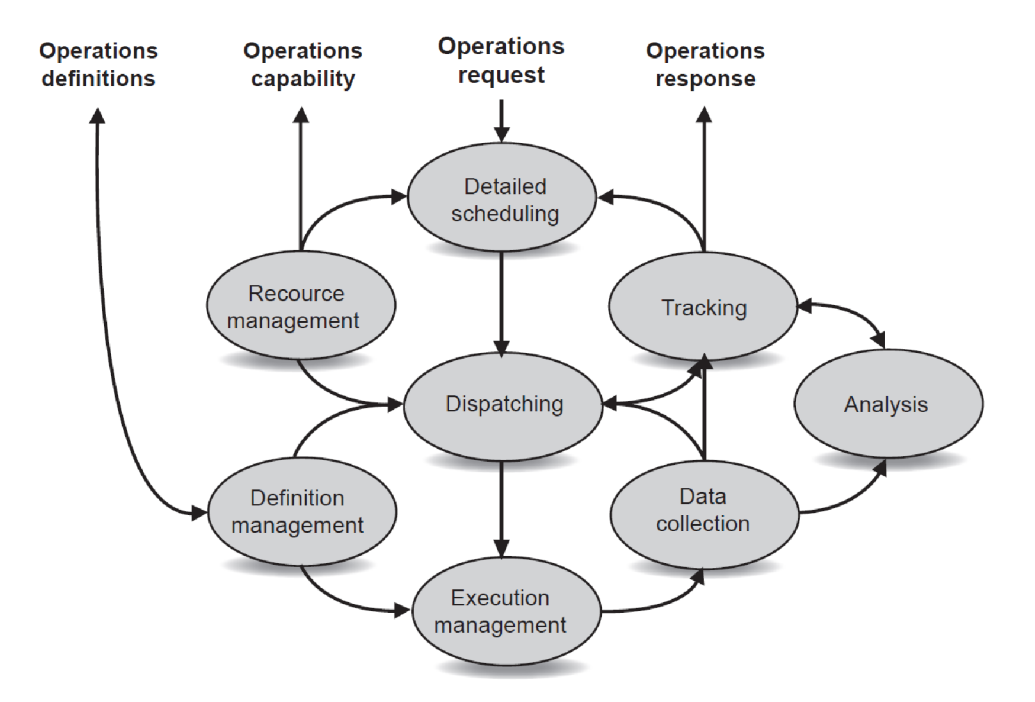

**Obr. 6 Generický model aktivit MOM pro výrobu dle normy ČSN EN 62264-1** 

# **2 FACTORYTALK SERVICES PLATFORM**

Softwarová platforma [7], která zajišťuje vše od řízení, až po výrobní informační systémy (MES) a MOM systémy. Díky této schopnosti, bude následně využito několik jejích částí na implementaci standardu ISA-95 pro destilační kolonu. Na následném obrázku (Obr. 7) jsou zobrazeny schematicky všechny části této platformy.

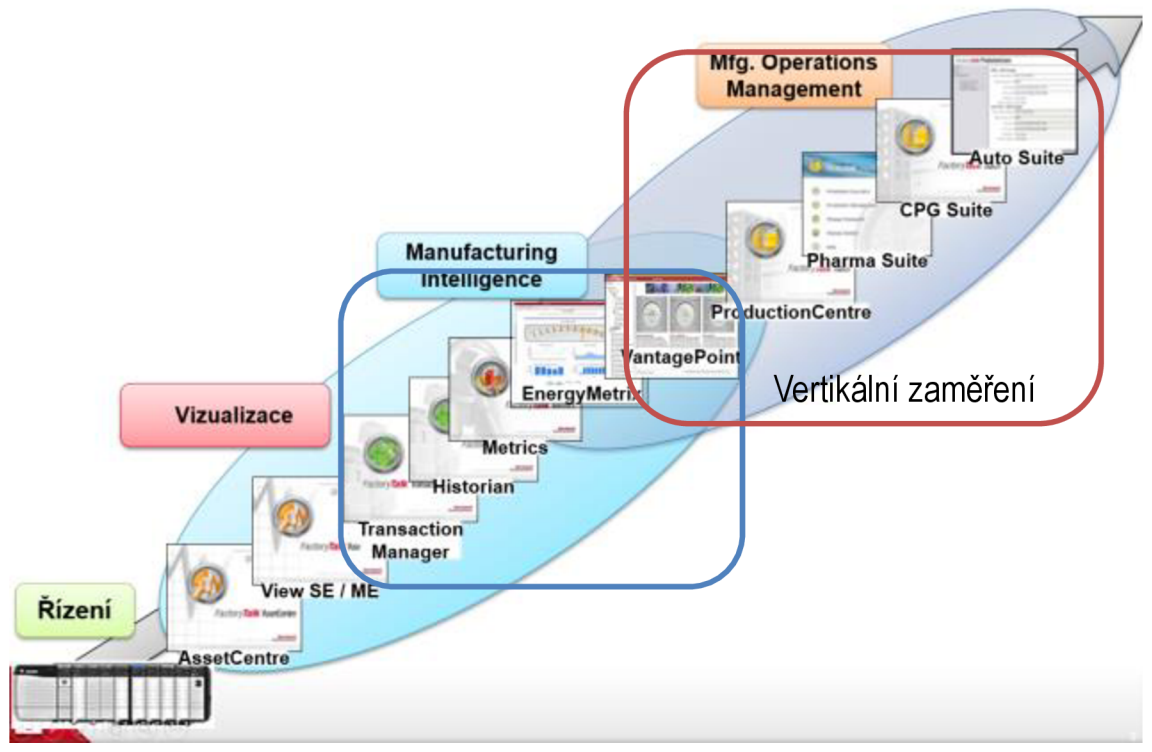

**Obr. 7 FactoryTalk Services Platform** 

Ve spodní části je znázorněno samotné řízení, které předává data do vyšších úrovní. Následují programy pro vizualizaci, které reprezentuje View SE/ME a také program na přihlášení AssetCentre. Následné části si rozebereme podrobněji dále.

### **2.1 Manufacturing Intelligence**

Tato část, která je označená za pomocí modrého obdélníku na obrázku (Obr. 7), se jmenuje Manufacturing inteligence a obsahuje právě pět programů a to jsou:

- 1. Transaction Manager zajištuje data Management
- 2. Historian Celková efektivita zařízení (OEE) a prostoje strojů
- 3. Metrics Celková efektivita zařízení (OEE) a prostoje strojů zaměřena na jeden stroj narozdíl od Historian
- 4. EnergyMetrix  $-$  zajištuje energy Management
- 5. VantagePoint  $-$  analýza a reporting

Tyto programy se dají aplikovat napříč různými odvětvími. Mají velice dobrou integraci s platformou Logic od firmy Rockwell Automation a silnou infrastrukturu pro Vertikální aplikační sady, které jsou na obrázku označeny červeným obdélníkem.

#### **2.2 FactoryTalk Transaction Manager**

FactoryTalk Transaction Manager je průmyslový software, který sdílí data mezi obchodním systémem společnosti a podnikovými aplikacemi (firemní databáze atd.)

Tedy manager obsluhující systém může ovládat:

- 1. Rozhraní mezi člověkem a strojem (HMI)
- 2. Programovatelné logické automaty (PLC)
- 3. ControlLogix kontroléry od firmy Rockwell
- 4. Distributed Control Systemy (DCS)

FT Transaction Manager [10] poskytuje také rozhraní pro úložiště obchodních pravidel. Obchodní pravidlo může být jakákoliv logika potřebná ke spuštění výrobního zařízení, jako je specifikace verze produktu, kvalitativní parametry anebo programové části zařízení. Umožňuje také správu receptur, přičemž je schopný přesunout data z databáze přímo do HMI nebo PLC systémů.

#### **2.3 FactoryTalk Historian**

FT Historian [11] od společnosti Rockwell Automation je integrovaná platforma pro získávání real-time dat a informací z výroby. Tato platforma poskytuje komplexní výrobní data pro centralizovanou výrobu, poskytující možnost nahlédnout do výkonových parametrů výrobních linek, ale i v rámci celého podniku. Systém je jednoduchý aplikovat díky off-the-police rozhraní, které automatizuje montážní postupy pro Logix systémy nebo také může být nakonfigurován i pro jiné systémy. Výsledkem tedy je, že FT Historian je rychlejší a jednodušší než programy od jiných firem. FT Historian používá technologii PI serveru od společnosti OSI. Existují dvě aplikovatelné verze, které nesou název FT Historian Site edition a také FT Historian Machine edition. Jejich rozdíly si popíšeme níže.

Výhody FT Historian:

- 1. Sledování real-time procesu
- 2. Automatické vyhledávání a konfigurace, která snižuje potřebný čas a náklady
- 3. Robustní a spolehlivé ukládání dat do aplikace a rychlé a efektivní zpracování
- 4. Komplexní podpora redundance a zajištění minimální ztráty dat

#### FactoryTalk Historian Site edition

FT Historian SE [11] tedy představuje vysoce efektivní nástroj pro automatické ukládání dat a příslušných tagů pro archivaci. Využívá u toho rozsáhlou strukturu kompatibilních nástrojů pro poskytování reportu od firmy Microsoft. Díky automatizované instalaci a konfiguraci na standardní platformě FT, je schopen automaticky detekovat Logix automaty a další zařízení pro regulaci od firmy Rockwell Automation a automaticky detekovat a nakonfigurovat všechny potřebné tágy z těchto zařízení, které mají být uloženy pro archivaci. Je schopen provádět 125 000 změn za sekundu.

FT Historian používá pro archivaci metodu Optimized Data Store. Tato metoda zajišťuje, že ukládá pouze potřebné datové body, které nepřekračují přijatelný rozsah hodnot a tím snižuje požadované množství uložených datových bodů. Ukázka této metody je zobrazena na obrázku (Obr. 8), který ve spodní části získá data, které se zdigitalizují přes Interface node a následně se zredukují pro uložení v FT Historian Serveru. [11]

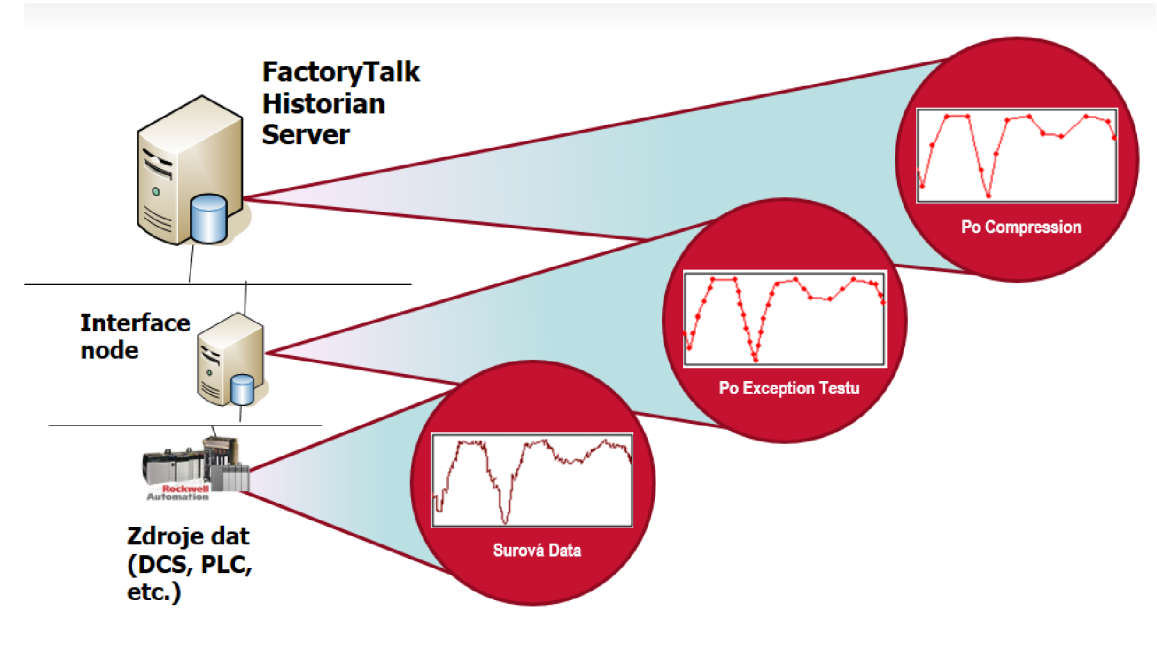

**Obr. 8 Zredukování dat pro uložení [11]** 

#### FactoryTalk Historian Machine edition

FT Historian Machine edition je založený na dřívější verzi FT Historian Site edition.

Výhody Machine edition oproti Site edition:

- 1. Dochází zde k sběru dat přímo ze sběrnice ControlLogix
- 2. Ukládání dat s vyšší frekvencí
- 3. Ukládání na pevné medium
- 4. Web server pro komunikaci

FT Historian Machine edition je součástí distribuované strategie, která tvoří stromovou architekturu (Obr. 9). Součástí je buffer dat, který zajišťuje přenos do vyšších vrstev. Dovoluje automatické vyhledání datových zdrojů a konfiguraci proměnných.

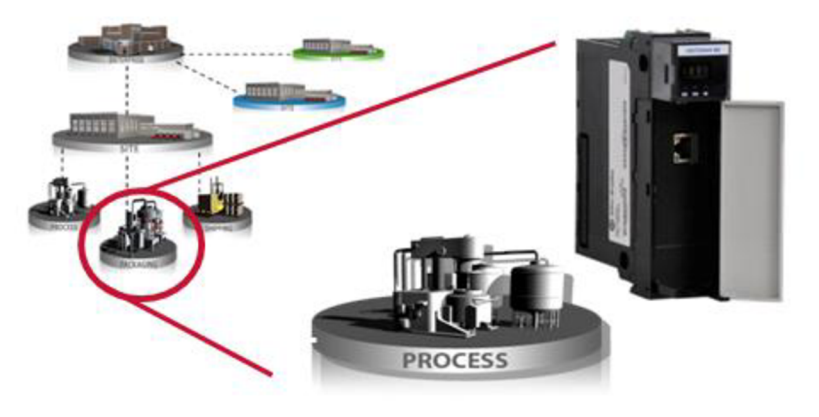

**Obr. 9 Stromová struktura** 

#### Typická architektura

Na následujícím obrázku (Obr. 10) je zobrazena typická architektura, která se používá při implementaci FT platformy. Je zde vyobrazen i redundantní data server, který slouží jako zálohová databáze při poruše hlavního serveru.

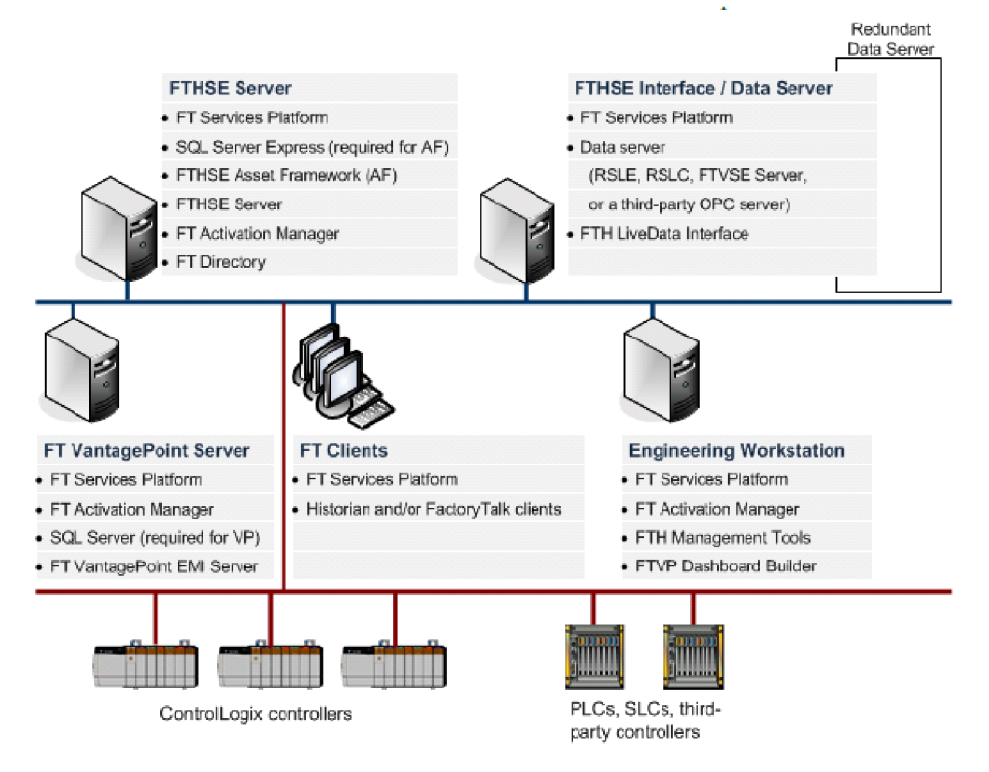

**Obr. 10 Typická architektura FT Historian [12]** 

#### **2.4 FactoryTalk Metrics**

FT Metrics [13] zajišťuje identifikaci real-time výrobních aktiv a identifikaci neefektivnosti při výrobě. Důkladné pochopení těchto detailů poté vede k maximalizaci účinnosti výroby. FT Metrics je součásti softwarové sady RSBizWare, která se zaměřuje na zvýšení výrobní efektivity a ziskovosti u výroby s řešeními, které se zaměřují na analýzu výkonu a zlepšení, a se sběrem dat a také na integrace.

FT Metrics poskytuje informace o:

- 1. Celková efektivita zařízení (OEE)
- 2. Střední doba mezi poruchami (MTBF)
- 3. Střední doba opravy (MTTR)

Tyto tři informace umožnují vyhodnotit výkon výrobních prostředků.

### **2.5 FactoryTalk EnergyMetrix**

FT EnergyMetrix [15] je rozšiřitelný, webový software pro správu spotřeby energií, který zpracovává, analyzuje, ukládá a poskytuje informace o energetické spotřebě zařízení v rámci celé podnikové sítě, a i mimo ni. Díky těmto informacím poté může obsluha řídit rozdělení energií na jednotlivé zařízení.

Výhody FT EnergyMetrix:

- 1. Upravuje využití energie (nákladu) na výrobu
- 2. Optimalizuje energetické náročnosti na jednotlivé zakázky
- 3. Přesné účtování nákladů na spotřebovanou energii
- 4. Vizualizační nástroje a zprávy procesu, linek, oblastní výroby
- 5. Propojení se všemi hardwary Allen Bradley

### **2.6 FactoryTalk VantagePoint**

FT VantagePoint [7] je business inteligentní řešení pro kontrolu výroby. Je založený na standardech a platformových technologií od společnosti Rockwell Automation, které zaručují jednoduché propojení s dalšími aplikace od této společnosti. FT VantagePoint sbírá data z aplikací a následně je interpretuje do organizovaného modelu, a umožňuje uživatelům vytvořit internetový portál, ve kterém si může uživatel vytvořit výkonné zprávy, trendy nebo také vizualizaci z displeje a má možnost přidat další informace za pomoci nástrojové sady Microsoft Office, jako je MS Excel. FT VantagePoint je vybudován za pomoci .Net a SQL Serveru a díky službám orientované architektury umožňuje jednoduchou rozšiřitelnost, konektivitu, ale i zabezpečení.

Příklady takových aplikací zahrnují:

- 1. Řízení panelu v reálném čase
- 2. Automatizované vykazování produkce výroby
- 3. Key Performance Indicator (KPI) monitorování a upozorňování
- 4. Prostoje a OEE Analýzy
- 5. Ověřovací proces
- 6. Optimalizace procesů

### **2.7 Typické architektury**

Při návrhu implementace FT VantagePointu do společnosti nám jsou nabízeny tři typické architektury rozložení databáze a klientů. Na obrázku (Obr. 11) můžeme vidět architekturu, který se používá u malých projektů s maximálním počtem klientů 10. Je zde umístěn hlavní server, na kterém jsou instalovány veškeré aplikace a také jsou na serveru umístěny potřebné databáze. Na následujícím obrázku (Obr. 12) je architektura, která se používá u středních projektů s maximálním počtem klientů 20. Je zde umístěn hlavní server, avšak databázový server je mimo něj na dalším serveru. Na posledním obrázku (Obr. 13) je architektura pro neomezený počet klientů, přičemž máme hlavní server pro FT VantagePoint, databázový server a také druhý data server pro FTD.

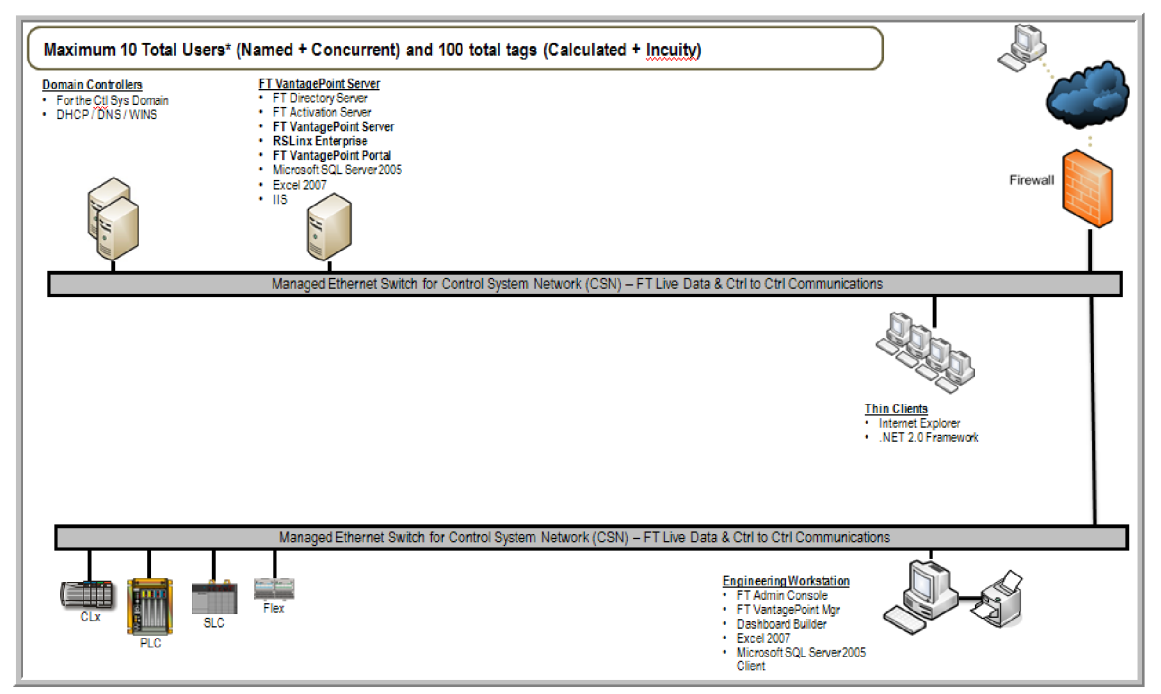

**Obr. 11 Malá VantagePoint architektura [6]** 

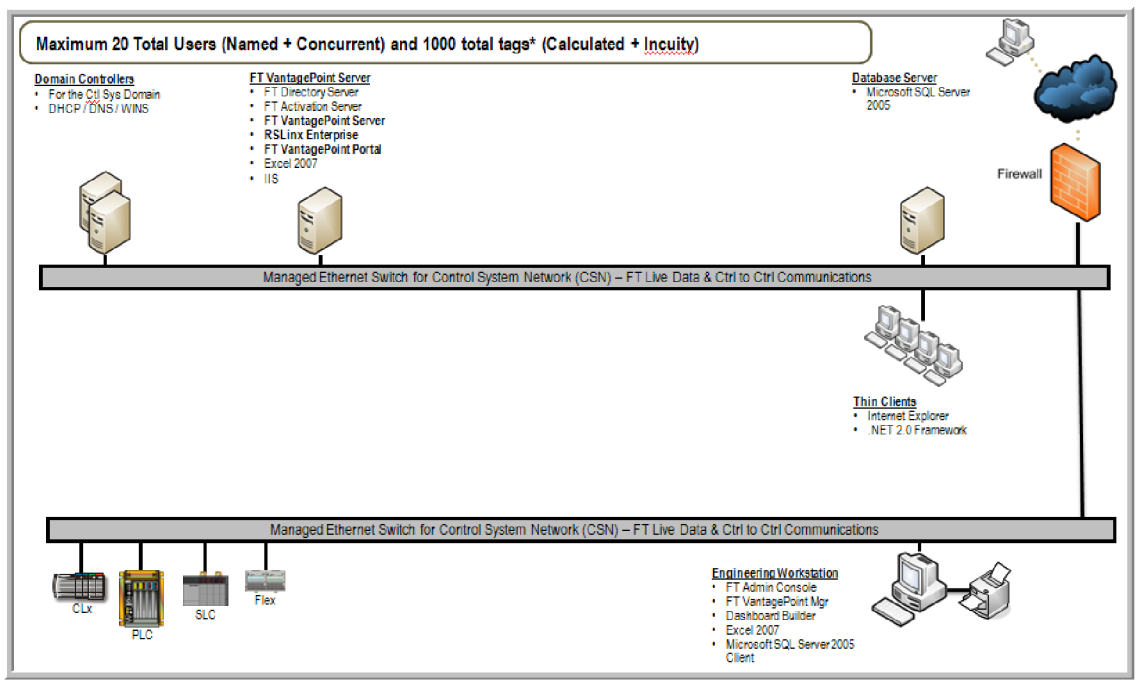

**Obr. 12 Střední VantagePoint architektura [6]** 

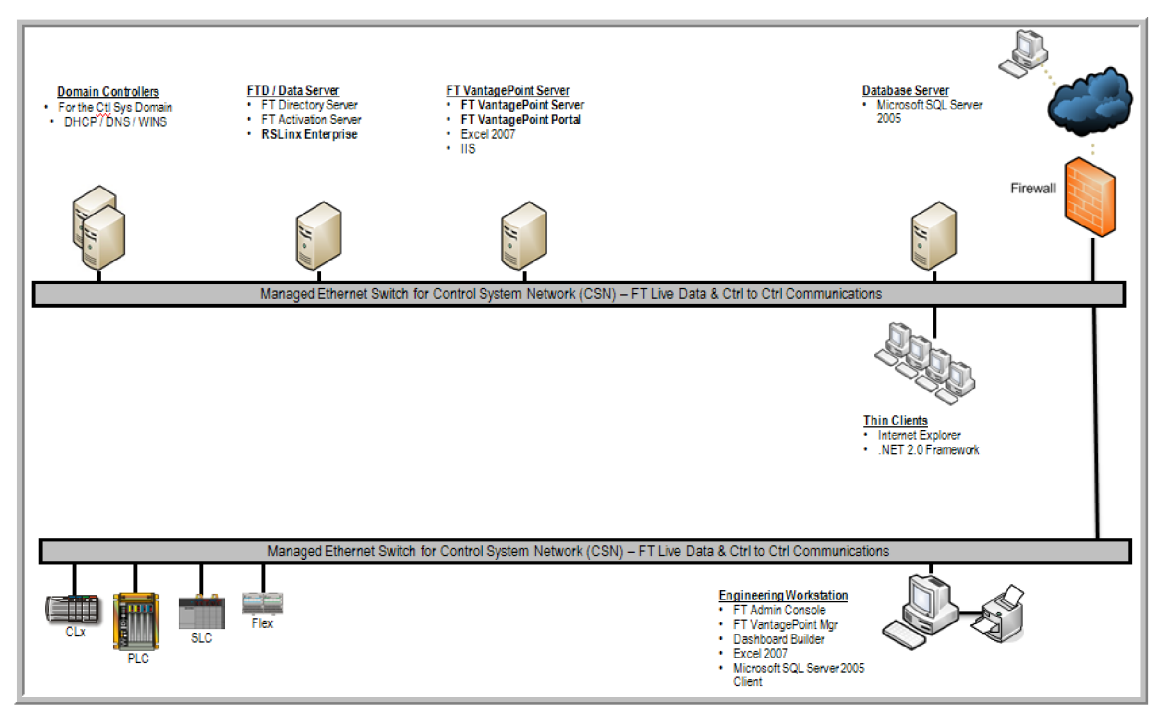

**Obr. 13 Velká VantagePoint architektura [6]** 

### **3 DESTILACE**

Destilace [17] je způsob oddělování kapalných látek (nebo kapalných látek od netěkavých) na základě různé teploty varu. Uplatňuje se v průmyslu zejména při zpracování ropy a v potravinářství při výrobě destilátů. Je to velmi obvyklá separační metoda v organické chemii. Při destilaci se oddělují dvě nebo více látek, které se liší bodem varu (těkavostí). Při zahřátí dvousložkové směsi na teplotu varu přechází do plynné fáze směs bohatší na těkavější složku.

#### **3.1 Platná pravidla pro úspěšné provedení destilace**

Platná pravidla pro úspěšné provedení destilace [17]:

- 1. Baňka, ze které začínáme destilovat, má být naplněna zhruba do dvou třetin svého objemu.
- 2. Aby nedošlo přehřátím destilované kapaliny k tzv. utajenému varu (nekontrolovatelné vzkypění kapaliny), vkládáme do destilované kapaliny varné kaménky (malé střípky porcelánu nebo kameniny).
- 3. K chlazení par používáme pro kapaliny s teplotou varu do 180 °C vodní chladiče, pro kapaliny s vyšší teplotou varu používáme chladičů vzdušných.
- 4. Druh chladiče volíme tak, aby svou kapacitou stačil na kondenzaci par a zbytečně se nezahlcoval.
- 5. Destilaci zásadně neprovádíme až do úplného odpaření destilované kapaliny, vždy ponecháváme malé množství destilované kapaliny jako destilační zbytek.
- 6. Zahřívání je třeba provádět rovnoměrně a pomalu.
- 7. Pokles teploty na teploměru v průběhu destilace (je-li baňka stále zahřívána) indikuje, že se připravuje destilace výše vroucí složky.
- 8. Spoje jednotlivých dílů aparatury musí být těsné. Aparatura jako celek však musí být spojena s atmosférou.
- 9. Při destilaci dbáme bezpečnostních předpisů a nevzdalujeme se od aparatury.

#### **3.2 Destilace s vodní parou**

Model destilační kolony je založen na destilaci [17] svodní parou. Tímto způsobem je možné destilovat málo těkavé látky, které se s vodou nemísí, nebo jsou v ní nepatrně rozpustné, aniž by bylo nutné je zahřívat na jejich bod varu. V organické syntéze je tento způsob poměrně často užívaný zejména při čištění látek, které se při své teplotě varu za normálního tlaku rozkládají, nebo podléhají jiným nežádoucím změnám. Podmínkou je už zmíněná nemísitelnost s vodou. Důležitý je závěr, tj. skutečnost, že soustava dvou vzájemně nemísitelných kapalin destiluje při teplotě nižší, než odpovídá teplotě varu těkavější složky. Na následujícím obrázku (Obr. 14) je možné vidět, jak by teoreticky mělo vypadat zařízení pro destilaci s vodní parou.

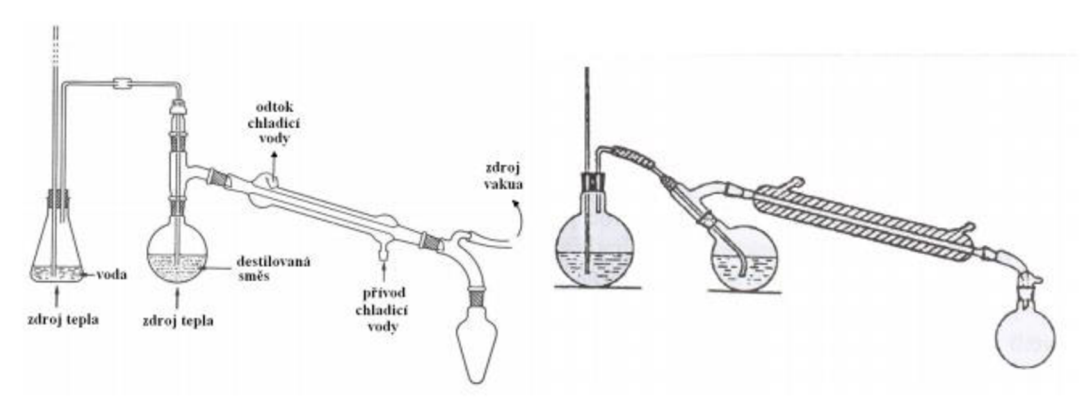

**Obr. 14 Zařízení pro destilaci s vodní parou [17]** 

### **4 LABORATORNÍ MODEL**

Laboratorní model se skládá z funkční chemické aparatury, která funguje na principu destilace svodní párou. Laboratorní model obsahuje vyvíječ vodní páry (skleněnou baňku), do kterého je přiváděna destilovaná voda z vrchní nádrže. Dále ohřívač vyvíječe vodní páry, který je spojen s následnou destilační baňkou za pomocí skleněné trubice. Touto skleněnou trubicí se zajišťuje přívod nosné páry. Dále tuto destilační baňku, ale také vyvíječ vodní páry ohříváme za pomocí topných hnízd LTHS 4000, abychom dosáhli potřebné teploty k destilaci. Tyto teploty snímáme za pomocí snímačů teploty ST2181(ifm electronics).

V další části bude popsána senzorika použitá na model destilační kolony, která je znázorněna na následujícím schématu (Obr. 15).

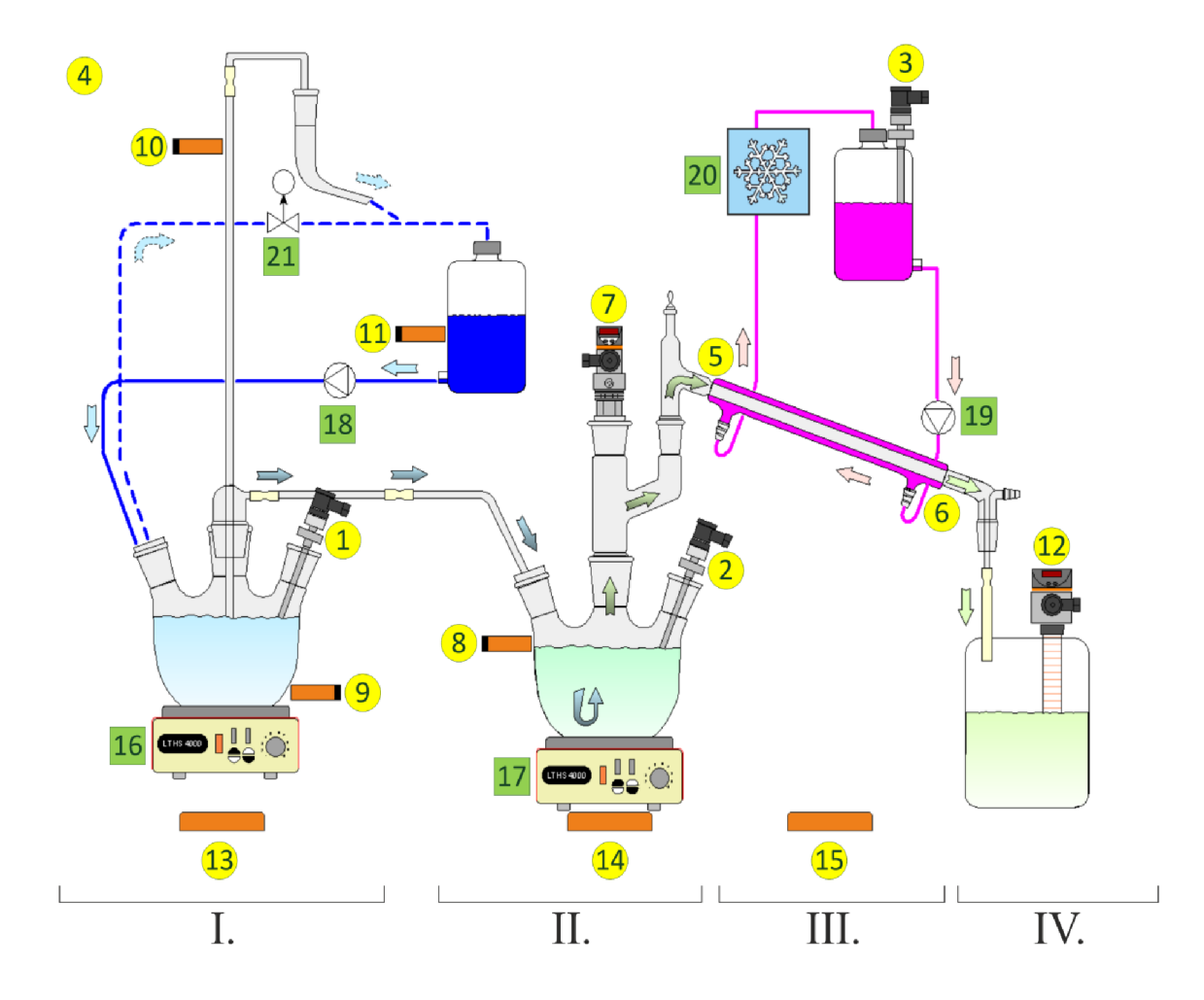

**Obr. 15 Laboratorní model [3]** 

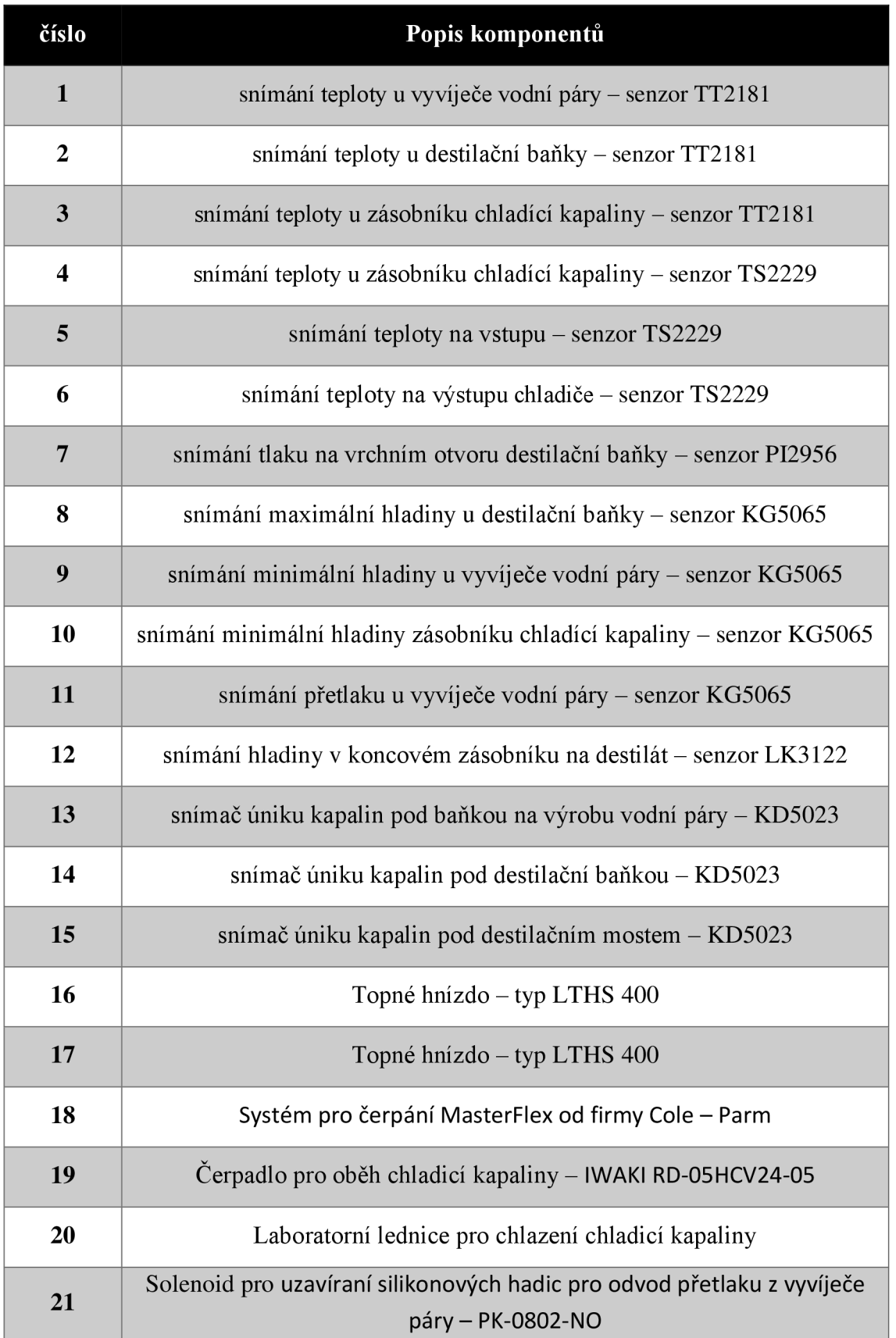

#### Tabulka 1 Popis Komponentů destilační kolony

# **5 POUŽITÉ HARDWAROVÉ PROSTŘEDKY**

V následující části je popsán použitý hardware, který slouží k ovládaní destilační kolony a sběru dat. Na tomto hardwarovém složení, bude probíhat návrh koncepce standardu ISA-95.

#### **5.1 Server pro sběr dat**

K dispozici je Windows server 2008 R2 SPI, který je určen pro serverové sítě. Jeho konfigurační vybavenost zcela dostačuje potřebám, jak z pohledu nainstalování server aplikací, tak i z pohledu možného nainstalování klienta přímo na server. Porovnání doporučené konfigurace a našeho serveru je znázorněno v tabulce. (Tabulka 2)

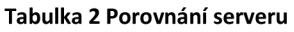

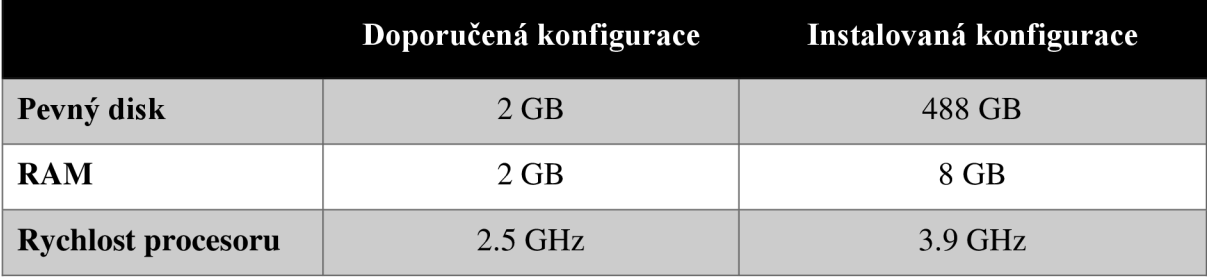

Avšak pro využití nejnovějších verzí vybraných aplikací by bylo potřebné zakoupit novější server Windows server 2012 R2.

#### **5.2 Použitá PLC**

Pro ovládání destilační kolony jsou použity dva programovatelné automaty:

- 1. PLC 1769-L33ERM
- 2. PLC AC1337

#### **5.2.1 PLC1769-L33ERM**

Systém [19] se skládá ze samostatné řídicí jednotky s jednou řadou I/O modulu a komunikačním rozhraním, které má dva ethernet porty. Je zde možnost toto PLC rozšířit o další I/O karty a také o další komunikační rozhraní. CompactLogix systém je vhodný pro středně velké aplikace a využívá výhody platformy Logix - společné sítě, společné programovací prostředí atd. Toto PLC bude sloužit na ovládání programu, který je nahraný v PLC AC1337, které řídí proces destilační kolony.

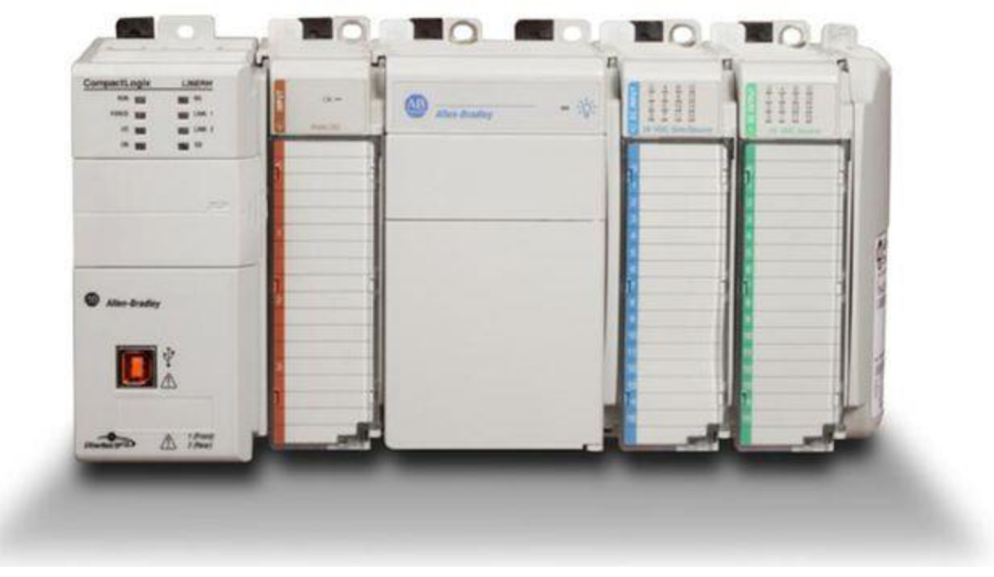

**Obr. 16 PLC CompactLogix 1769 [1]** 

Tento procesor 1769-L33ERM je součástí CompactLogix 5370 verze L3, která má 6 možných druhů výkonných procesorů. Na obrázku je možné vidět jejich jednotlivé srovnání.

| Characteristic                  | 1769-<br><b>L30ER</b>                             | 1769-L30FRM           | 1769-L30ER-NSE 1769-L33ER |                                                    | 1769-L33ERM       | 1769-L36ERM                                        |
|---------------------------------|---------------------------------------------------|-----------------------|---------------------------|----------------------------------------------------|-------------------|----------------------------------------------------|
| User Memory                     | <b>1 MB</b>                                       |                       |                           | 2 MB                                               |                   | 3 MB                                               |
| Secure Digital Memory Card      | 1 GB (standard)<br>2 GB (optional)                |                       |                           |                                                    |                   |                                                    |
| Communication Ports             | DualPort Ethernet DLR, USB                        |                       |                           |                                                    |                   |                                                    |
| Communication Options           | DeviceNet with 1769-SDN                           |                       |                           |                                                    |                   |                                                    |
| Embedded I/O                    | None                                              |                       |                           |                                                    |                   |                                                    |
| Module expansion capacity       | Up to 8 Compact I/O modules and 16 Ethernet nodes |                       |                           | Up to 16 Compact I/O modules and 32 Ethernet nodes |                   | Up to 30 Compact 1/O modules and 48 Ethernet nodes |
| Motion Support                  |                                                   | 4 axis CIP motion $-$ |                           | $\overline{\phantom{a}}$                           | 8 axis CIP motion | 16 axis CIP motion                                 |
| Power supply distance<br>rating | 4 modules                                         |                       |                           |                                                    |                   |                                                    |

**Obr. 17 Srovnání PLC CompactLogix 5370 verze L3 [1]** 

### **5.2.2 PLC AC1337**

Pro ovládání modulu destilační kolony je použito PLC AC1337, které je připojené na AS-i sběrnici od firmy IFM electronics. K PLC za pomoci sběrnice jsou připojeny AS-i moduly, které zajišťují komunikaci mezi I/O destilační kolony. Souhrn připojených modulů můžete vidět níže v tabulce.

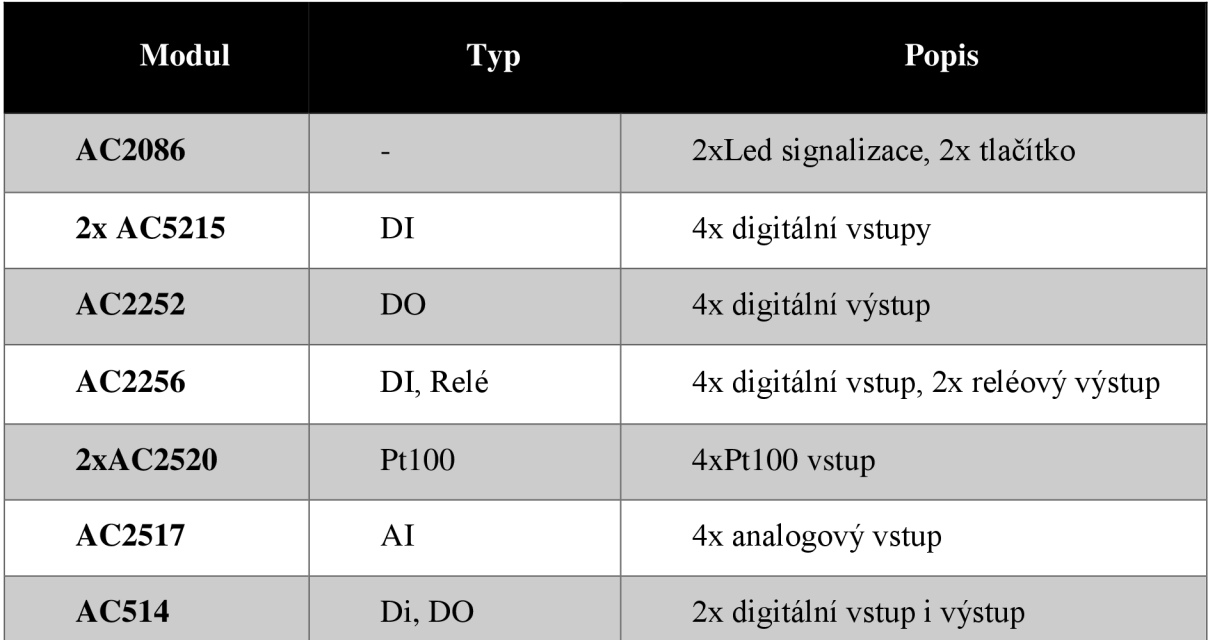

#### **Tabulka 3 I/O PLC AC1337**
# **6 PRŮMYSLOVÝ STANDARD ETHERNET/IP**

EtherNet Industrial Protokol (EtherNet/IP) je otevřený síťový standard, podporující explicitní (otevřené) zprávy, implicitní (skryté) zprávy nebo obojí a využívá současně komunikačních čipů a fyzikálních médii.

EtherNet/IP [8] je komunikační systém vhodný pro použití v průmyslovém prostředí. Využití EtherNetu v oblasti průmyslu dnes není jen o sledování dnešních technologických trendů, ale také dává možnost uživateli používat důvěrně známou technologii a také získávat data prostřednictvím internetu. Umožňuje výměnu časově kritických dat mezi průmyslovými zařízeními od senzorů až po programovatelné automaty. EtherNet/IP používá Control and Information Protocol (CIP), který tvoří síťovou, transportní a aplikační vrstvu ISO-OSI modelu. Control and Information Protocol je též používán sítěmi ControlNet a DeviceNet. EtherNet/IP poskytuje model producent/konzument pro výměnu časově kritických dat. Ten dovoluje výměnu dat mezi jedním data produkujícím zařízením a více data přijímajícími zařízeními (pomocí zasílání adresných oběžníků - IP multicast). EtherNet/IP využívá standardu IEEE 802.3 bez dalších nestandardních doplňků pro zvýšení determinismu. Samozřejmostí je použití přepínané sítě 100 Mb/s.

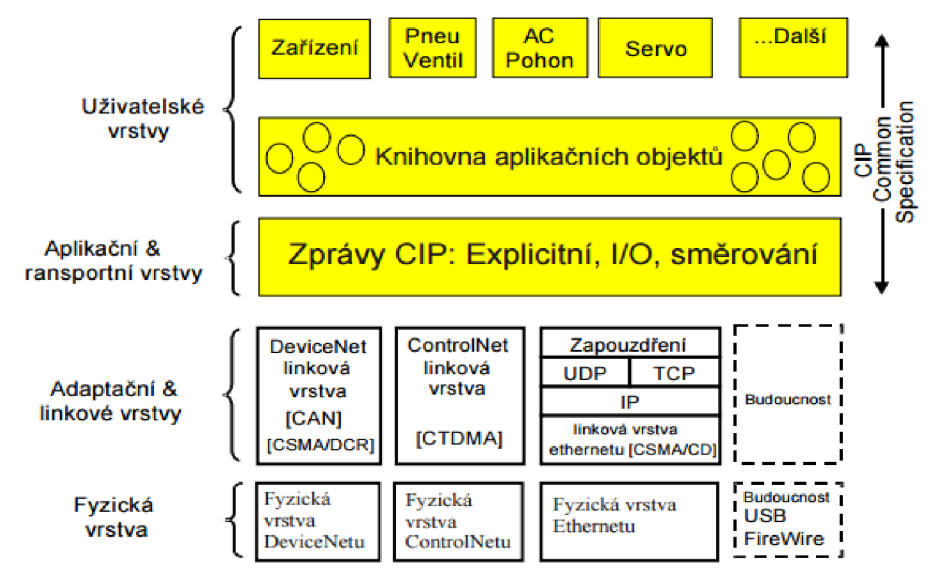

**Obr. 18 Přehled protokolu CIP [9]** 

### **6.1 Konfigurace komunikace EtherNet/IP**

V následujících částech bude pospáno, jak správně nakonfigurovat Ethernet/IP komunikaci mezi dvěma PLC v našem případě ifm electronics automatem a AllenBradley automatem.

#### **6.1.1 Konfigurace ifm electronics automatu AC1337**

Pro vytvoření komunikace mezi PLC bylo nutné nejdříve nakonfigurovat programovatelný automat AC1337. Konfigurace probíhala přes připojení na FTP server samotného PLC. Pro připojení byl použit program Totalcommander, kde bylo nadefinováno nové FTP připojení přes Ethernet /IP na IP adresu, kterou má PLC AC 1337 (147.229.76.67).

Po připojení na FTP server bylo možno vidět několik konfiguračních souborů. Pro vytvoření Ethernet/IP komunikace je zapotřebí nakonfigurovat ifm.cfg a onoffln.cfg soubor. V prvním souboru ifm.cfg byla změněna položka [Byteorder] na EIP (Ethernet/IP) a v následujícím onoffln.cfg souboru nastavena položka [ON/OFF-line trigger] také na EIP. Pro úspěšné nakonfigurování je zapotřebí tyto dva soubory úspěšně uložit.

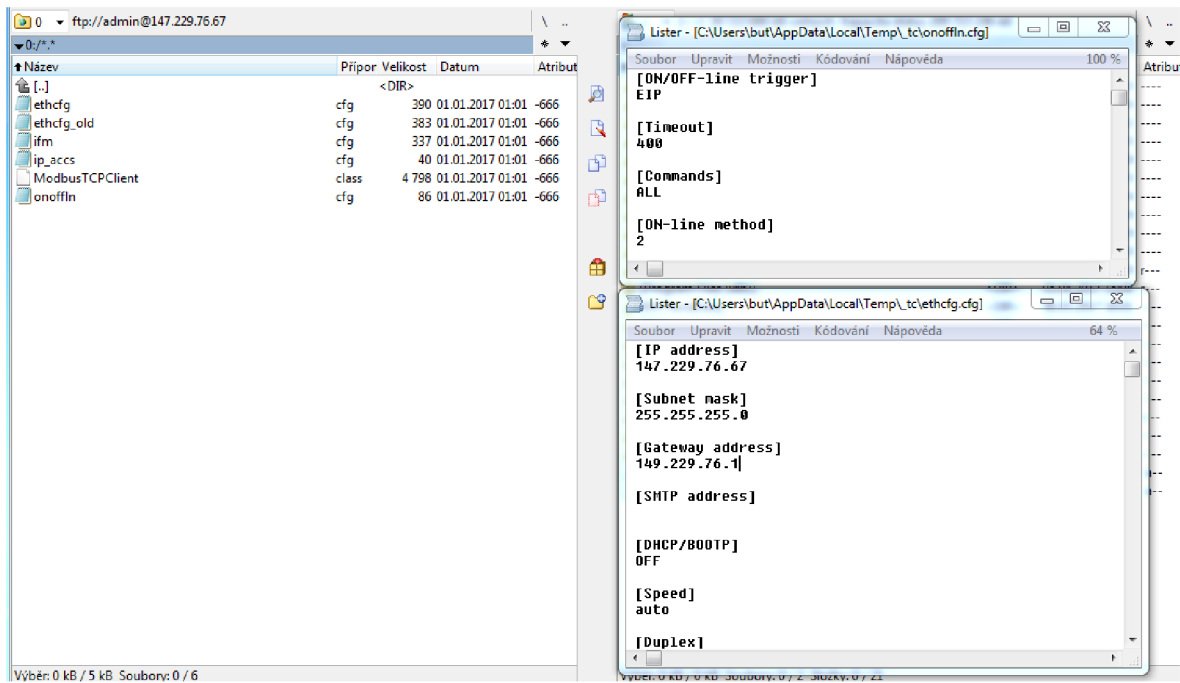

**Obr. 19 Konfigurace ifm electronics automatu** 

### **6.2 Konfigurace AllenBradley automatu 1769-L33B**

Konfigurace komunikace přes Ethernet/ip byla nastavena v programu RSLogix5000. Nejdříve bylo nutné otevřít stávající projekt, který byl vytvořen již dříve pro ovládání modelu destilační kolony a obsahuje Batch. Následně bylo nutné přidat ethernetový modul do hardwarové konfigurace projektu. Byl vytvořen kliknutím pravým tlačítkem myší na složku "I/O Configuration" a vybráním možnosti "New module". Z možností, které se naskýtají, se vybere "ETHERNET-MODULE".

Poté po kliknutí na vytvořený modul je vybrána možnost Properties a nastavena na požadovanou IP adresu hostitele, v našem případě modelu destilační kolony, také Connection Parameters, které jsou převzaty [16] z manuálu. Byly zde upraveny pouze velikosti jednotlivých polí, kde je zapotřebí je rozšířit z 64 na 128, kvůli diagnostice sběrnice připojené na PLC AC1337. Maximální velikost Input parametru je 500 bitů, které odpovídají 250 wordům a Output parametru 496 bitů, které odpovídají 248 wordům. I když není u PLC řady AC13x7 dostupná Configurace, přesto zde musí být hodnota větší než 0, ale velikost je 0.

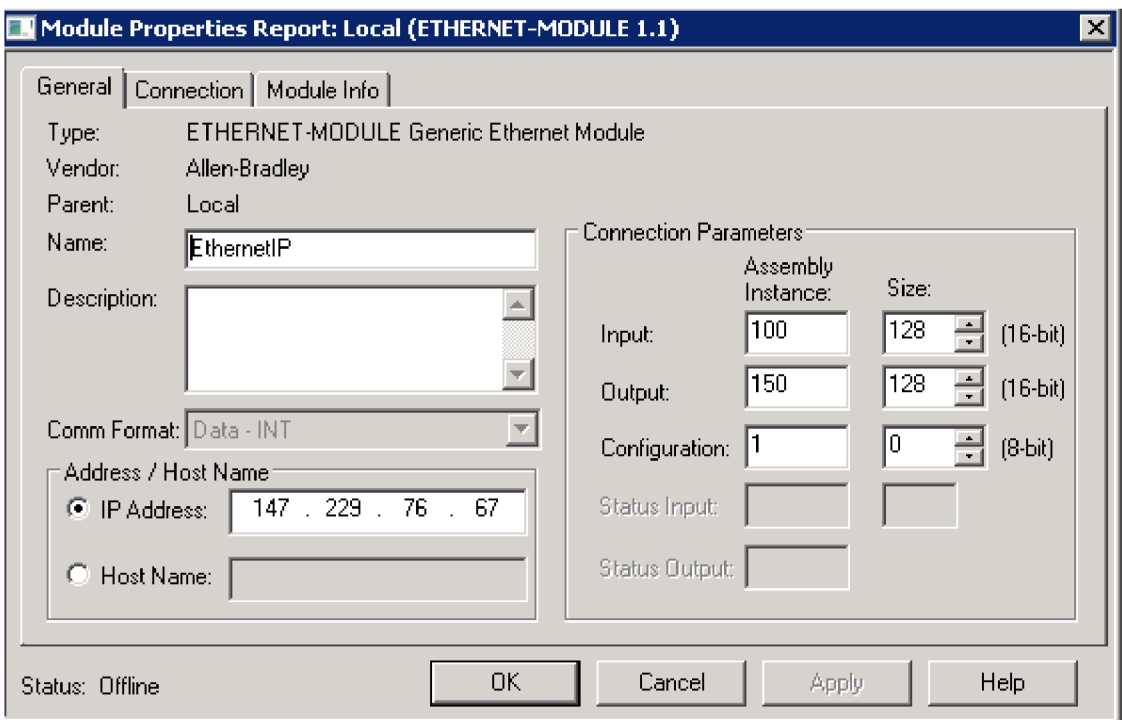

**Obr. 20 Nastavení IP adresy na modulu** 

## **6.3 RSLinx Enterprise**

RSLinx Enterprise [18] je server pro FT Live Data a také pro FT Alarms and Events. Zajišťuje komunikaci mezi zařízeními (například PLC a I/O periferiemi) na řídící úrovni a aplikacemi od Rockwell Automation pro různé typy sítí: DeviceNet, ControlNet a také EtherNet/IP. Tato komunikace se jednoduše vytváří a upravuje za pomocí FT Administration Console. RSLinx Enterprise konfigurace nám umožnuje vidět hodnoty ze senzorů a dalších dat z plc na stolním počítači nebo na vyhrazeném terminálu PanelView Plus. Na obrázku (Obr. 21) je zobrazena topologie komunikace.

RSLinx Enterprise konfigurace se skládá ze:

- 1. Seznam připojených zařízení a jejich nastavení (například uzel, přenosová rychlost apod.).
- 2. Nainstalované drivery pro komunikaci a jejich přidružené vlastnosti.
- 3. Seznam potenciálních cílových zařízení, s nimiž RSLinx Enterprise může komunikovat.
- 4. Zkratky. Zástupce je název, který kandiduje na zařízení, které chcete připojit, a data, která přistroj obsahuje.

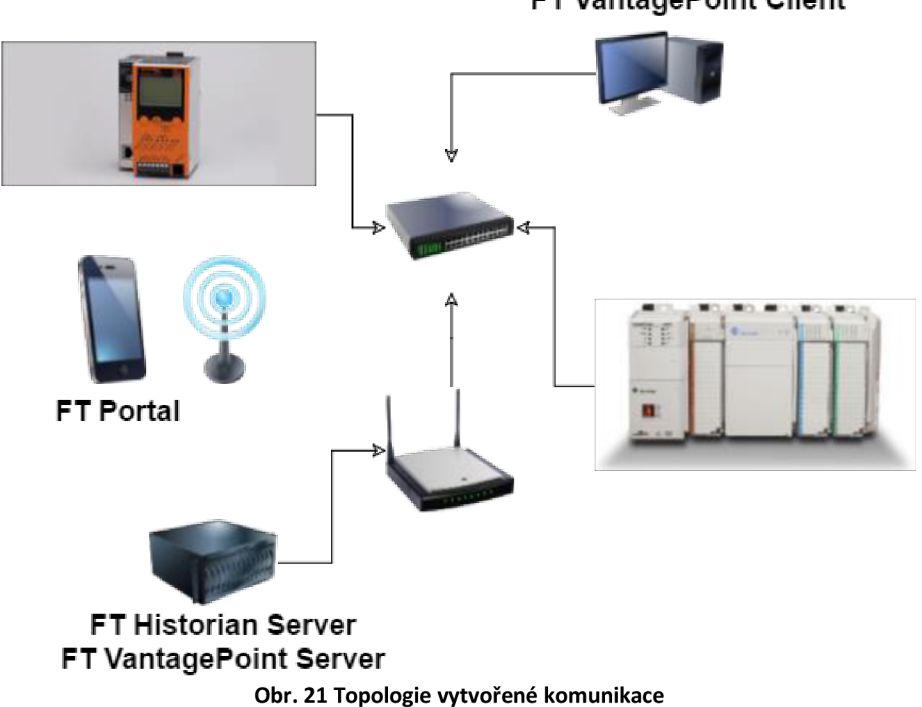

#### **FT VantagePoint Client**

# **7 NÁVRH IMPLEMENTACE ISA-95**

Před započetím samotného návrhu implementace standardu ISA-95 na destilační kolonu, si musíme uvědomit, jaké hardwarové prostředky máme k dispozici, a podle toho budou poté vybrány vhodné softwarové prostředky pro aplikaci.

#### **7.1 Návrh Modelu hierarchie zařízení**

Tento model hierarchie zařízení na vrcholu obsahuje název podniku, který v našem případě nese jméno Fekt VUT. Další úroveň výrobního podniku je závod, který většinou nese jméno města, ve kterém se nachází, podle tohoto kritéria byl náš závod pojmenován jako Brno. Dále v modelu následuje úsek, který lze interpretovat jako výrobní oddělení s jménem destilační kolona, přičemž každý úsek může obsahovat několik výrobních pracovišť. V našem případě bylo navrženo rozdělení do 4 pracovišť.

Názvy pracovišť:

- 1. Destilační banka
- 2. Vyvíječ par
- 3. Lednice
- 4. Sklady

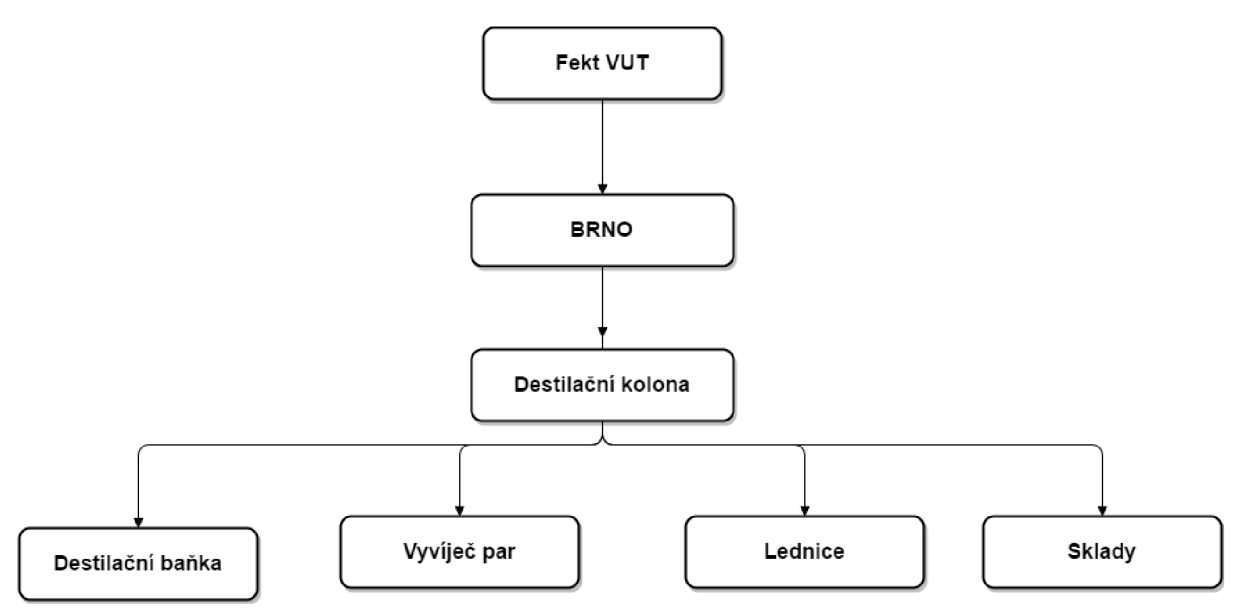

**Obr. 22 Návrh modelu hierarchie zařízení** 

#### **7.2 Výběr aplikací**

Při výběru aplikací bylo zaměřeno na již použitý software a hardware od firmy Rockwell Automation. Tato firma nabízí 10 druhů aplikací, které by posloužily pro implementaci standardu ISA-95. Tyto aplikace byly představeny již dříve v jedné z části diplomové práce.

Aplikace pro implementaci standardu ISA-95:

- 5. FactoryTalk® Vantage Point EMI
- 6. FactoryTalk Historian
- 7. FactoryTalk Metrics
- 8. FactoryTalk Transaction Manager
- 9. FactoryTalk ProductionCentre
- 10. FactoryTalk AssetCentre
- 11. FactoryTalk Energy Intelligence
- 12. Pharma Suite
- 13. CPG Suite
- 14. Auto Suite

K návrhu implementaci standardu ISA-95 bude použit software, který pochází z koncepce FT, FT VantagePoint. Tento software slouží pro komunikaci, jak mezi výrobními informačními systémy (Mes) a ERP, tak i mezi samotným uživatelem, a bude doplněn o data z databáze. Tyto data budou zapisována za pomocí softwaru FT Historian SE. Další aplikace by byly použitelné, avšak model destilační kolony nenabízí jejich využití. Posledních tří aplikací Pharma, CPG a Auto suite nenabízí společnost Rockwell Automation skoro žádné informace a dalo by se říct, že je to tzv. černá skřínka. FT ProductionCentre, FT AssetCentre, FT Intelligence, a i posledních tří aplikace jsou svojí velikostí tak složité, že na nich musí pracovat několik lidí naráz, proto jsou implementovány pouze v několika jednotkách největších světových firem. I když, v budoucnu, by tyto obrovské aplikace chtěla firma Rockwell Automation rozdělit na menší části, které by byly následně aplikovatelné i pro další firmy.

V následujících kapitolách si uvedeme výběr námi vybraných verzí softwaru a také jejich instalace.

## **7.3 Výběr verzí aplikovaných softwaru**

Aby bylo možné zajistit ukládání získaných real-time dat, bylo nejdříve potřeba vybrat verzi FT Historian serveru. Nabízely se různé verze, od té úplně nej starší 2.00 až po nejnovější verzi 4.00.01. Výběr byl nejdříve zmenšen podle parametru operačního systému Windows serveru, který je k dispozici a následně zúžen podle parametru instalované databáze MSSQL. Z výsledných tří možností byla zvolena nejnovější verze 4.00.01, která vyhovuje všem našim požadavkům. Tato verze nám poskytuje možnost propojit výslednou databázi s FT VantagePoint. Na obrázku (Obr. 23) je vidět celkový přehled požadavků pro jednotlivé verze.

|                                       |         |                         | 3.01.00              | 2.20.00 | 2.10.00 | 2.00.00                      |
|---------------------------------------|---------|-------------------------|----------------------|---------|---------|------------------------------|
| Downloads<br>nformation               | 医乳<br>⊠ | ± <mark>関</mark> ◆<br>图 | $\star \bullet$<br>图 | 圡<br>图  | 圡<br>図  | 圡<br>図                       |
| <b>Rockwell Services</b><br>$\Box$    |         |                         |                      |         |         |                              |
| Operating Systems                     |         |                         |                      |         |         |                              |
| <b>n</b> General                      |         |                         |                      |         |         |                              |
| <b>D</b> Windows 10                   |         |                         |                      |         |         |                              |
| <b>El</b> Windows 2003                |         |                         |                      |         |         |                              |
| <b>El</b> Windows 2003 R2             |         |                         |                      |         |         |                              |
| <b>El</b> Windows 2008                |         |                         |                      |         |         |                              |
| Windows 2008 R2                       |         |                         |                      |         |         |                              |
| Windows Server 2008 R2 Standard SP1   | ◉       | ●                       | ◉                    | ◉       | €       | $\equiv$                     |
| Windows Server 2008 R2 Standard       | O       | ø                       | O                    | ◎       | ۰       | $\equiv$                     |
| Windows Server 2008 R2 Enterprise SP1 | ◓       | ◉                       | ◉                    | ❶       | €       | $\qquad \qquad \blacksquare$ |
| <b>Mindows 2012</b>                   |         |                         |                      |         |         |                              |
| <b>ET</b> Windows 2012 R2             |         |                         |                      |         |         |                              |
| <b>D</b> Windows 7                    |         |                         |                      |         |         |                              |
| <b>D</b> Windows 8                    |         |                         |                      |         |         |                              |
| <b>El</b> Windows Embedded            |         |                         |                      |         |         |                              |
| <b>El</b> Windows Vista               |         |                         |                      |         |         |                              |
| <b>Mindows XP</b>                     |         |                         |                      |         |         |                              |
| <b>El Antivirus Software</b>          |         |                         |                      |         |         |                              |
| Databases                             |         |                         |                      |         |         |                              |
| <b>n</b> General                      |         |                         |                      |         |         |                              |
| $\Box$ MSSQL 2000                     |         |                         |                      |         |         |                              |
| <b>ET MSSQL 2005</b>                  |         |                         |                      |         |         |                              |
| <b>ET MSSQL 2008</b>                  |         |                         |                      |         |         |                              |
| <b>■ MSSQL 2008 R2</b>                |         |                         |                      |         |         |                              |
| MSSQL 2008 R2 Standard SP3 64         | ◉       | ◉                       |                      |         |         |                              |
| MSSQL 2008 R2 Standard SP3 32         |         | ◉                       |                      |         |         |                              |
| MSSQL 2008 R2 Standard SP2 64         | ◉       | ◎                       | ◉                    | O       | 0       |                              |
| MSSQL 2008 R2 Standard SP2 32         |         | ◎                       | ◎                    | O       | €       |                              |
| MSSQL 2008 R2 Standard SP1 64         | ◎       | ◎                       | ◉                    | O       | ๏       |                              |
| MSSQL 2008 R2 Standard SP1 32         |         | Ø                       | ◉                    | O       | Θ       |                              |
| MSSQL 2008 R2 Standard 64             |         |                         |                      | ◒       | €       |                              |
| MSSQL 2008 R2 Standard 32             |         |                         |                      | O       | €       |                              |

**Obr. 23 Přehled FactoryTalk Historian serveru** 

V první části byla vybrána verze FT Historian serveru a v následující bude vybrána verze FT VantagePoint serveru.

Stejně jako u prvního výběru se musí postupovat tak, že nejdříve bude vybrána verze FT VantagePoint serveru podle parametru operačního systému Windows serveru, a poté podle poskytnuté verze MS Office. K výběru se naskytovalo celkem 8 verzí

softwaru. Od té úplně nej starší verze 3.01.05, až po nejnovější verzi 7.00.00. Při prvním zúžení verzí podle operačního systému Windows serveru, bylo zjištěno, že nejnovější verze 7.00.00 není podporována naším operačním systém Windows 2008 R2 a je pouze pro novější verzi Windows 2012. Tímto se zúžil výběr na 6 zbylých verzi. Tento výběr se dále zúžil nainstalovanou verzi Microsoft Office 2013 na výsledné tři verze. U výběru nás zarazilo, ze FT VantagePoint nepodporuje nejnovější verzi Microsoft Office 2016. Z výsledných tří verzi byla následně vybrána verze 6.10.00, která poskytuje také možnost vytvoření mobilní aplikace pro sledování výsledných částí. Na následujícím obrázku (Obr. 24) je možno pozorovat veškeré požadavky na jednotlivé FT VantagePoint servery.

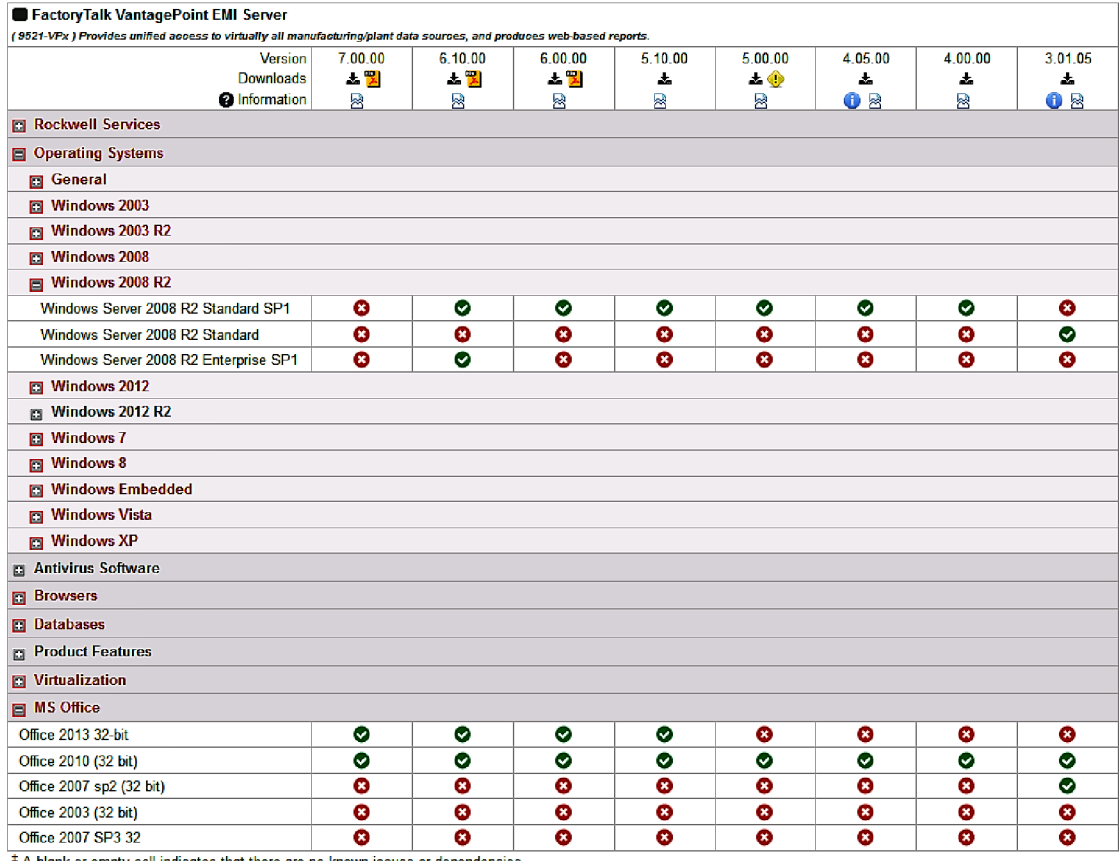

**Obr. 24 Přehled Factory Talk VantagePoint serveru** 

# **8 INSTALACE APLIKACÍ**

#### **8.1 Instalace FactoryTalk Historian SE**

Po výběru verze softwaru bylo přikročeno k samotné instalaci. K instalaci FT Historian serveru byla použita příručka [2] FT Historian SE Installation and Configuration Guide. Bylo nutné nejdříve aktualizovat Microsoft .Net Frame na novější verzi 4.5 a také nainstalovat novou verzi FT Services Platform. Jak již bylo uvedeno v teoretické části, tato platforma zajišťuje veškerý chod aplikaci od společnosti Rockwell Automation. Při instalaci musel být nainstalován také Microsoft SQL server, ve kterém bude poté pomocí programu FT Historian Serveru vytvořena databáze. Tato databáze bude sloužit jako úložna real-time dat, která budou získávána z našeho module Destilační kolony. Na obrázku níže je vidět již nainstalovaný Microsoft SQL server.

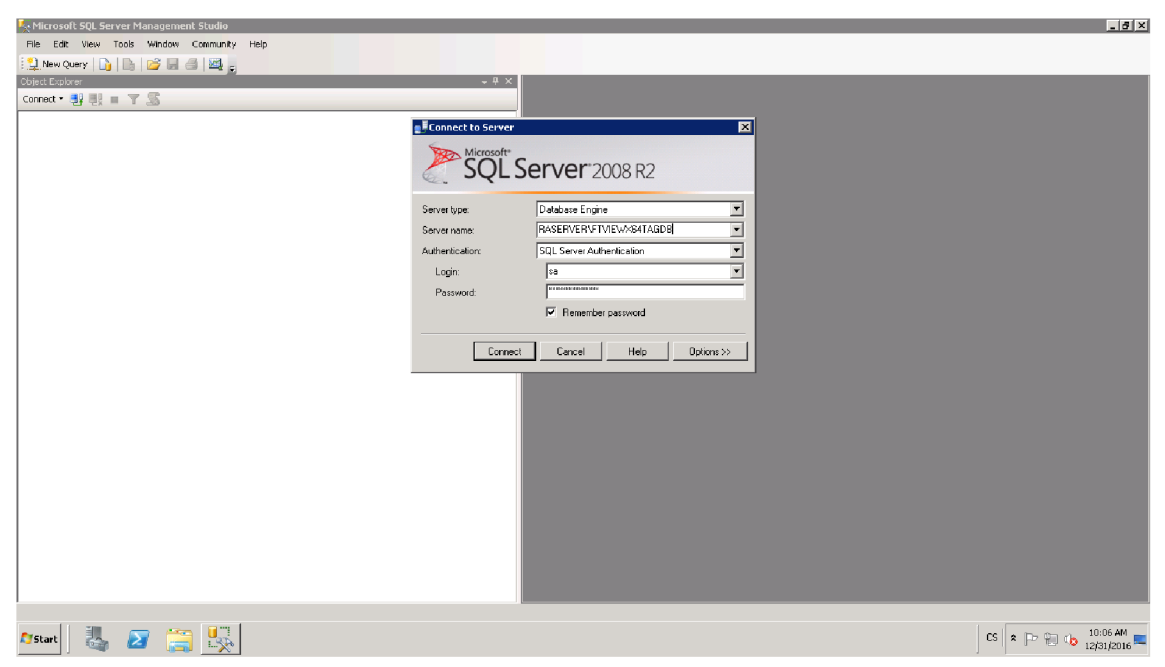

Obr. 25 Microsoft SQL server studio

Po instalaci FT Historian Serveru bylo vyzkoušeno jeho propojení s databází za pomoci instalovaného softwaru pro zobrazení hodnot PI SDK. V programu byl nastaven filtr podle názvu simulovaných hodnot v databázi, a poté bylo zadáno vyhledávání. Jak je možné vidět na obrázku (Obr. 26), byly nalezeny hodnoty ze serveru s názvem RASERVER. Jsou zde vidět uložené reálné hodnoty, takže je možno říci, že se instalace úspěšně povedla.

| File<br>PI SDK Buffering     | Tools<br>Snapshots              | Help      |                                                     |                      |                       |                |
|------------------------------|---------------------------------|-----------|-----------------------------------------------------|----------------------|-----------------------|----------------|
| E<br>PI SDK                  |                                 |           | X Abort Reset J Select All   X Connections RASERVER | $\blacktriangledown$ |                       |                |
| About PISDK<br>图 Connections | $\log = \sin^m$<br>Query:       |           |                                                     |                      |                       | $\blacksquare$ |
| Snapshot Tool                | Server                          | Tag name  | Descriptor                                          | Current Value        | Timestamp             |                |
| 日# <sup>2</sup> Tools        | <b>RASERVER</b>                 | SINUSOID  | 12 Hour Sine Wave                                   | 93.696               | 12/20/2016 2:01:50 PM |                |
| <b>D</b> Message Log         | RASERVER                        | SINUSOIDU | UTC 12 Hour Sine Wave                               | 75.502               | 12/20/2016 2:01:20 PM |                |
| Support Data                 |                                 |           |                                                     |                      |                       |                |
| <b>C</b> Error Lookup        |                                 |           |                                                     |                      |                       |                |
| <b>B</b> Tracing Setup       |                                 |           |                                                     |                      |                       |                |
| <b>O</b> KST Cleanup         |                                 |           |                                                     |                      |                       |                |
|                              |                                 |           |                                                     |                      |                       |                |
|                              |                                 |           |                                                     |                      |                       |                |
|                              |                                 |           |                                                     |                      |                       |                |
|                              |                                 |           |                                                     |                      |                       |                |
|                              |                                 |           |                                                     |                      |                       |                |
|                              |                                 |           |                                                     |                      |                       |                |
|                              |                                 |           |                                                     |                      |                       |                |
|                              |                                 |           |                                                     |                      |                       |                |
|                              |                                 |           |                                                     |                      |                       |                |
|                              |                                 |           |                                                     |                      |                       |                |
|                              |                                 |           |                                                     |                      |                       |                |
|                              | Search complete   List Count: 2 |           |                                                     |                      |                       |                |

**Obr. 26 PI SDK zobrazeni hodnot** 

# **8.2 Instalace FactoryTalk VantagePoint**

<sup>K</sup> instalaci byla použita příručka [4] ke FT VantagePoint.

Jak je možno vidět na obrázku, při instalaci se zobrazí menu s informacemi o nainstalovaných softwarech a také zda je jejich instalace potřebná k funkci FT VantagePoint nebo zda je instalace softwaru z výběru pouze doporučená. Z těchto informací je možné vidět, že nainstalovaný .Net Framework verze 4.5 je dostačující a také další součásti FT platformy, Services Platform a Activation Manager, mají nainstalovanou správnou verzi. Z instalačního menuje také vidět, že je nainstalovaný FT Historian SDK.

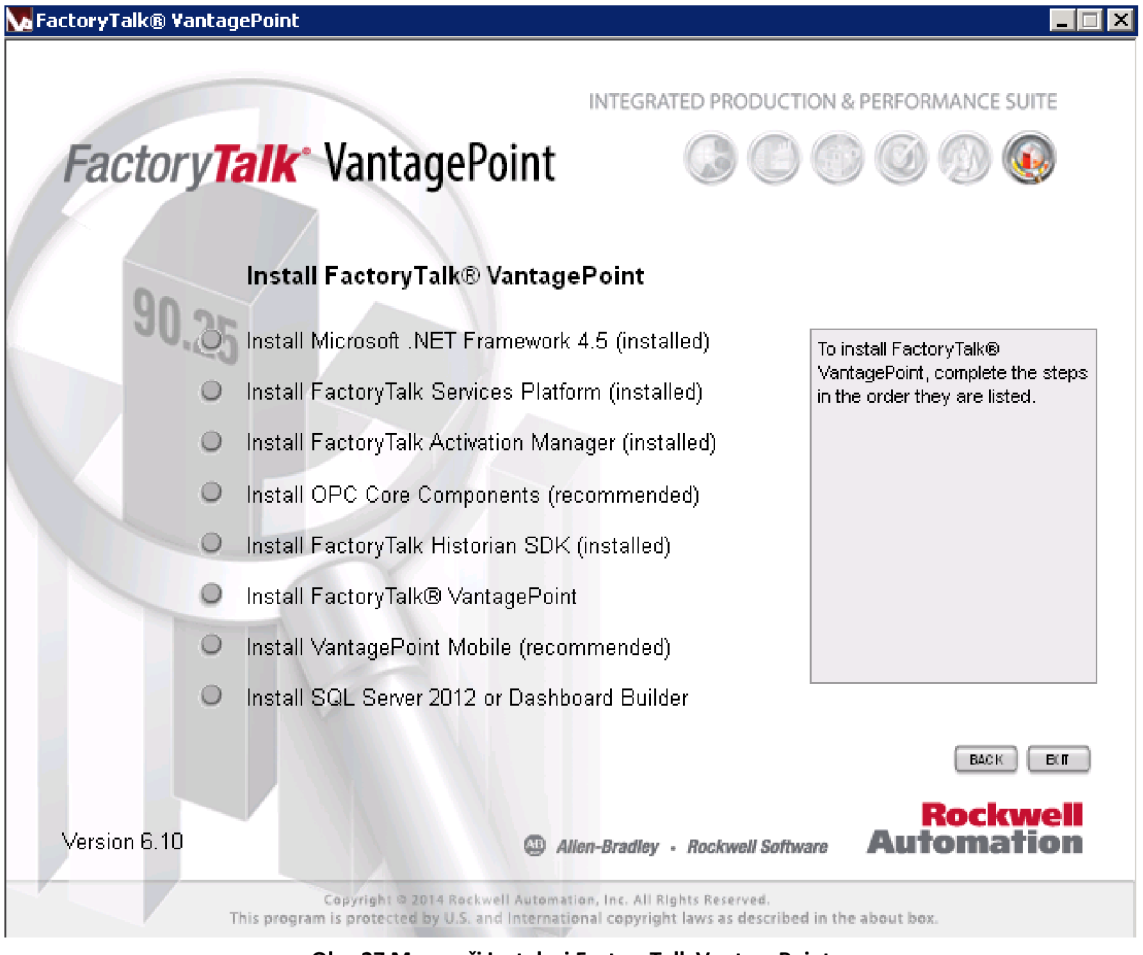

**Obr. 27 Menu pri Instalaci FactoryTalk VantagePoint** 

Po kliknutí v menu na instalovaní FT VantagePoint se zobrazilo menu s nabídkami instalace. Nachází se zde dvě volby, a to buď instalace za pomoci průvodce instalací softwaru anebo ruční instalace. Po přečtení manuálu byla zvolena ruční instalace softwaru, protože při ruční instalaci se naskýtá možnost volit, jaké doplňkové softwary budou dle volby doinstalovány. Je zde 5 doplňkových softwarů (VantagePoint Server, VantagePoint Office, Sample Content, ActiveX trend a SQL CLR). Nej potřebnější pro nás je VantagePoint Server, který zajišťuje komunikace a také doplněk pro Microsoft Office, Vantage Office, který nám poté dovoluje vytvářet různé reporty. Po následném zvolení doplňků a kliknutí na tlačítko Next, proběhla instalace. Po skončení instalace byla vyzkoušena funkčnost nainstalovaných softwarů.

Nejdříve byl spuštěn Portal (Obr. 28) v aplikaci Internet Explorer, ve kterém se zobrazila uvítací obrazovka a stručné návody, jak řešit reporty z databází.

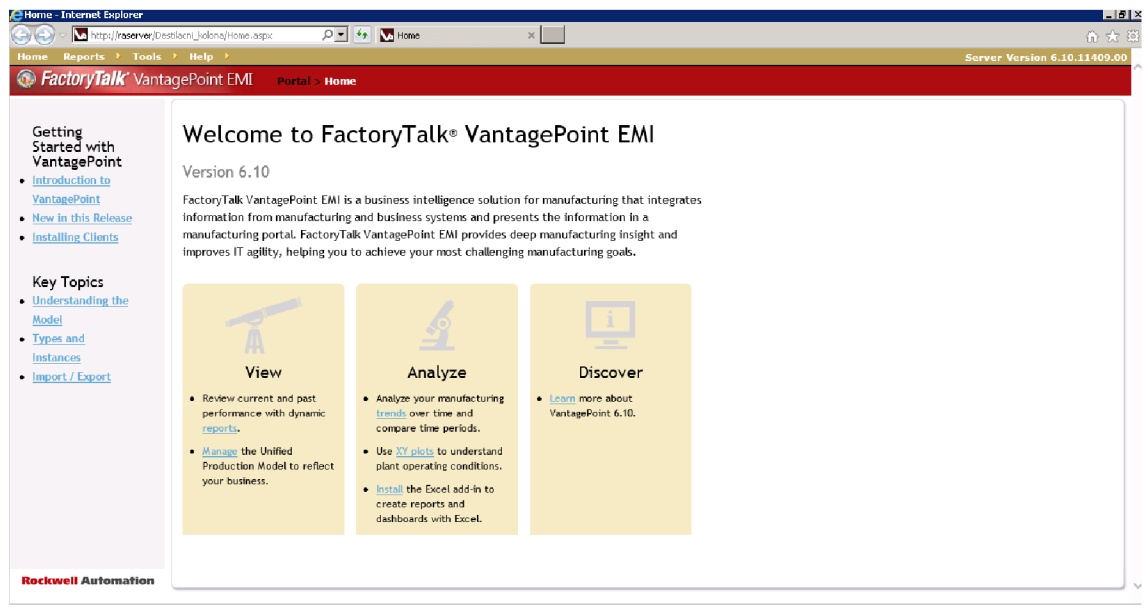

Obr. 28 Nainstalovaný Portál FactoryTalk VantagePoint

Poté byl spuštěn MS Excel 2013, aby si bylo možno ověřit, zda došlo k úspěšné instalaci doplňků pro vytváření samotných reportů. Ze samotného obrázku (Obr. 29) je vidět, že instalace proběhla úspěšně a doplněk je připraven k použití.

| <b>Xii</b> H                  | ちゃ さゃす       |               |                               |                                                  |                   |                    | Book1 - Excel |      |                    |             |               |   | Ŧ. | $\overline{a}$ $-$ | $\square$ $\times$       |                            |
|-------------------------------|--------------|---------------|-------------------------------|--------------------------------------------------|-------------------|--------------------|---------------|------|--------------------|-------------|---------------|---|----|--------------------|--------------------------|----------------------------|
| <b>FILE</b>                   | HOME         | <b>INSERT</b> | PAGE LAYOUT FORMULAS          |                                                  |                   | DATA               | <b>REVIEW</b> | VIEW | VANTAGEPOINT       |             | PI AF Builder |   |    |                    |                          | Sign in                    |
| New                           | Open Publish | Insert        | ∣ອ<br>J<br>Edit<br>$\sigma$ . | a <sup>2</sup><br>Refresh Convert to<br>Values + | <b>C</b> Contents | About Excel Add-In |               |      |                    |             |               |   |    |                    |                          |                            |
|                               | Report       |               | Data                          |                                                  | Help Help         |                    |               |      |                    |             |               |   |    |                    |                          | $\boldsymbol{\mathcal{N}}$ |
| $\mathbb{A}1$                 | $\tau$<br>÷  |               | $f_x$<br>√                    |                                                  |                   |                    |               |      |                    |             |               |   |    |                    |                          | $\mathbf{v}$               |
|                               | А<br>B       | C             | D                             | Ε                                                | F.                | G                  | $\mathbb H$   | I.   | J                  | $\mathbb K$ | $\mathsf{L}$  | M | N  | $\circ$            |                          | ▣                          |
| $\mathbf 1$                   |              |               |                               |                                                  |                   |                    |               |      |                    |             |               |   |    |                    |                          |                            |
| $\overline{2}$                |              |               |                               |                                                  |                   |                    |               |      |                    |             |               |   |    |                    |                          |                            |
| 3                             |              |               |                               |                                                  |                   |                    |               |      |                    |             |               |   |    |                    |                          |                            |
| 4                             |              |               |                               |                                                  |                   |                    |               |      |                    |             |               |   |    |                    |                          |                            |
| 5                             |              |               |                               |                                                  |                   |                    |               |      |                    |             |               |   |    |                    |                          |                            |
| 6<br>$\overline{\mathcal{I}}$ |              |               |                               |                                                  |                   |                    |               |      |                    |             |               |   |    |                    |                          |                            |
| $\bf8$                        |              |               |                               |                                                  |                   |                    |               |      |                    |             |               |   |    |                    |                          |                            |
| 9                             |              |               |                               |                                                  |                   |                    |               |      |                    |             |               |   |    |                    |                          |                            |
| $10\,$                        |              |               |                               |                                                  |                   |                    |               |      |                    |             |               |   |    |                    |                          |                            |
| $\overline{11}$               |              |               |                               |                                                  |                   |                    |               |      |                    |             |               |   |    |                    |                          |                            |
| $\frac{12}{2}$                |              |               |                               |                                                  |                   |                    |               |      |                    |             |               |   |    |                    |                          |                            |
| $13\,$                        |              |               |                               |                                                  |                   |                    |               |      |                    |             |               |   |    |                    |                          | $\overline{\mathbf{v}}$    |
| and the list                  |              | Sheet1        | $^{\circledR}$                |                                                  |                   |                    |               |      | ÷<br>$\vert \vert$ |             |               |   |    |                    | $\overline{\phantom{a}}$ |                            |
| <b>READY</b>                  |              |               |                               |                                                  |                   |                    |               |      |                    |             | 囲<br>圓        | 凹 |    |                    | 100%                     |                            |

Obr. 29 Nainstalovaný doplněk pro MS Excel 2013

# **9 APLIKACE STANDARDU ISA-95**

Standard ISA-95 bude použit jako nástroj pro analýzu dat a následnou optimalizaci výroby. Pro aplikování bylo vytvořeno několik modelových částí destilační kolony v programu VantagePoint manager. Pro aplikaci byl použit hierarchický model funkcí, přičemž byl kladen důraz na první a třetí část standardu.

#### **9.1 Konfigurace Factory Talk Historian SE**

Pro vytvoření archivace požadovaných hodnot z PLC je potřeba správně nakonfigurovat software. Tato konfigurace se provádí za pomocí přiložených doplňkových programů od společnosti Rockwell Automation. Nejdříve bude použit program FT Administration console a poté PI Systém Management Tools.

Tuto konfiguraci provedeme v několika krocích:

- 1. Připojeni do FT Administration Console
- 2. Vytvoření aplikace
- 3. Vytvoření Historical Data serveru
- 4. Konfigurace požadovaných tagů

## **9.1.1 Připojeni do FT Administration Console**

Po zapnutí FT Administration Console se naskytla možnost vybrat si, z jakého účtu se přihlásit. První možnost byla Local a druhá Network (Obr. 30). Pro správné nastavení FT Historian se vybere možnost Network a potvrdí se.

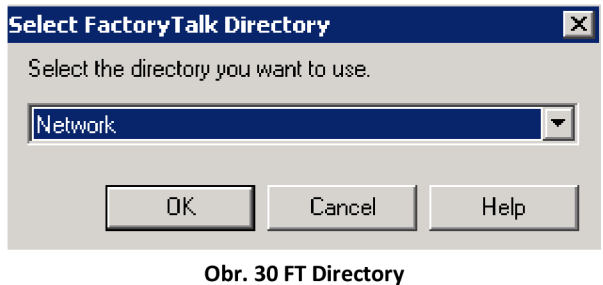

Dále bylo nutné rozšířit seznam počítačů, které mají přistup do FT Administration Console o nový přístupový počítač, který nese jméno LESÁK. Na obrázku (Obr. 31) je zobrazen nově přidaný počítač LESÁK v stromové struktuře Systém-Computers and Groups - Computers.

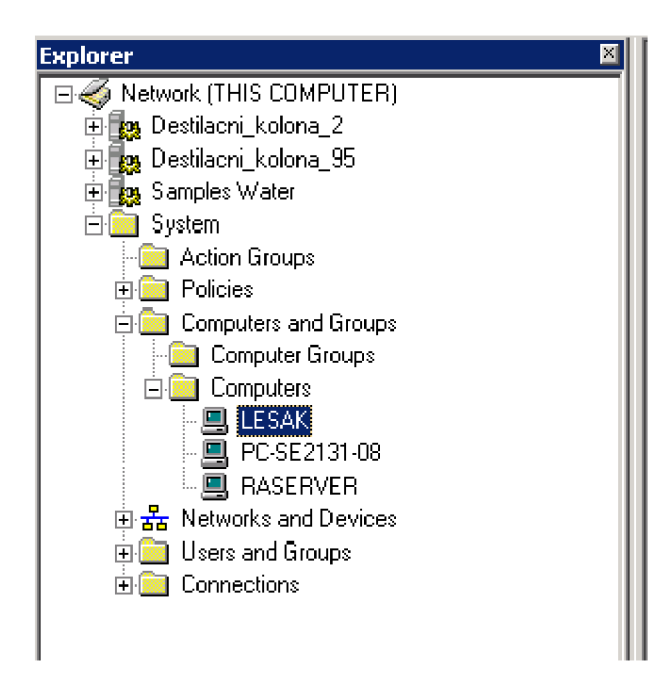

**Obr. 31 FT Administration Console přidání nového uživatele** 

#### **9.1.2 Vytvoření aplikace**

Po připojení do FT Administration Console bylo zapotřebí vytvořit novou aplikaci a správně ji nakonfigurovat. Vytváření nové aplikace se provádí kliknutím v horní části na Network a poté zadáním jména aplikace a následného popisu aplikace.

Po vytvoření dané aplikace, která nese název Destilační kolona, bylo nutné přistoupit k dalšímu kroku a tím bylo přidání nového serveru, který slouží pro vytvoření RSLinx komunikace mezi PLC a serverem. Přidání nového serveru se provádí kliknutím na vybranou aplikaci, zvolením možnosti Add New Server a poté vybráním Rockwell Automation Device Server (RSLinx Enterprise). Dále je nutné vybrat PLC, které se bude chtít synchronizovat pro tuto aplikaci a tento výběr potvrdit tlačítkem OK. Na obrázku (Obr. 32) je možné vidět již vytvořený server se synchronizovaným PLC typu 1769- 33ERM, které má ip adresu 147.229.76.66.

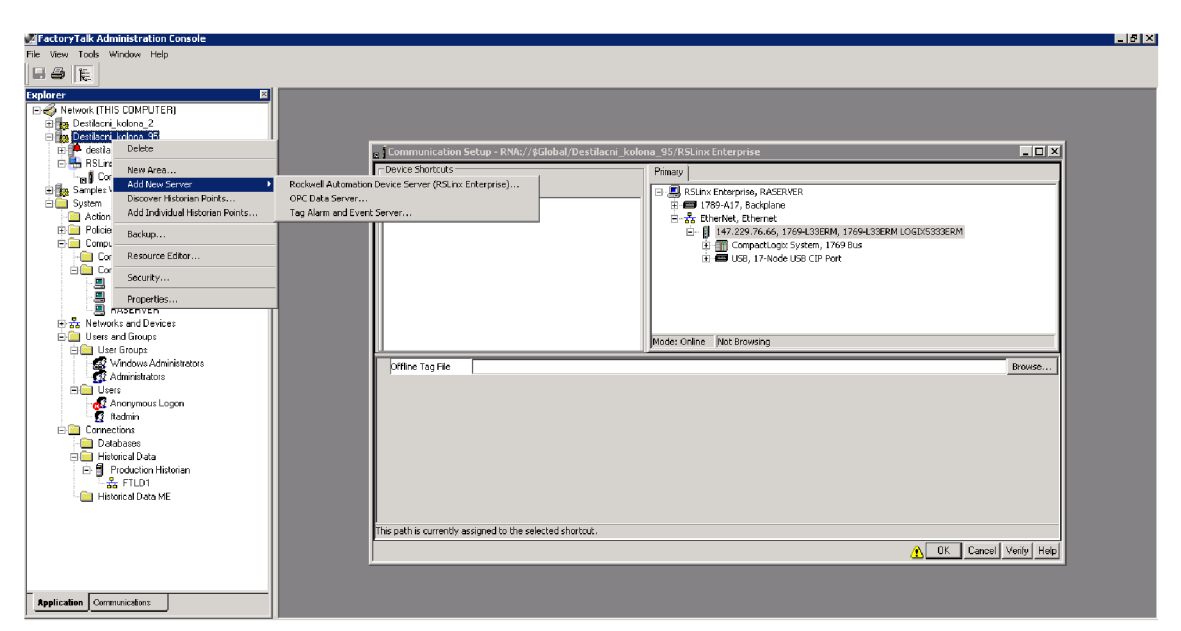

**Obr. 32 FT Administration Console** 

## **9.1.3 Vytvoření Historical Data serveru**

Po vytvoření aplikace bylo dále zapotřebí vytvořit Historical Data server, aby byl zajištěn sběr dat. Samotné vytvoření se provádí v struktuře pod položkou System, dále Connection a poté pravým kliknutím myší na složku Historian Data s výběrem New Historian Server Connection.

Po tomto výběru se zobrazí informační okno, ve kterém je zapotřebí vyplnit název (Production Server), a také ve spodní části vybrat server na který se budou ukládat data (RASERVER). Poté je zapotřebí stisknout Test Server Connection, aby se ověřilo připojení na zadaný server. Pokud je vše v pořádku, tak se vedle zobrazí Server Found. Příslušné nastavení je možné vidět na obrázku (Obr. 33).

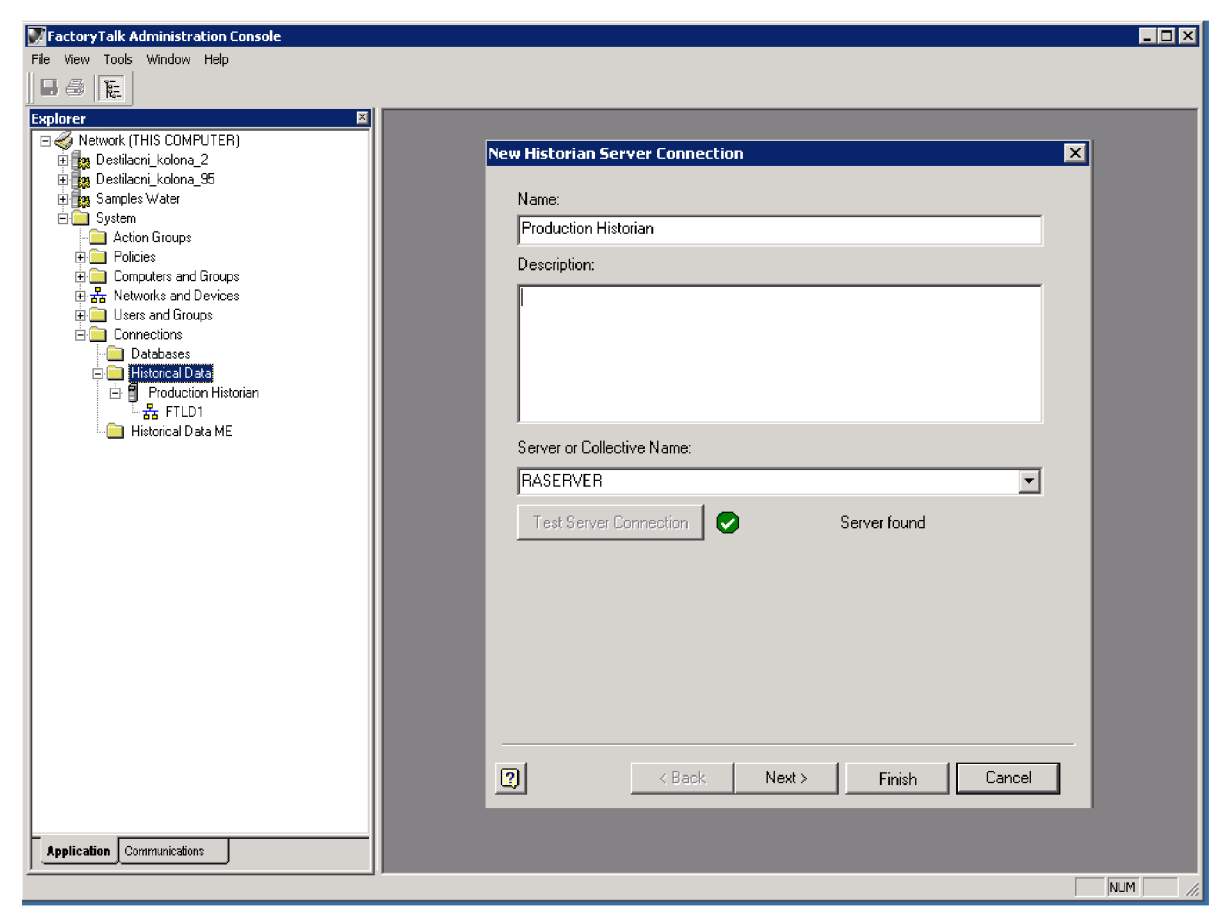

**Obr. 33 vytvoření novéh o připojení na FT Historian Server** 

Dále je potřeba k vytvořenému Historian serveru přiřadit patřičné licence, které jsou zakoupeny od společnosti Rockwell Automation. Přiřazení se provádí v Properties příslušného Historian Serveru, kde z vrchní lišty se vybere Licensing a níže se zobrazí všechny zakoupené licence. Každý druh licence obsahuje informace o počtu bodů

(proměnných), které je možné za pomocí Historian Serveru shromažďovat. Samotné přiřazení licence určitému serveru se provádí zadáním hodnoty jedna na příslušný řádek licence (Obr. 35) do sloupce Assigned.

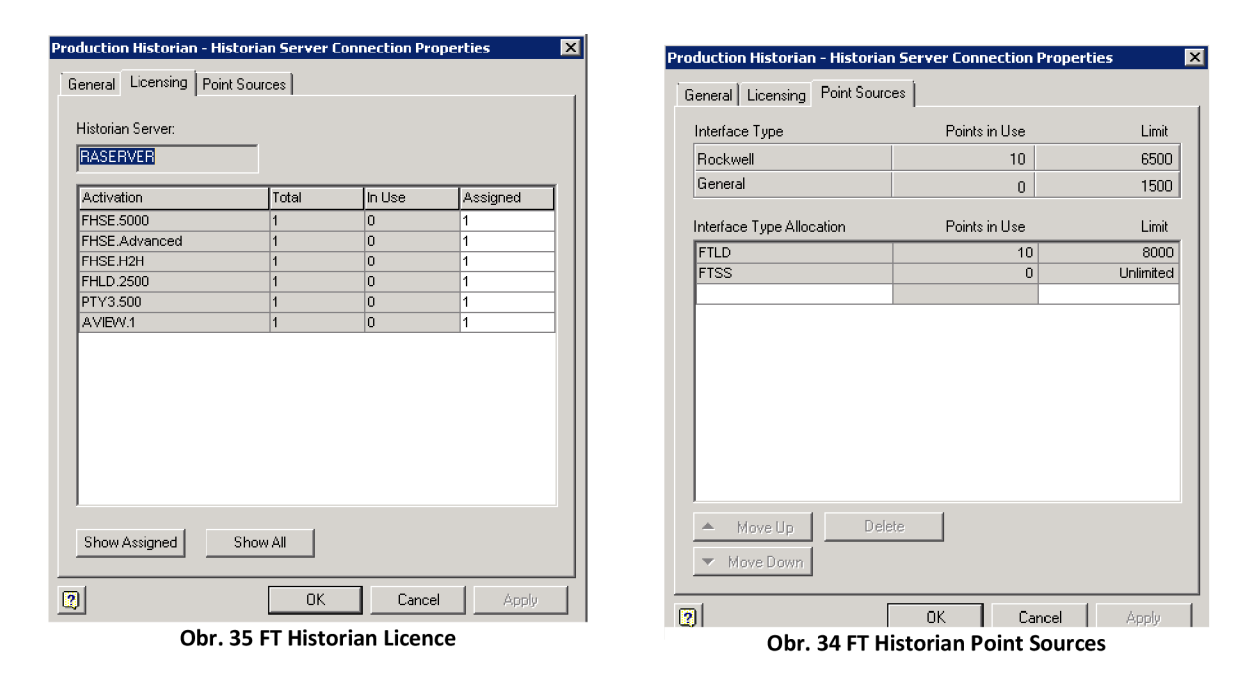

Poté je možné v další záložce Point Sources vidět, kolik boduje možné na tomto serveru archivovat (Obr. 34). V případě nastavení RASERVERU je za použití všech licencí umožněno archivovat 8000 bodů.

Po vytvoření příslušného Historian Serveru je také zapotřebí vytvořit další jeho část pro konfiguraci interface (Obr. 36), která nese název Data Collection Interface. Při kliknuti na vytvořený Historian Server se vybere možnost New Data Collection Interface a v Interface Type možnost FactoryTalk Live Data. FactoryTalk Live Data zajištují komunikaci mezi serverem a PLC (PLC pro ovládání destilační kolony). Dále je zapotřebí nastavit počítač, který bude zajišťovat hosting a také vybrat možnost automatického zapínání po restartu serveru.

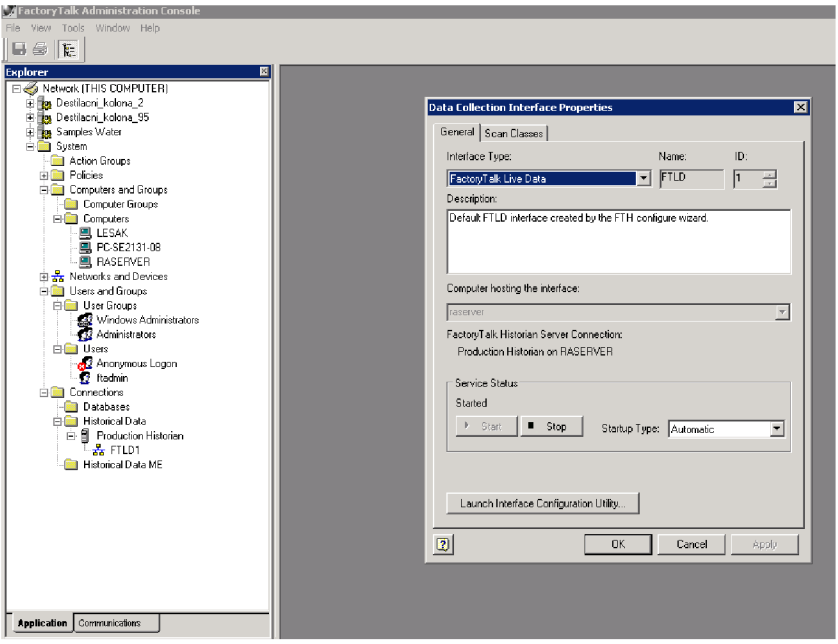

**Obr. 36 FT Data Collection Interface** 

Před samotnou konfigurací příslušných tagů pro archivaci je zapotřebí ještě v Data Collection Interface Properties vytvořit příslušné kategorie (Obr. 37), které interpretují periodu ukládání tagů. Nachází se zde 5 základních period ukládání ale i možnost vytvořit další ve spodní části po vyplnění políčka požadovaným časem a potvrzením Add.

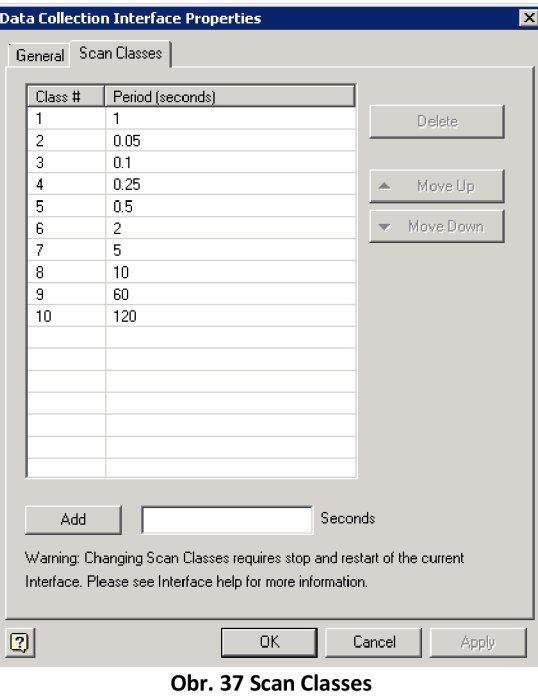

Po tomto posledním kroku v nastavení je možné přistoupit ke konfiguraci Interface Tagů.

#### 9.1.4 Konfigurace požadovaných tagů

Pro konfiguraci tagů bylo zapotřebí kliknout na již vytvořenou aplikaci, která má vytvořené spojení s požadovaným PLC a vybrat možnost ADD Historian Points. Poté se zobrazí tabulka, v které je možno vybrat PLC tagy a přiřadit jim periodickou kategorii (Obr. 38).

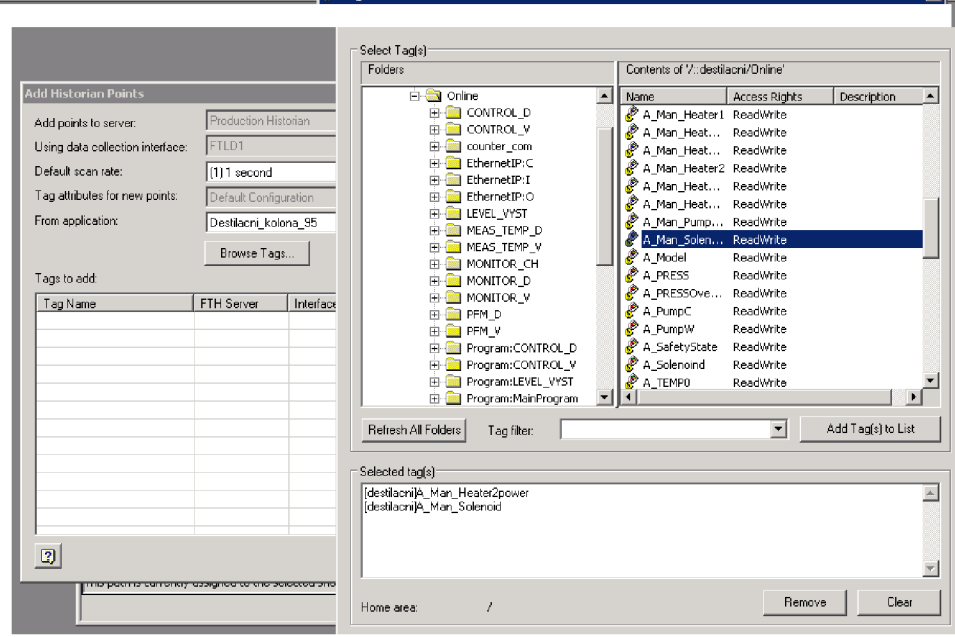

Obr. 38 Přiřazení Historian bodů

Na obrázku (Obr. 39) je zobrazená chyba, která nastává při již využitých všech bodech nebo špatné aktivaci licence. Je to velice častá chyba při prvotní implementaci Historian Serveru, proto je zde uváděna.

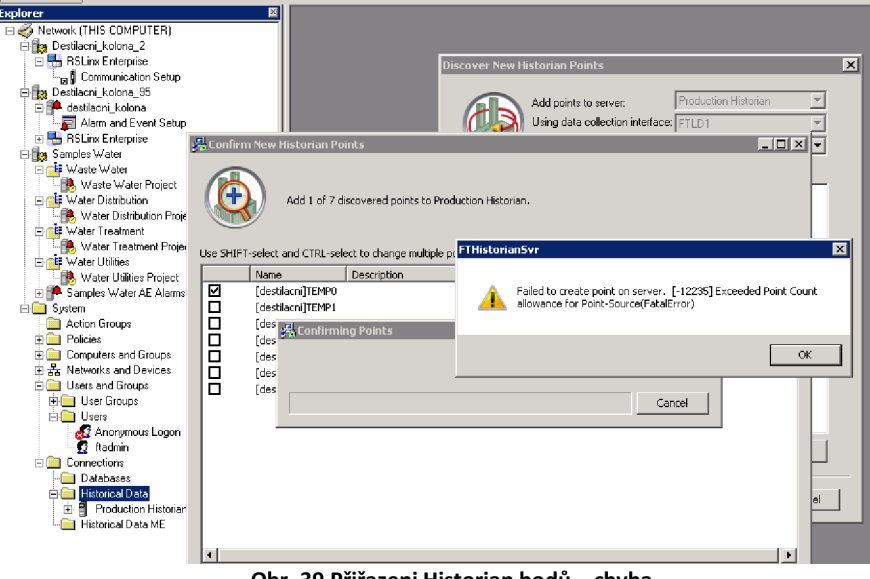

Obr. 39 Přiřazeni Historian bodů – chyba

Po nakonfigurování tagů už zbývá pouze ověření jejich funkčnosti a propojení s požadovanou databází. Připojené tagy je možné sledovat za pomoci PI Systém Managmentu, kde se vybere možnost data a poté Current Values. Zobrazí se bíle okno (Obr. 40), do kterého je možné za pomocí ikony lupy, ve vrchní části, přidat připojené tágy a pozorovat jejich skutečné hodnoty (Obr. 41), které jsou vyčítány z databázového systému.

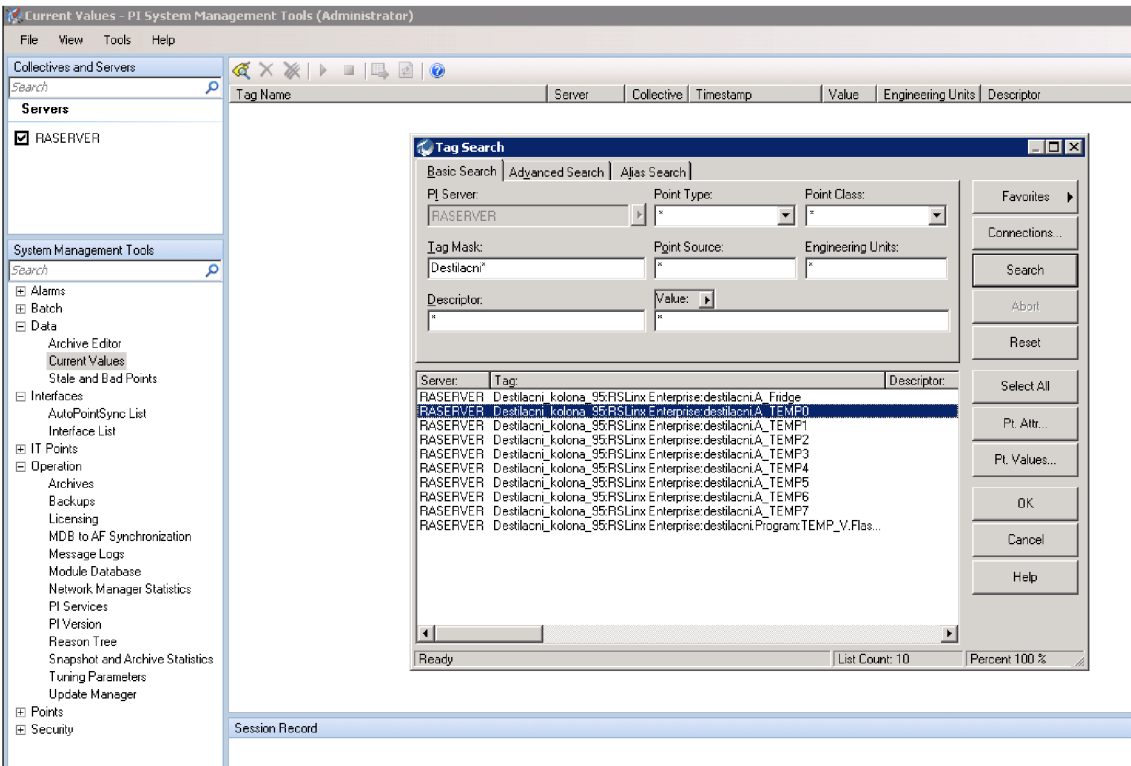

**Obr. 40 PI System Managment Tools** 

| $\mathbb{Q} \times \mathbb{X}$<br>$\Box$ : $\Box$                  |        |                        |            |                                |  |
|--------------------------------------------------------------------|--------|------------------------|------------|--------------------------------|--|
| Tag Name                                                           | Server | Collective   Timestamp | Value      | Engineering Units   Descriptor |  |
| Destilacni kolona 95:RSLinx Enterprise:destilacni.A TEMP1 RASERVER |        | 3/13/2017 4:15:17 PM   | - 263 NOON |                                |  |

**Obr. 41 Current Values zobrazené přímo z databáze systému** 

### **9.2 Aplikace FactoryTalk VantagePoint**

Dříve bylo v teoretické části uvedeno, co to je FT VantagePoint a nyní budou představeny jeho možnosti v praxi. Z nabízených architektur VantagePointu bylo z důvodu připojení pouze modelu destilační kolony vybrána malá architektura. V budoucnu po připojení dalších modelů se tato architektura může rozšířit na střední, ve které je přidaný samostatný server pro databázi dat. Pro zobrazení vytvořených reportů VantagePoint používá VantagePoint Portál, který se zobrazuje za pomocí prohlížeče Internet Explorer. Vytvoření a nastavení VantagePoint Portal se provádí za pomocí VantagePoint manageru.

#### **9.2.1 FactoryTalk VantagePoint manager**

Jak bylo uvedeno výše FT VantagePoint manager slouží ke konfiguraci VantagePoint Portálu. O tomto programu se dozvíte více níže. Ve VantagePoint manageru byly vytvořeny jednotlivé modely, které interpretuji standard ISA-95.

#### **9.2.2 Model hierarchie zařízení**

Aby bylo možné vytvořit jednotlivé reporty pro optimalizaci procesů, tak bylo nutné nejdříve realizovat samotný návrh modelu hierarchie zařízení, kde fyzická aktiva výrobního podniku mohou být rozdělena do různých úrovní. Návrh byl proveden ve FT VantagePoint manažeru. Na následujícím obrázku je tento návrh vyobrazen.

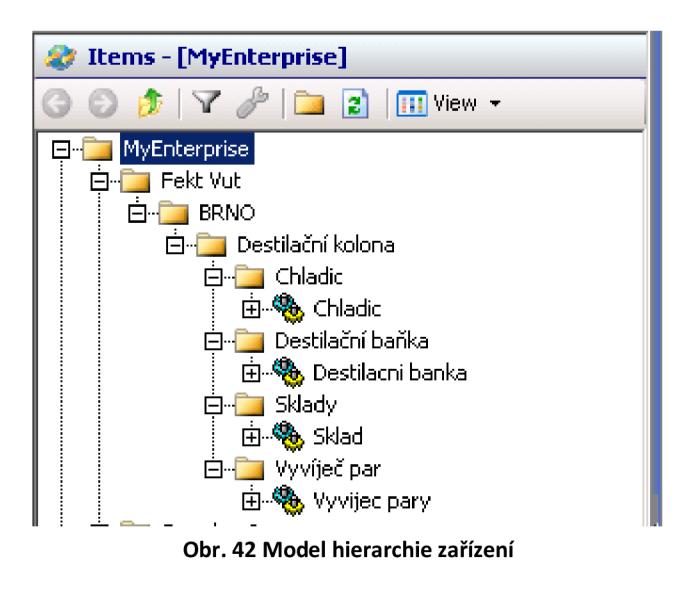

#### **9.2.3 Vytvořené modely**

Pro zajištění správného převodu dat mezi ERP systémy a výrobními informačními systémy (MES) bylo nutné nejdříve realizovat funkční modely jednotlivých částí.

Zařízení pro destilaci s vodní parou bylo rozděleno na tři funkční modely. První model byl pojmenován Chladič, druhý model se jmenuje Destilační baňka a poslední model nese název Vyvíječ par. Všechny tyto modely jsou zamknuty proti úpravám, aby nedošlo k náhodným změnám. Dále je uvedeno, co jednotlivé modely obsahují.

#### Model Chladič

Prvním vytvořeným modelem je model, který nese název Chladič. Tento model obsahuje jednotlivá data, která jsou součástí chladícího mechanizmu. Na obrázku je zobrazena ukázka vytvořeného modelu Chladiče v prostředí FT VantagePoint Manageru.

| DateTime<br>DateTime<br>Reference (Core.DiscreteTag)<br>Reference (Core.AnalogTag)<br>Reference (Core.AnalogTag)<br>Reference (Core.DiscreteTag)<br>Reference (Core.DiscreteTag)<br>Reference (Core.DiscreteTag)<br>Reference (Core.DiscreteTag)<br>Reference (Core, DiscreteTag) | Chladic<br>MyEnterprise.Fekt Vut.BRNO.E<br>DK.Chladic<br>4/13/2017 8:35:59.872 AM<br>4/13/2017 8:38:44.090 AM<br>struktura chladice.<br>78<br>System. Sources. FactoryTalkHi:<br>System. Sources. Factory TalkHi:<br>System. Sources. FactoryTalkHi: |
|----------------------------------------------------------------------------------------------------|----------------------------------------------------------------------------------------------------|
|                                                                                                    |                                                                                                    |
|                                                                                                    |                                                                                                    |
|                                                                                                    |                                                                                                    |
|                                                                                                    |                                                                                                    |
|                                                                                                    |                                                                                                    |
|                                                                                                    |                                                                                                    |
|                                                                                                    |                                                                                                    |
|                                                                                                    |                                                                                                    |
|                                                                                                    |                                                                                                    |
|                                                                                                    |                                                                                                    |
|                                                                                                    |                                                                                                    |
|                                                                                                    |                                                                                                    |
|                                                                                                    |                                                                                                    |
|                                                                                                    |                                                                                                    |
|                                                                                                    |                                                                                                    |
| Reference (Core.DiscreteTag)                                                                                                    |                                                                                                    |
| Reference (Core.DiscreteTag)                                                                                                    |                                                                                                    |
|                                                                                                    |                                                                                                    |
|                                                                                                    |                                                                                                    |
|                                                                                                    |                                                                                                    |
|                                                                                                    |                                                                                                    |
|                                                                                                    |                                                                                                    |
|                                                                                                    | Reference (Core.AnalogTag)<br>Reference (Core.AnalogTag)<br>Reference (Core, AnalogTag)                                                                                                    |

**Obr. 43 Vytvořený model Chladič** 

Po vytvoření modelu bylo možno přejít k namapování proměnných uložených v aplikaci FT Historian, aby bylo zajištěno propojení vytvořeného modelu s modelem destilační kolony

Po přidání vytvořeného modelu do hierarchie zařízení se nakonfigurování proměnných do modelu provede tak, že po kliknutí na požadovaný model bude vybrána možnost Edit a následně ke každému řádku, který značí jednu proměnnou, bude přiřazen jeho odkaz na proměnnou podle názvu z aplikace FT Historian. Takto nakonfigurovaný model je možno vidět níže na obrázku. (Obr. 44)

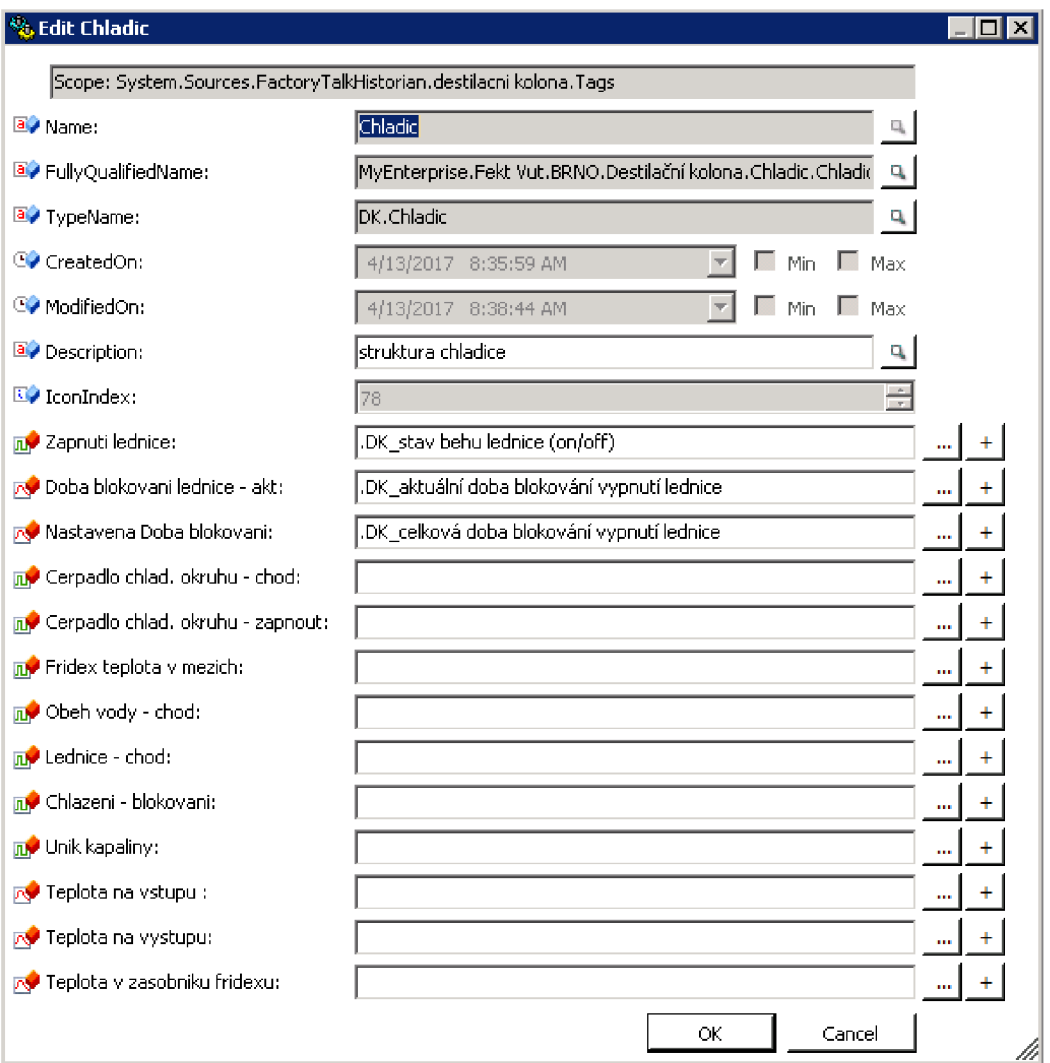

**Obr. 44 Mapování proměnných do modelu** 

#### Model Destilační baňka

Druhým vytvořeným modelem, který byl implementován je Destilační baňka. Tento model obsahuje jednotlivá data, která jsou součástí destilační baňky. Na obrázku je zobrazena ukázka vytvořeného modelu Destilační baňka v prostředí FT VantagePoint Manageru.

| Property                    | Data Type                    | Value                        |
|-----------------------------|------------------------------|------------------------------|
| a /iName                    | String                       | Destilacni banka             |
| <b>a</b> FullyQualifiedName | String                       | MyEnterprise.Fekt Vut.BRNO.D |
| a <sup>2</sup> TypeName     | String                       | DK.DestilacniBanka           |
| Co CreatedOn                | <b>DateTime</b>              | 4/13/2017 8:46:51.106 AM     |
| COModifiedOn                | <b>DateTime</b>              | 4/13/2017 8:46:51.106 AM     |
| a PDescription              | String                       | Destilacni banka             |
| $\Box$ IconIndex            | Int32                        | 78                           |
| <b>下 Teplota</b>            | Reference (Core.AnalogTag)   |                              |
| <b>In Pretlak</b>           | Reference (Core.DiscreteTag) |                              |
| Topne hnizdo                | Reference (Core.DiscreteTag) |                              |
| Topne hnizdo - zapnout      | Reference (Core.DiscreteTag) |                              |
| <b>T. Unik Kapaliny</b>     | Reference (Core.DiscreteTag) |                              |
| $\mathbb{R}^+$ Tlak         | Reference (Core.AnalogTag)   |                              |
| <b>Pozadovana teplota</b>   | Reference (Core.AnalogTag)   |                              |
| <b>Pozadovany vykon</b>     | Reference (Core.AnalogTag)   |                              |
|                             |                              |                              |
|                             |                              |                              |
|                             |                              |                              |
|                             |                              |                              |
|                             |                              |                              |
|                             |                              |                              |
|                             |                              |                              |
|                             |                              |                              |
|                             |                              |                              |
|                             |                              |                              |
|                             |                              |                              |
|                             |                              |                              |
|                             |                              |                              |
|                             |                              |                              |
| $\blacksquare$              |                              | $\blacktriangleright$        |

**Obr. 45 Vytvořený model Destilační baňka** 

Taktéž, jako u prvního modelu, budou následně připojeny proměnné uložené v aplikaci FT Historian, aby bylo zajištěno propojení vytvořeného modelu s modelem destilační kolony

#### Model Vyvíječ par

Třetím vytvořeným modelem, který byl implementován, je Vyvíječ par. Tento model obsahuje jednotlivá data, která jsou součástí technologie pro vyvíjení páry. Na obrázku je zobrazena ukázka vytvořeného modelu Vyvíječ par v prostředí FT VantagePoint Manageru. A následně budou opět připojeny proměnné, uložené v aplikaci FT Historian.

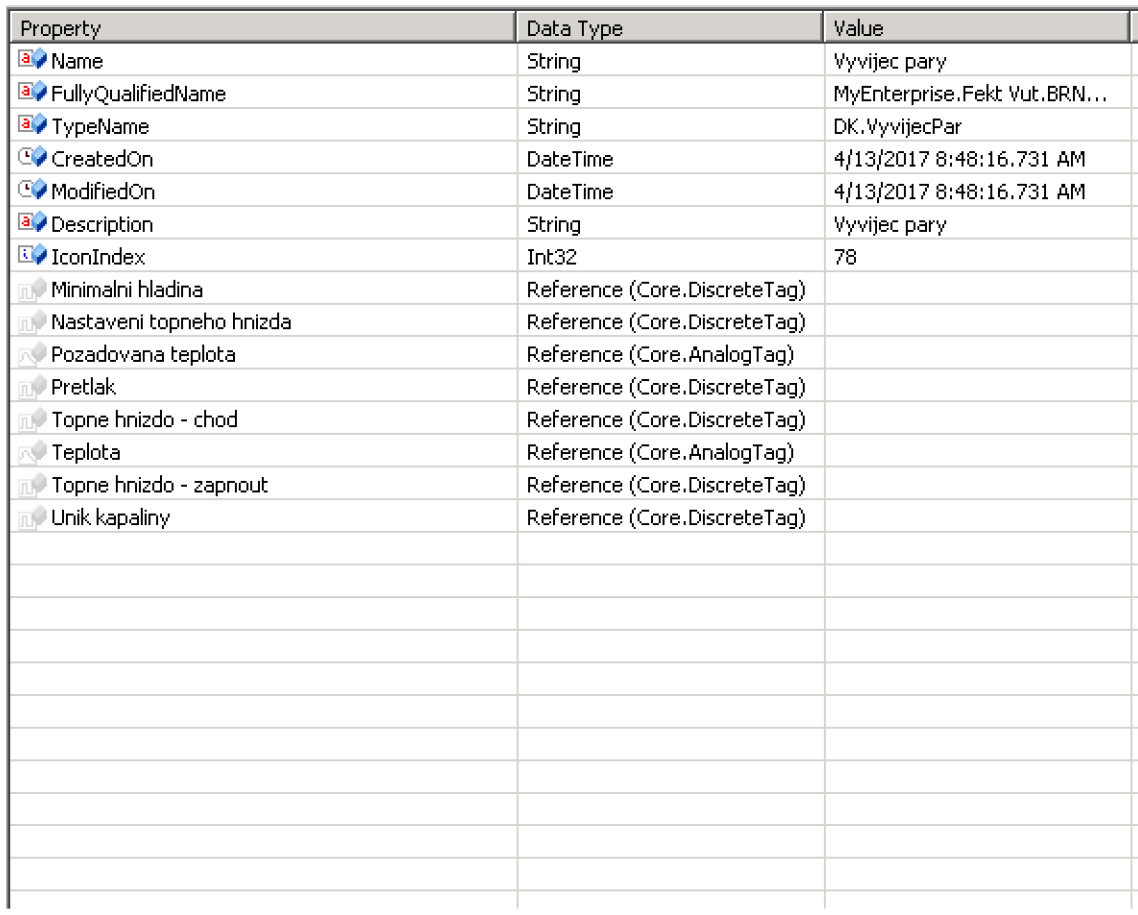

**Obr. 46 Vytvořený model Vyvíječ par** 

#### **9.2.4 Vytvoření statistických grafů**

Pro zpětné dohledání informaci pro následnou optimalizace a řízení výroby je zapotřebí uložená data správně interpretovat za pomocí grafů či statistických tabulek. Na vytvoření grafů byl použit doplněk VantagePoint Trend, který je součástí balíčku doplňků pro FT VantagePoint.

Vlevo nahoře na obrázku (Obr. 47) se nachází seznam vytvořených modelů z VantagePoint manageru, které obsahují jednotlivé dílčí části destilační kolony. Při kliknutí na vybraný model se níže zobrazí přiřazené datové tagy a také již další nakonfigurované části (struktury, statusy pohonů, vytvořený grafy apod.). Takto vytvořené tágy je poté možné přetáhnout do nového okna s grafem a upravit jejich vlastnosti v spodní části v seznamu tagů.

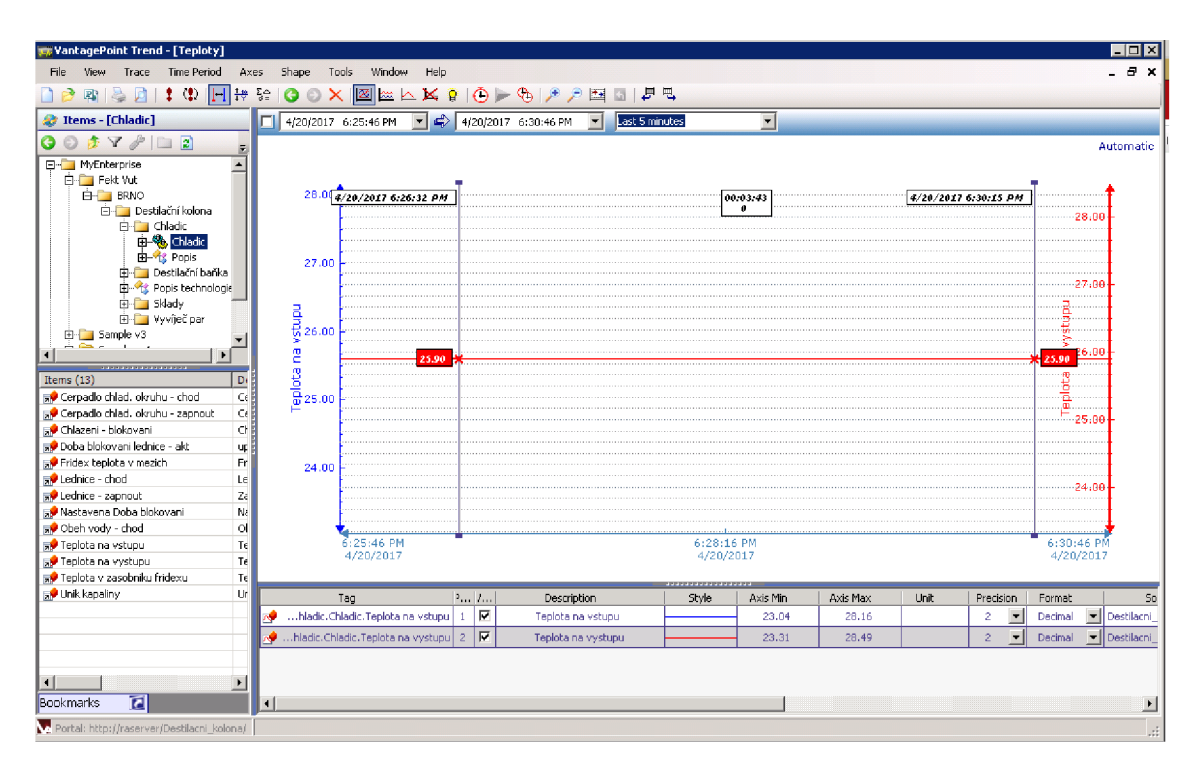

**Obr. 47 VantagePoint Trend** 

#### **9.2.5 Vytvoření dashboardů**

Pro vytvoření vizuální formy zobrazovaných dat ve VantagePoint Portál bylo nutné vytvořit několik druhů dashboardů (panel nástrojů). Tvorba dashboardů probíhala v programu Xcelsius 2008 verze SP5 od firmy SAP, která dodává software jako instalační součást FT VantagePoint. V následující kapitole je ukázáno vytvoření dashboardů.

Po vytvoření prázdného listu ve vrchní liště pod tlačítkem soubor, je možné přejít k samotné tvorbě dashboardu. V levé části programu se za pomocí komponentu vyberou z již připravených kategorií jednotlivé grafické formy, které mají interpretovat data. V komponentech je možnost vybrat z kategorií grafy, zásobníky, vodiče, jednoduché hodnoty, mapy, text, jiné, Grafika a pozadí a také webové připojení. V ukázce byla vybrána kategorie Text a Vodiče.

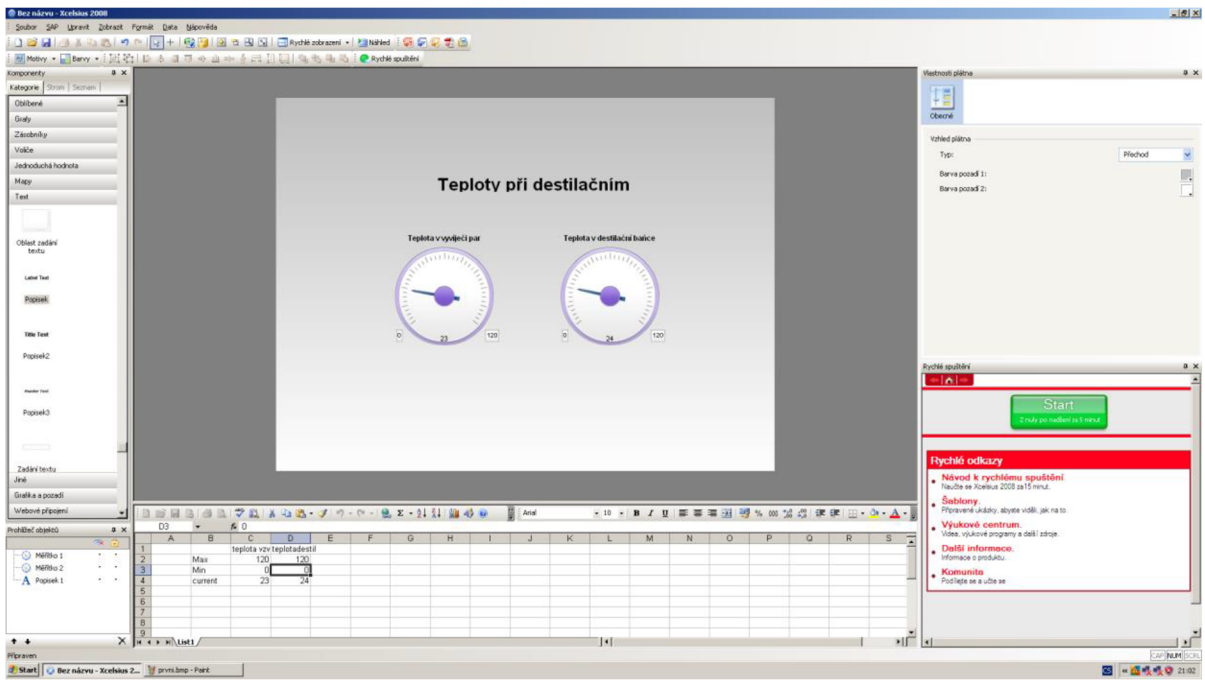

**Obr. 48 Xcelsius 2008** 

Po přetažení vybrané grafické formy na prázdný list, je možné grafické formy dále upravovat v pravé části programu. Je zde možné namapovat jednotlivá data (omezující hodnoty, maxima, minima, reálná hodnota ukázaná na grafické formě atd.) z grafické formy přímo na vybranou buňku z listu MS Excel.

Po vytvoření grafické stránky dashboardu je zapotřebí propojit ho s požadovaným listem z MS Excel, do kterého se budou zapisovat real-time hodnoty z PLC, a tím se bude následně dashboard měnit. Toto propojení se vytváří ve správci dat vybráním požadovaného druhu propojení. Na propojení s MS Excel se vybere May Excel XML a následně do položky XML Data URL se napíše URL cesta na vytvořený MS Excel s připravenými daty.

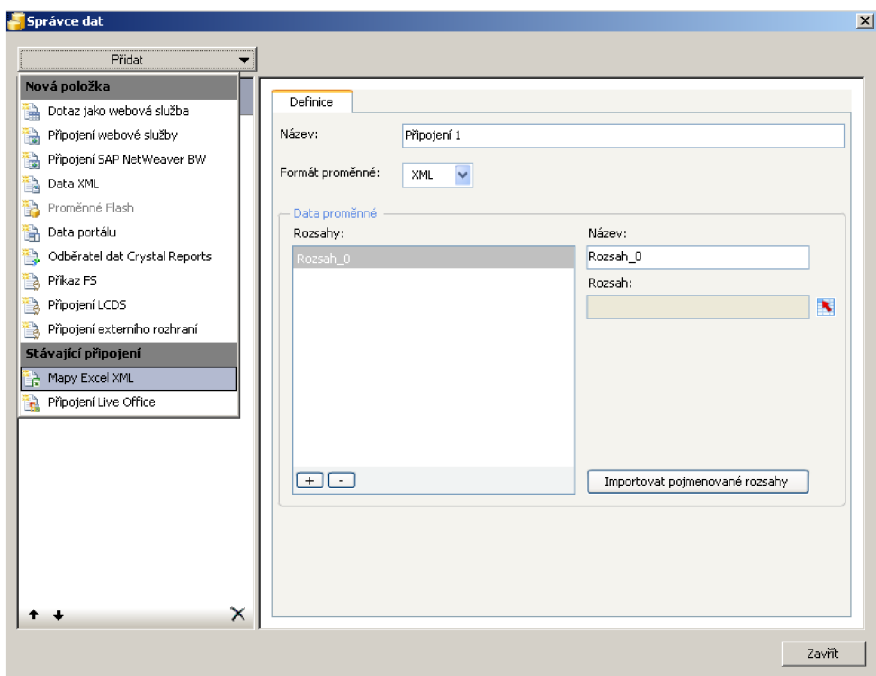

**Obr. 49 Xcelsius 2008 připojení dat** 

#### 9.3 **FactoryTalk VantagePoint Portal**

V následující části bude popsán FT VantagePoint Portal a vytvořené prostředí. Jsou zde uvedeny pouze jednotlivé příklady vytvořených reportů. Celý vytvořený portál je možné najít v příloze diplomové práce.

Po vytvoření modelů, trendů a také dashboardů jsou zobrazeny všechny tyto komponenty v tzv. Portálu. Takto vytvořený Portal je možné otevřít pouze v prohlížeči Internet Explorer. Jiné prohlížeče nejsou podporované, avšak Google chrome může sloužit pro otestování Mobile Portal. O Mobile Portal a jeho vytvoření bude povězeno níže. Po zadání adresy (http://raserver/Destilacni kolona/Home.aspx) do prohlížeče se zobrazí základní stránka (Obr. 50), kde je ve stručnosti popsán VantagePoint, a také se zde nachází užitečné tipy a triky pro jeho konfiguraci. Do již vytvořeného portálu se dá dostat kliknutím v levém horním menu na Reports a vybráním možnosti MyEnterprise.

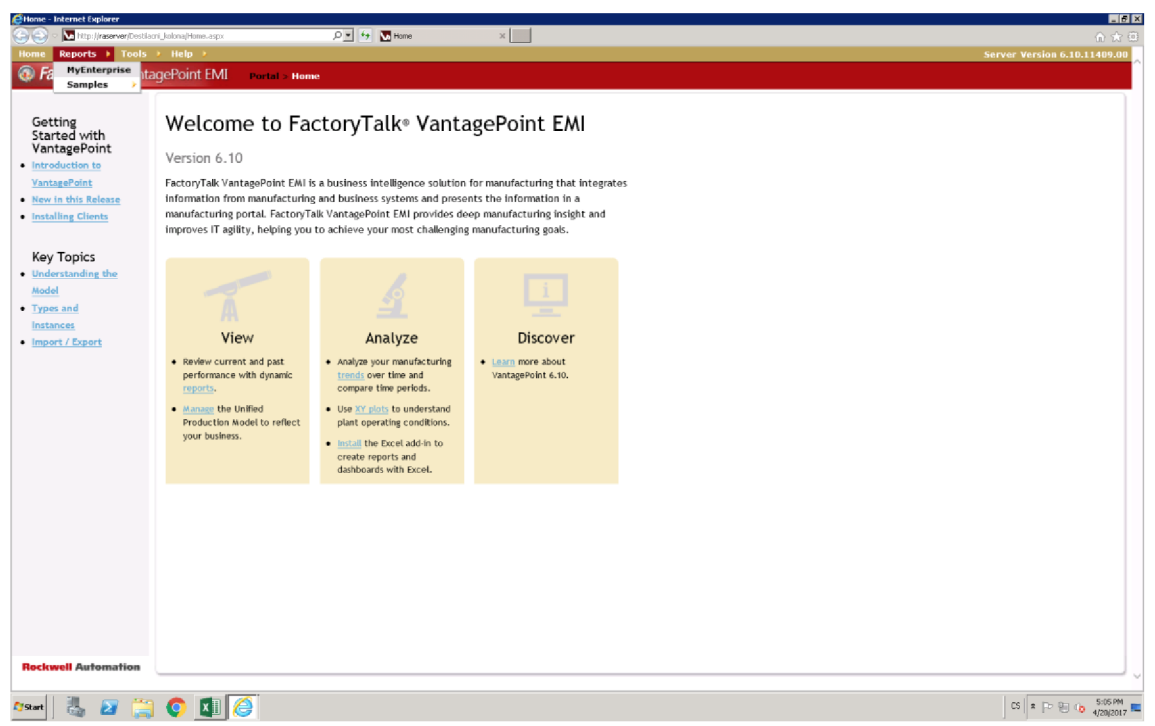

Obr. 50 Základní stránka Portálu

Poté, po rozkliknutí jednotlivých skupin se dá dostat na strukturu Destilační kolona (Obr. 51), kde se nachází nakonfigurované 4 modely (Chladič, Destilační banka, Vyviječ par a Sklady). U jednotlivých modelů je vždy vytvořen html popis, který slouží pro neznalé uživatele portálu, aby měli přehled co za model se zde nachází a také na jaké technologii fungují. Tyto informace byly vytvořeny na základě technologie jednotlivých částí.

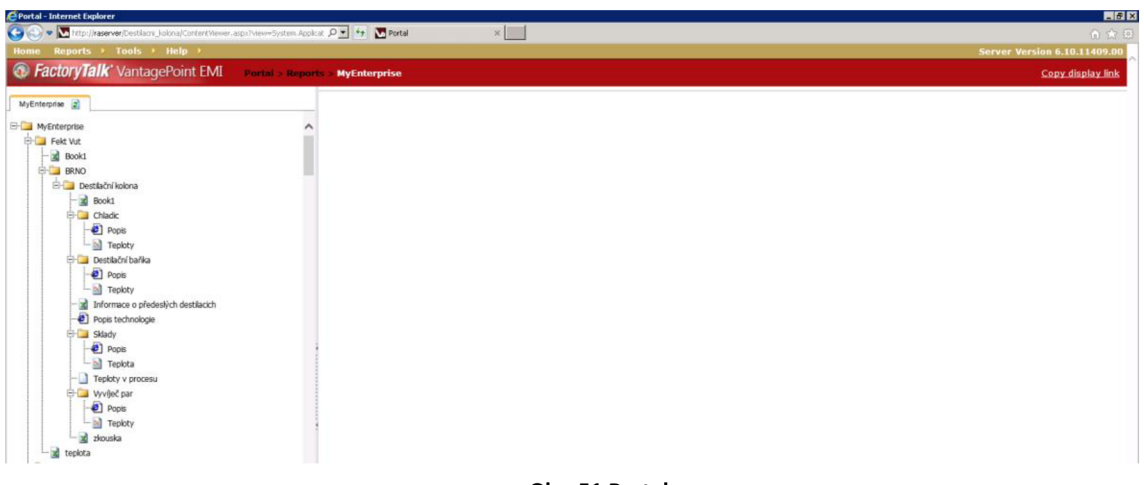

**Obr. 51 Portal** 

Jedna z nejdůležitějších součástí vytvořeného informačního portálu jsou informace o začátku a konci samotné destilace. Tyto informace jsou automaticky generované z uložených proměnných v programu PLC za pomocí nainstalovaných doplňků do MS Excel. Vytvořený report, který má název Informace o předešlých destilacích, je možné zobrazit po rozkliknutí struktury destilační kolona. Ve vytvořeném reportu se nachází dvě tabulky. V první tabulce je zobrazena informace o Začátku destilace a v druhé tabulce je zobrazena informace o Konci destilace. Tyto informace o čase jsou ve formátu "HH:MM:SS DD:MM:RRRR". Jednotlivé řádky poté reprezentují jednotlivé destilace, které se rozlišují podle čísla destilace v prvním sloupci.

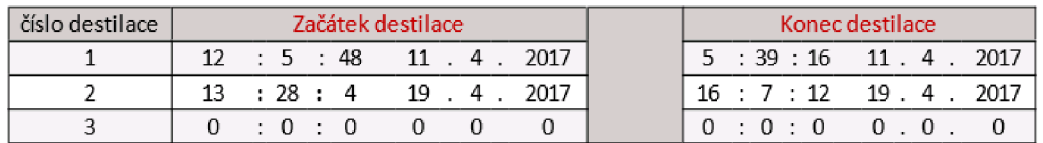

#### **Obr. 52 Informace o předešlých destilacích**

Další důležitou součástí jsou vytvořené trendy. Na obrázku (Obr. 53) je možné vidět příklad vytvořeného trendu teplot v části destilační baňka.

I když vytváření trendu bylo popsáno už dříve, tak v samotném portálu se naskýtá možnost již vytvořené trendy modifikovat, avšak bez možnosti uložení. Pro zobrazení požadovaných grafů určité destilace je zapotřebí v horní části (Obr. 53) nastavit datum a čas (začátku a konce destilace) podle předešlé tabulky, kde jsou tyto informace poskytnuty anebo je zde možné zobrazit aktuální hodnoty za posledních x minut (1,5,10,20 atd. minut).

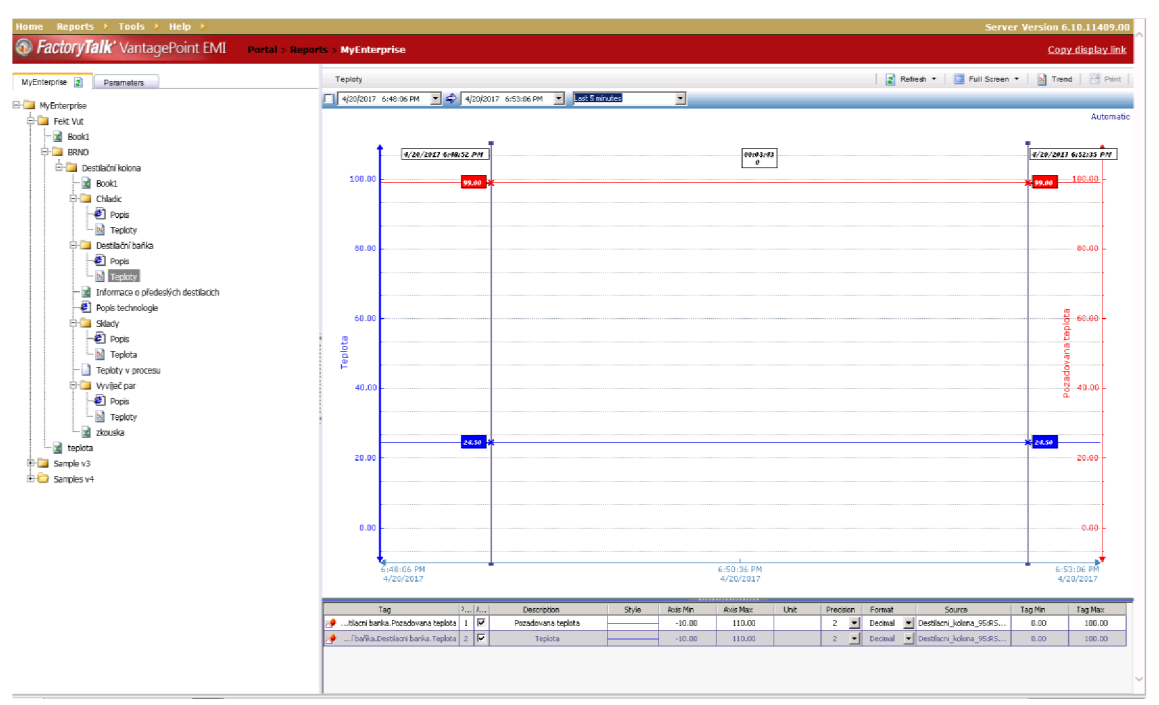

Obr. 53 Portal - Trendy

Jako další možnost pro lepší optimalizaci se zde nachází nástroj kurzor, který dovoluje přesně na setiny odečíst hodnoty přímo z vygenerovaného grafu a také se zde ve spodní části nachází legenda.

Další součástí samotného portálu jsou vytvořené dashboardy, které je potřeba za pomocí vygenerovaných souborů naimportovat do FT VantagePoint manageru. V FT VantagePoint manageru klikneme na složku, do které chceme přidat určitý dashboard, poté vybereme New Item a jako nový item zvolíme Flash.DashboardTemplate. Po potvrzení se na obrazovce zobrazí okénko (Obr. 54). Zde je zapotřebí vyplnit jednotlivé buňky a dále pod položku FlashDocument a XcelsiusProject je zapotřebí nahrát již vytvořené reporty z Xcelsius programu. Poté už je možné vidět samotné dashboardy v okně portálu. Příklad vytvořené dashboardu je možné vidět na obrázku (Obr. 55).

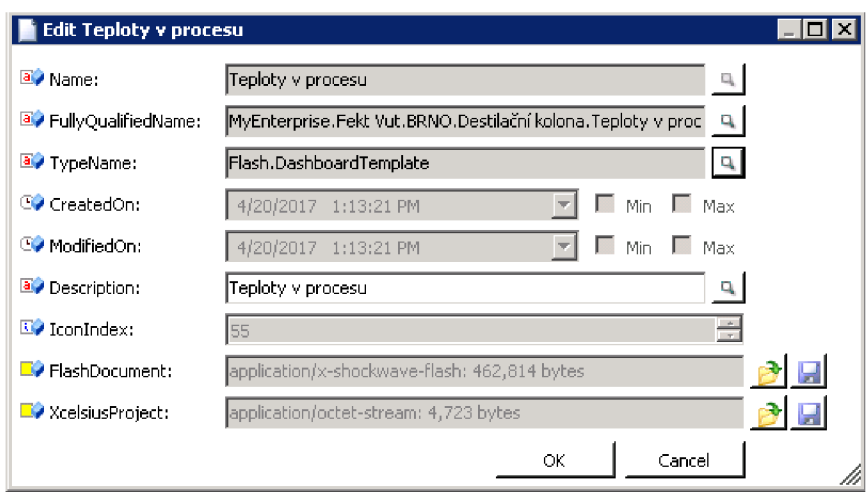

Obr. 54 Flash.DashboardTemplate

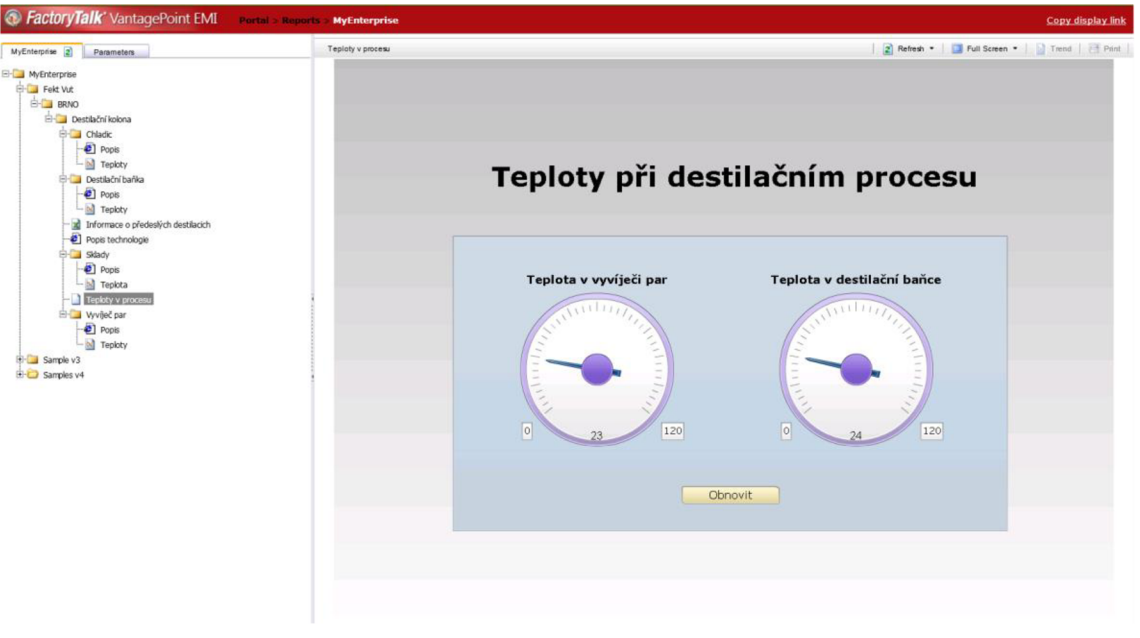

Obr. 55 Portal - Dashboard

Dále bylo zapotřebí vytvořit tabulkové reporty za pomocí nainstalovaných součástí do programu MS Excel. V následující části si uvedeme vytvoření MS Excel reportu za pomocí doplňku VantagePoint.

Vytváření reportu započneme tím, že v horní liště vybere VantagePoint a dále klikneme na možnost Insert. Zobrazí se nám tabulka (Obr. 56), kde je možné vybrat z několika možností reportu (Obr. 57) a také určit pozici v listu MS Excel, na kterou se bude vybraný report vytvářet. Jsou zde možnosti Current Value, History, Valu at Time, Database Querrym, Get item Properties, Set item Properties a jako poslední je možnost Link to a Report. Pro ukázku bylo vybrána možnost History.

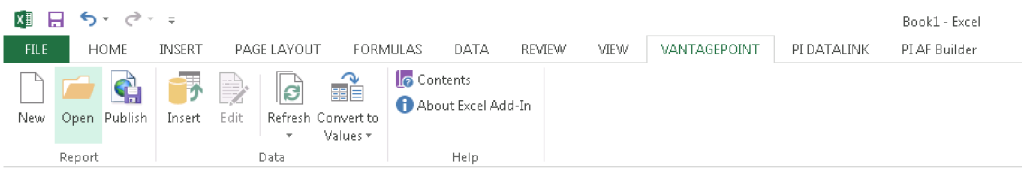

**Obr. 56 MS Excel - VantagePoint** 

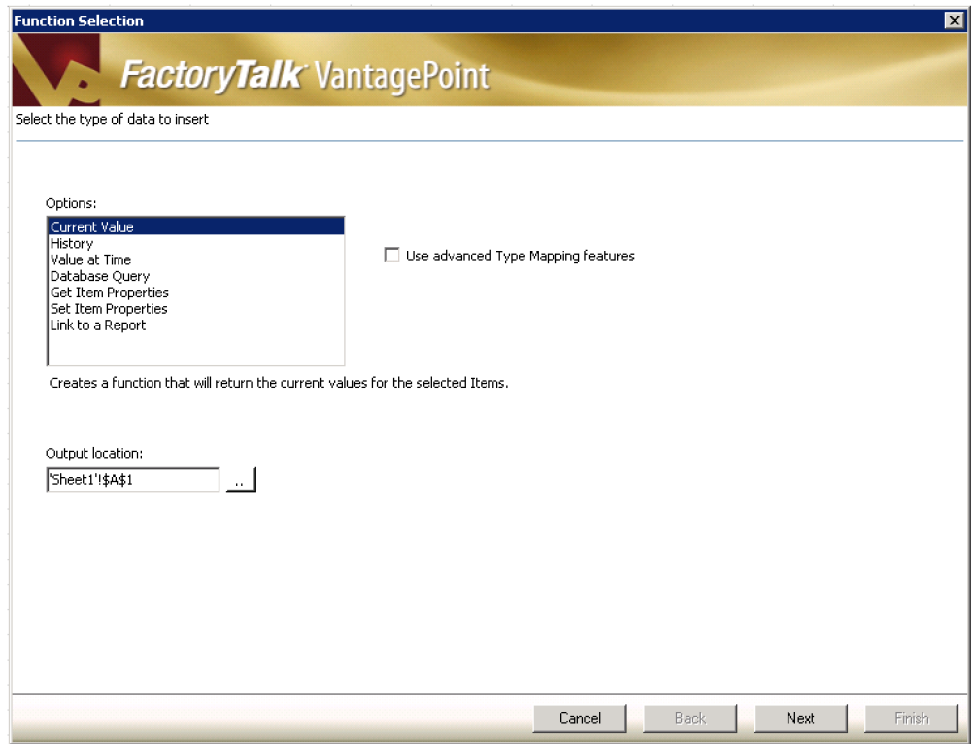

Obr. 57 MS Excel - výběr druhu reportu

Po vybrání možnosti History se zobrazí okno, v kterém je možné přidat požadované proměnné, které bude vybraný report zahrnovat. V ukázce (Obr. 58) je vybrána analogová hodnota teploty z modelu vyvíječe par.

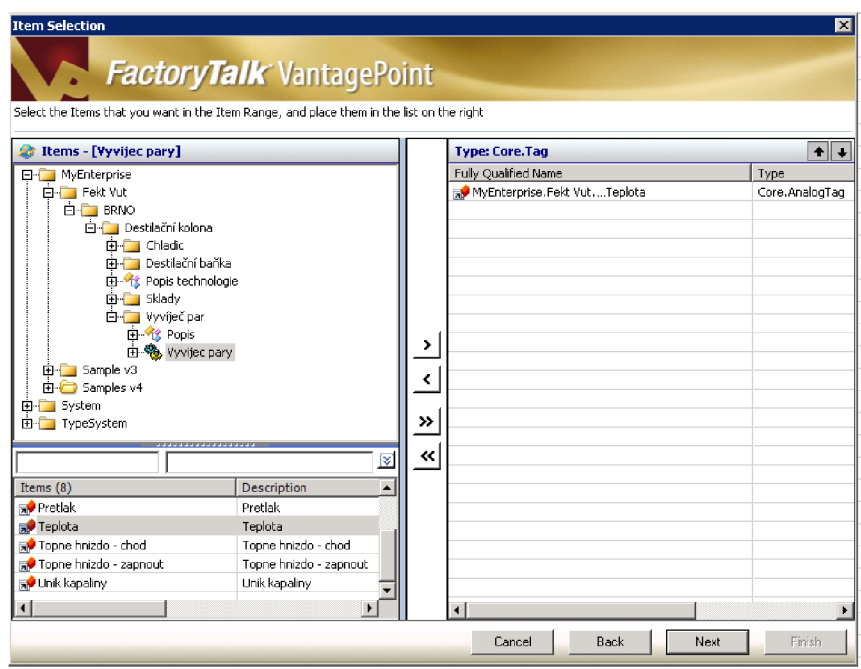

**Obr. 58 MS Excel - přidání požadovaných proměnných do reportu** 

Aby bylo možné zobrazovat data podle požadovaného času (času procesu destilace), tak bylo nutné v dalším kroku zatrhnout položku Use this Range (Obr. 59) a zde přidat type Core.TimePeriod, avšak je zde také možnost nastavit datum a čas.

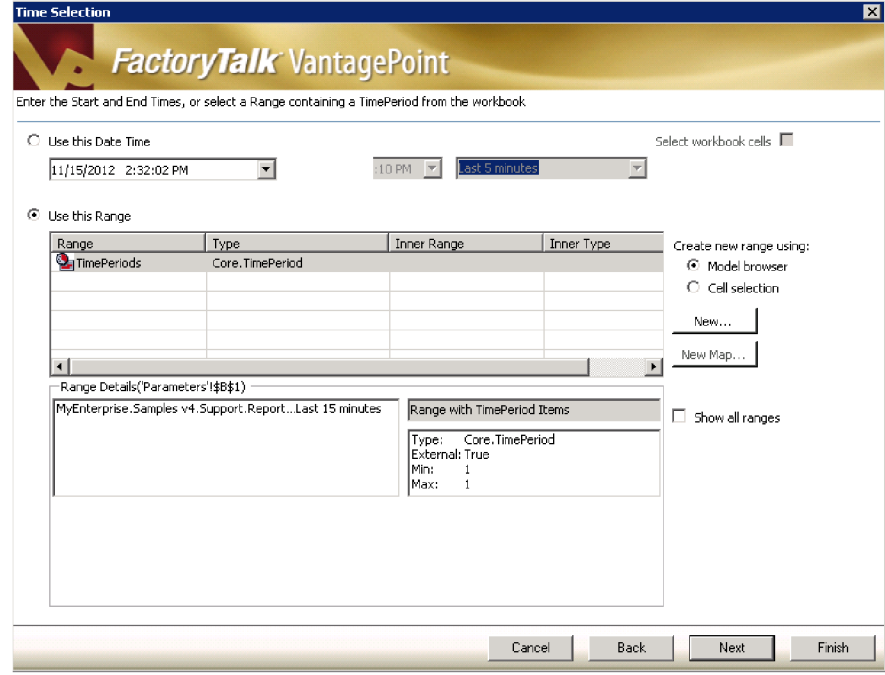

**Obr. 59 MS Excel - přidání TimePeriods** 

V následující kroku se nachází okno pro volbu možnosti vzorkování. Nachází se zde (Obr. 60) velký výběr možností. Pro příklad bylo vybráno Interpolative vzorkování, které vrací hodnotu zvolené proměnné v navoleném cyklu. Tento cyklus se nastavuje v pravém sloupci a jsou zde dvě možnosti, buď cyklus podle počtu vzorků anebo cyklus podle zvoleného času vzorkování.

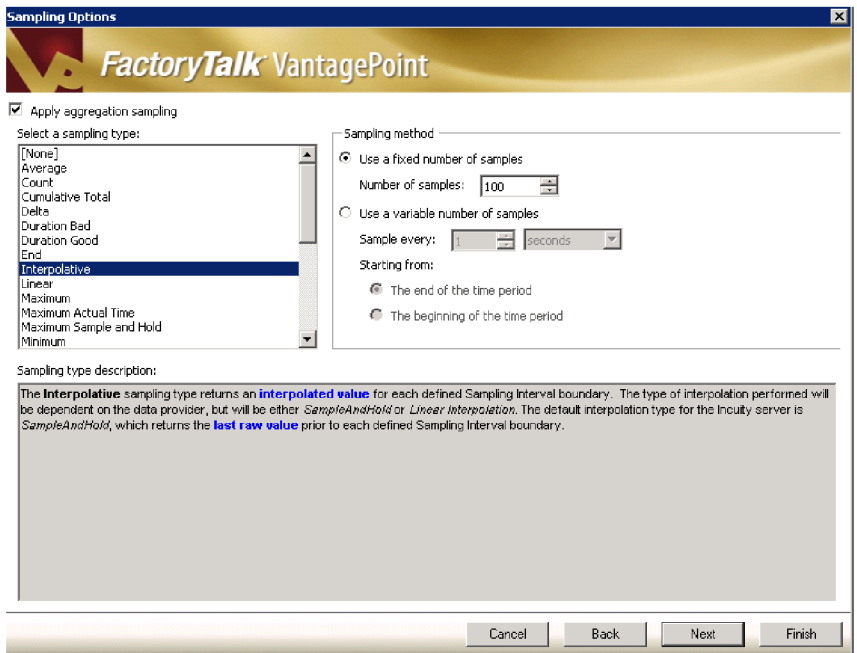

Obr. 60 MS Excel - volba cyklu vzorkování

Po kliknutí na tlačítko Finish se zobrazí (Obr. 61) požadovaný report. Je možné ho dále graficky upravovat stejně jako normální tabulky. Poté je zapotřebí kliknout na tlačítko Publish, aby bylo možné tento report vidět přímo v portálu.

| ちーローマ<br>x∎ ⊫                                               |                                                   |                                                                                                    |                |      |                    | historie teplota destilacka - Excel |                    |                                            |                            |              |   |                                    |   |                                                   |                                                                     | $2 - 5 - -$ | 邑<br>$\times$     |
|-------------------------------------------------------------|---------------------------------------------------|----------------------------------------------------------------------------------------------------|----------------|------|--------------------|-------------------------------------|--------------------|--------------------------------------------|----------------------------|--------------|---|------------------------------------|---|---------------------------------------------------|---------------------------------------------------------------------|-------------|-------------------|
| HOME                                                        | <b>INSERT</b>                                     | PAGE LAYOUT<br>FORMULAS                                                                                                    | DATA<br>REVIEW | VIEW |                    | VANTAGEPOINT                        | PI DATALINK        | PLAF Builder                               |                            |              |   |                                    |   |                                                   |                                                                     |             | Sign in           |
| X Cut<br>Ela Copy +<br>Paste<br>Format Painter<br>Clipboard | Calibri<br>$B$ $I$ $U$ $\sim$<br>$\Gamma_{\rm M}$ | $\overline{\cdot}$ 11 $\overline{\cdot}$ A <sup>*</sup> A <sup>*</sup> $\overline{=}$ $\equiv$ $\Rightarrow$ $\gg$ $\cdot$ $\Rightarrow$ Wrap Text<br>$\left  \begin{array}{c} \boxplus \bullet \end{array} \right  \left. \begin{array}{c} \bullet \\ \bullet \end{array} \right  \bullet \left. \begin{array}{c} \bullet \\ \bullet \end{array} \right  \equiv \left  \begin{array}{c} \equiv \equiv \\ \equiv \end{array} \right  \equiv \left  \begin{array}{c} \equiv \equiv \\ \equiv \end{array} \right  \equiv \text{Merge } \text{A}\text{-}\text{Center } \bullet \end{array} \left  \begin{array}{c} \text{\textbf{\textit{S}}}\ \bullet \text{\textbf{\textit{S}}}\ \bullet \text{\textbf{\textit{S}}}\ \bullet \text{\textbf{\textit{S}}}\ \bullet \text{\$<br>Font<br>$\Gamma_{\rm H}$ . | Alignment      |      | $\Gamma_{\rm M}$ . | General<br>Number                   | $-20$ $-20$<br>Гy. | Conditional Format as Cell<br>Formatting + | Table = Styles =<br>Styles |              | Ë | P<br>Insert Delete Format<br>Cells |   | ∑ AutoSum →<br><b>V</b> Fill +<br>$C$ lear $\tau$ | $A_{\overline{w}}$<br>Sort & Find &<br>Filter + Select +<br>Editing |             |                   |
| D <sub>5</sub><br>$\pi^-$                                   |                                                   | fx.<br>{=IncuityHistory("",Tags,TimePeriods,"",1,0,0,5000,0,"Interpolative,","row100",7,"",TRUE,"Datetime,TagNames","ReduceNames;False;format1","",format1)}                                                                                                    |                |      |                    |                                     |                    |                                            |                            |              |   |                                    |   |                                                   |                                                                     |             | v                 |
| A<br>B<br>⊿                                                 | C                                                 | D                                                                                                    | Ε              | F.   | G                  | H.                                  | $\mathbb{I}$       |                                            | ĸ                          | $\mathsf{L}$ |   | M                                  | N | $\circ$                                           | P                                                                   | Q           | $R$ $\rightarrow$ |
| $\,$ $\,$                                                   |                                                   |                                                                                                    |                |      |                    |                                     |                    |                                            |                            |              |   |                                    |   |                                                   |                                                                     |             |                   |
| $\frac{2}{3}$                                               |                                                   | Výčet teplot v destilační baňce                                                                                                    |                |      |                    |                                     |                    |                                            |                            |              |   |                                    |   |                                                   |                                                                     |             |                   |
|                                                             |                                                   |                                                                                                    |                |      |                    | Poznámka                            |                    |                                            |                            |              |   |                                    |   |                                                   |                                                                     |             |                   |
| $\frac{4}{5}$                                               |                                                   | <b>TimeStamp</b>                                                                                                    | <b>Teplota</b> |      |                    | celkový čas/100 vzorků              |                    |                                            |                            |              |   |                                    |   |                                                   |                                                                     |             |                   |
| -6                                                          |                                                   | 05/02/17 13:44:36                                                                                                    | Null           |      |                    |                                     |                    |                                            |                            |              |   |                                    |   |                                                   |                                                                     |             |                   |
| $\bar{7}$                                                   |                                                   | 05/02/17 13:44:45                                                                                                    | Null           |      |                    |                                     |                    |                                            |                            |              |   |                                    |   |                                                   |                                                                     |             |                   |
| $\,$ 8                                                      |                                                   | 05/02/17 13:44:54                                                                                                    | Null           |      |                    |                                     |                    |                                            |                            |              |   |                                    |   |                                                   |                                                                     |             |                   |
| $\overline{9}$                                              |                                                   | 05/02/17 13:45:03                                                                                                    | Null           |      |                    |                                     |                    |                                            |                            |              |   |                                    |   |                                                   |                                                                     |             |                   |
| 1.0                                                         |                                                   | 05/02/17 13:45:12                                                                                                    | Null           |      |                    |                                     |                    |                                            |                            |              |   |                                    |   |                                                   |                                                                     |             |                   |
| $11\,$                                                      |                                                   | 05/02/17 13:45:21                                                                                                    | Null           |      |                    |                                     |                    |                                            |                            |              |   |                                    |   |                                                   |                                                                     |             |                   |
| 12                                                          |                                                   | 05/02/17 13:45:31                                                                                                    | Null           |      |                    |                                     |                    |                                            |                            |              |   |                                    |   |                                                   |                                                                     |             |                   |
| 13                                                          |                                                   | 05/02/17 13:45:40                                                                                                    | Null           |      |                    |                                     |                    |                                            |                            |              |   |                                    |   |                                                   |                                                                     |             |                   |
| 14                                                          |                                                   | 05/02/17 13:45:49                                                                                                    | Null           |      |                    |                                     |                    |                                            |                            |              |   |                                    |   |                                                   |                                                                     |             |                   |
| 15                                                          |                                                   | 05/02/17 13:45:58                                                                                                    | Null           |      |                    |                                     |                    |                                            |                            |              |   |                                    |   |                                                   |                                                                     |             |                   |
| $16$                                                        |                                                   | 05/02/17 13:46:07                                                                                                    | Null           |      |                    |                                     |                    |                                            |                            |              |   |                                    |   |                                                   |                                                                     |             |                   |
| 17                                                          |                                                   | 05/02/17 13:46:16                                                                                                    | Null           |      |                    |                                     |                    |                                            |                            |              |   |                                    |   |                                                   |                                                                     |             |                   |
| 18                                                          |                                                   | 05/02/17 13:46:25                                                                                                    | Null           |      |                    |                                     |                    |                                            |                            |              |   |                                    |   |                                                   |                                                                     |             |                   |
| 19                                                          |                                                   | 05/02/17 13:46:34                                                                                                    | Null           |      |                    |                                     |                    |                                            |                            |              |   |                                    |   |                                                   |                                                                     |             |                   |
| 20                                                          |                                                   | 05/02/17 13:46:43                                                                                                    | Null           |      |                    |                                     |                    |                                            |                            |              |   |                                    |   |                                                   |                                                                     |             |                   |
| 21                                                          |                                                   | 05/02/17 13:46:52                                                                                                    | Null           |      |                    |                                     |                    |                                            |                            |              |   |                                    |   |                                                   |                                                                     |             |                   |
| 22                                                          |                                                   | 05/02/1713:47:01                                                                                                    | Null           |      |                    |                                     |                    |                                            |                            |              |   |                                    |   |                                                   |                                                                     |             |                   |
| 23                                                          |                                                   | 05/02/17 13:47:11                                                                                                    | Null           |      |                    |                                     |                    |                                            |                            |              |   |                                    |   |                                                   |                                                                     |             |                   |
| $\leftarrow$                                                | Sheet 1                                           | $\circledast$<br>Formats<br>Parameters                                                                                                    |                |      |                    |                                     |                    | $\frac{1}{2}$ $\frac{1}{4}$                |                            |              |   |                                    |   |                                                   |                                                                     |             | $\overline{ }$    |
| READY                                                       |                                                   |                                                                                                    |                |      |                    |                                     |                    |                                            |                            |              |   |                                    |   | 翢<br>圓                                            |                                                                     |             | 100%              |

Obr. 61 MS Excel - vytvořený report

Po kliknutí na Publish se zobrazí Report Folder Selection (Obr. 62), v kterém je zapotřebí určit, kam se má report vytvořit a dále je potřeba zvolit jeho jméno a popřípadě i jeho popis.

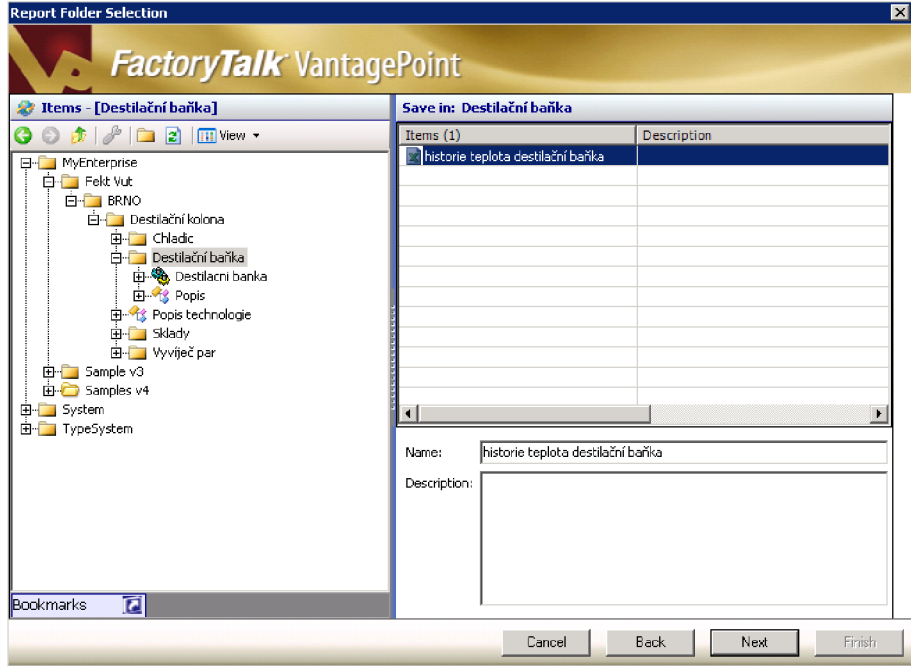

Obr. 62 MS Excel - Report Folder Selection

Poté je možné vidět výsledný MS Excel report na obrázku (Obr. 63). Na levé straně je poté možnost nastavení příslušného času po zvolení Absolute Period.

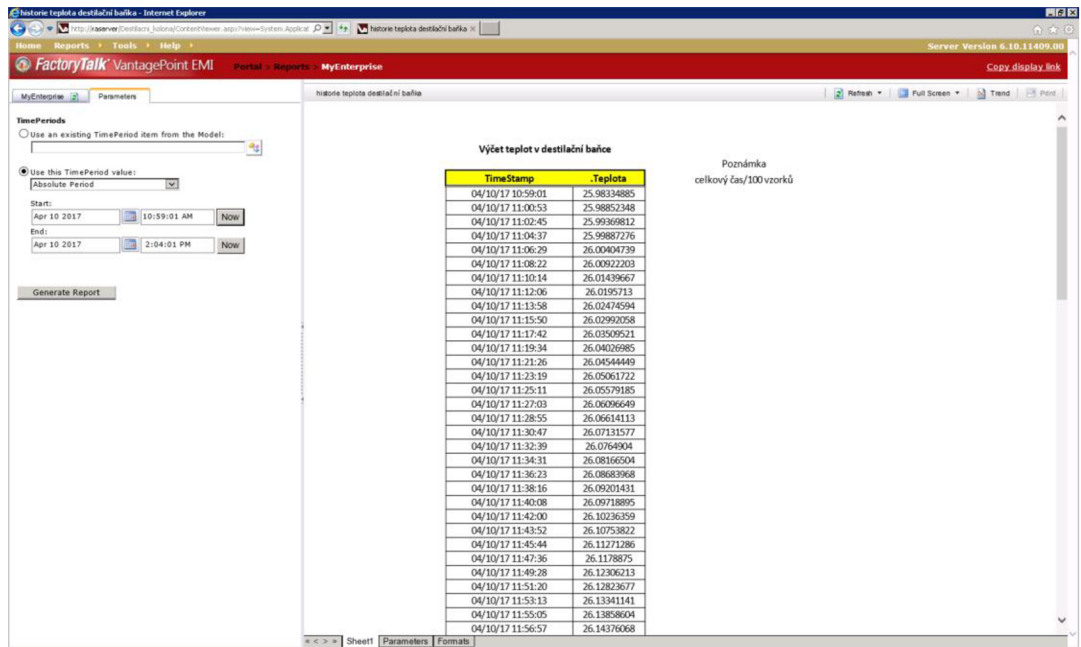

Obr. 63 Portal - MS Excel report
Na obrázku je zobrazen MS Excel report ve struktuře v portálu.

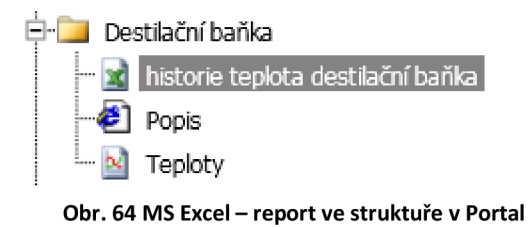

#### **9.4 FactoryTalk VantagePoint Mobile**

Jak bylo uvedeno v předešlé kapitole, Portál lze také zobrazovat v mobilních aplikacích. Pro toto zobrazení slouží aplikace FT VantagePoint Mobile, která se po nainstalování stane součástí FT VantagePoint manageru (Obr. 65). Je zde pouze zapotřebí vytvořit složku s odkazem na již vytvořený Portal.

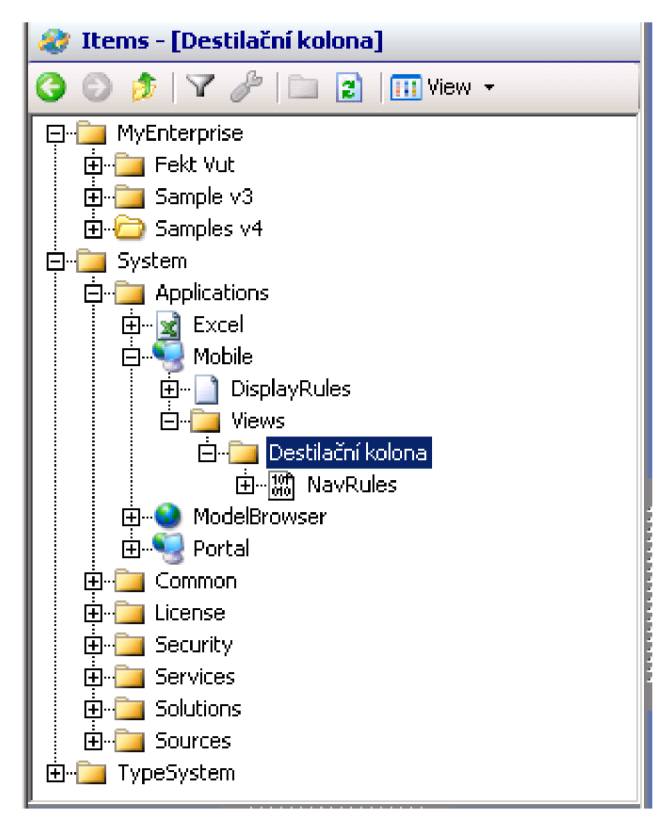

**Obr. 65 FactoryTalk VantagePoint Mobile** 

Do FT VantagePoint Mobile se automaticky přesouvají vytvořené trendy z Portal, avšak zde nejdou načíst excelové tabulky a ani vytvořené Dashboardy. Dashboardy se musí vytvořit znovu, ale už přímo v prohlížeči.

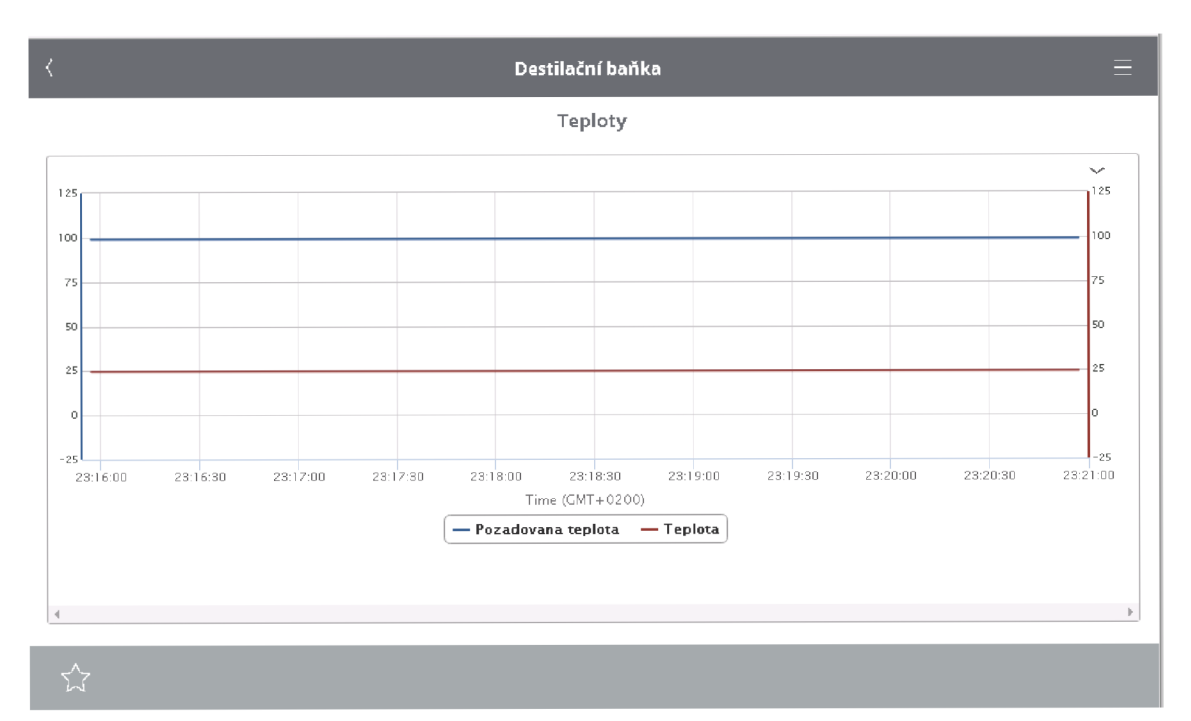

**Obr. 66 FactoryTalk VantagePoint Mobile zobrazení trendů** 

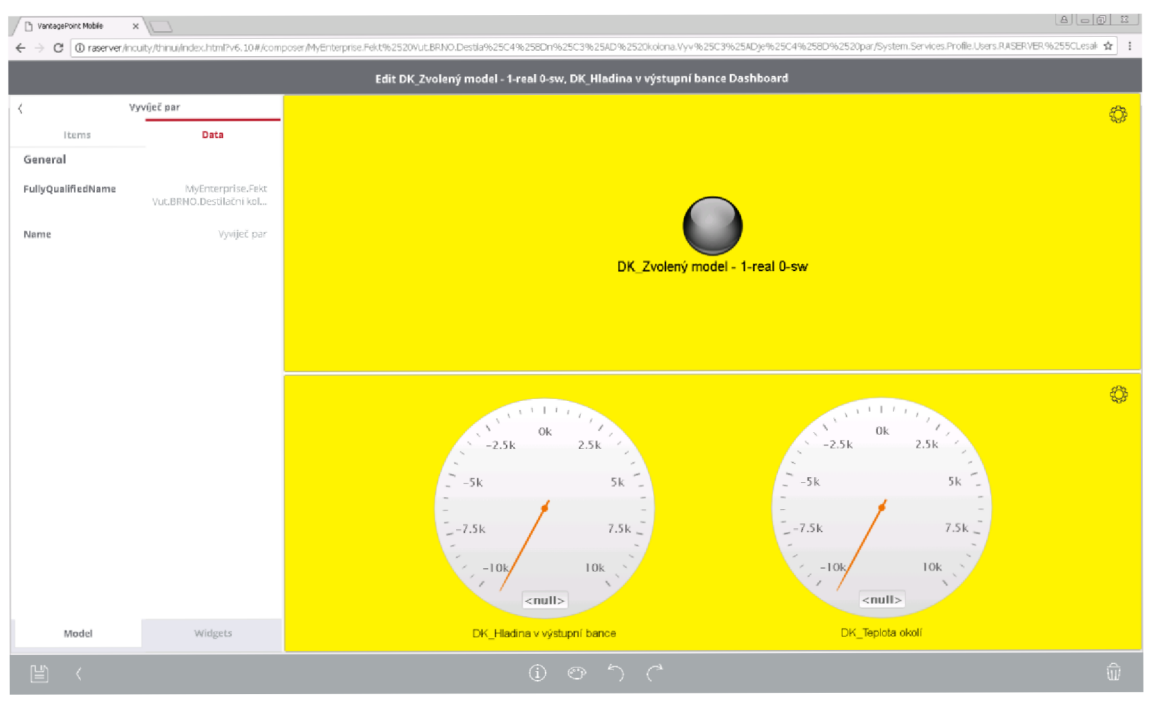

**Obr. 67 FactoryTalk VantagePoint Mobile příklad vytvořenéh o Dashboardu** 

#### **9.5 Tvorba EAN Kódu**

Pro popis výsledných destilátů a jejich archivaci v trezoru laboratoře byl vytvořen program, který v MS Excel vygeneruje data šarže a importuje v EAN formátu CCode39 do aplikace Word.

Nejdříve tedy bylo nutné vytvořit požadovaný MS Excel s podporou maker. <sup>V</sup> prvním sloupci vytvořeného MS Excel se nachází informace ohledně data výroby. V druhém sloupci se nachází popis výrobku, který se neimportuje a musí se vepsat ručně. V následujícím sloupci je zapsáno, kolik štítků je potřeba vygenerovat na popsání, jak dokumentu, tak i výsledného výrobku. V posledním sloupci se nachází identifikační číslo provedené destilace.

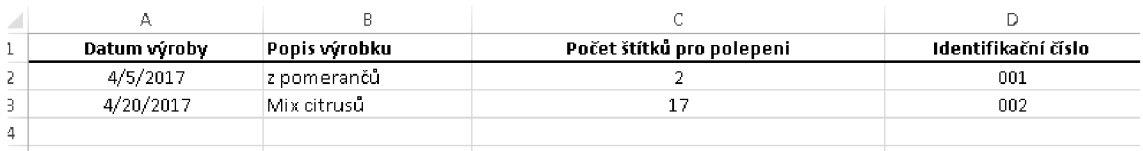

**Obr. 68 Vytvořený list MS Excel** 

Dále bylo nutné vytvořit MS Excel makra pro vytvoření dat, kde se nadefinuje, co bude výsledný list obsahovat a také v j akém formátu se budou vytvořená data zobrazovat. Naskytl se zde problém, protože Word neobsahuje formát CCode39, bylo nutné tedy tento codec CCode39 stáhnout a doinstalovat. Na obrázku (Obr. 69) je možné vidět úryvek části vytvořeného kódu.

```
Functio n GenSticker_Text ( Input_ro w As Integer) As Strin g
 Dim nulls at string As String
Listí.Activate 
 If ActiveSheet . Cell s (Input_roir, 1) .Value > 99 Then 
 nulls_at_stuin g = "" 
 End IfIf ActiveSheet.Cells(Input_rou , 4).Valu e > 9 And ActiveSheet.Cells(Input_row , 4).Valu e < 100 Then 
 nulls_at_strin g = "0" 
 End I\bar{f}If ActiveSheet.Cells(Input_rou , 4).Valu e > 0 And ActiveSheet.Cells(Input_row , 4).Valu e < 10 Then 
 nul ls_at_strin g = "00" 
 End I f
```
GenSticker Text = "DK " & Year (Date) - 2000 & " " & nulls at string & ActiveSheet.Cells(Input row, 4) .Value **End Functio n** 

#### **Obr. 69 Úryvek MS Excel makra**

Bylo zde také vytvořeno menu pro ovládání. V první části menu se nachází volby, podle kterých se určí, jaký druh štítku se bude generovat, buď možnost generace štítku pro poslední záznam destilace nebo druhá možnost, generace podle vybraného identifikačního čísla. V druhé části menu se nachází volby pro pozici prvního štítku na výsledném papíře.

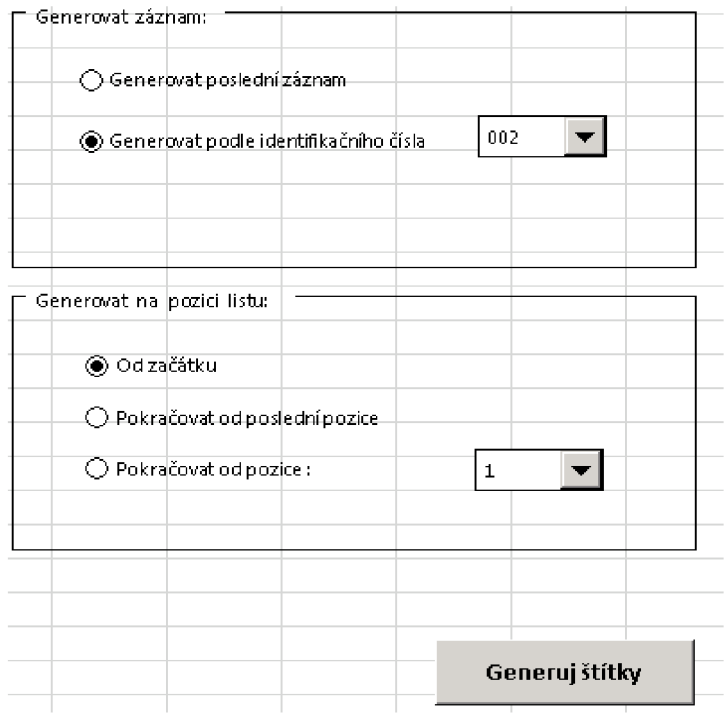

**Obr. 70 MS Excel volba menu** 

Na výběr máme z tří možností:

- 1. Od začátku první štítek bude na pozici jedna
- 2. Pokračovat od poslední pozice první štítek vybraného identifikačního čísla bude na poslední známé pozici štítku předchozího
- 3. Pokračovat od pozice přímá volba pozice umístění prvního štítku na výsledném papíře.

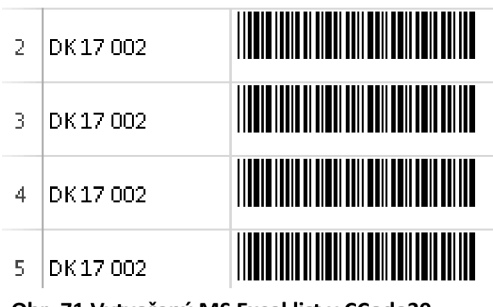

**Obr. 71 Vytvořený MS Excel list v CCode39** 

Následně byl vytvořen dokument ve MS Wordu, kterému bylo nastaveno formátování podle zakoupených druhů listů Etikety (podle kódu na krabici Etikety), na které budou vytisknuty EAN kódy z MS Excel, a dále musela být nastavena hromadná korespondence, která zajištuje podle nadefinovaných pravidel, přenos dat z MS Excel do MS Wordu. Na obrázku (Obr. 720br. 69) je vytvořený Word připravený na tisk.

## ־multiiline munitiilinee munitiililinee munitiilinee multiilinee munitiilinee munitiilinee munitiilinee moniitiöine moniitiöine moniitiöine maaisessa saaniitiöine moniitiöine moniitiöine maaisessa m n nið há Bánun - man há Bánu - man hafið hafi - man há Bánun

 $\overline{\div}$ 

**Obr. 72 Vytvořen é štítky pro tisk** 

Níže na obrázku (Obr. 72) je možné si ověřit funkčnost vygenerovaného štítku. Na štítku je napsaná zkratka DK, která označuje Destilační kolonu. Poté je tam uvedený rok destilace a následně číslo destilace.

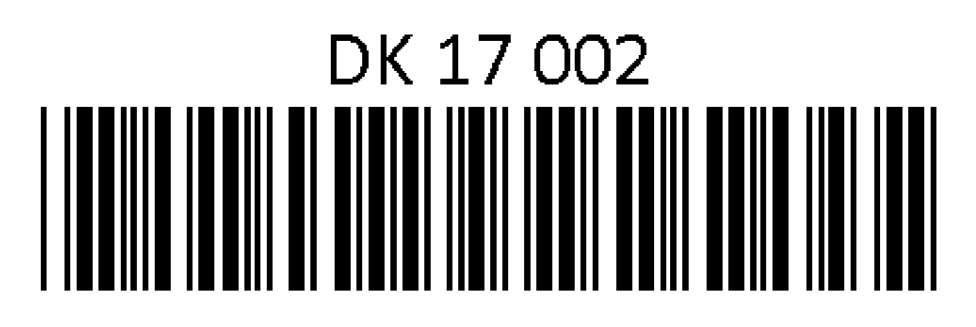

**Obr. 73 Ověření funkčnosti štítku** 

### **10 VIZUALIZACE**

Vizualizace je jedna z důležitých součástí celého výrobního procesu. Díky možnostem sledování a ovládání za pomocí vzdáleného přístupu z vizualizace je umožněno optimalizovat samotný proces, aby došlo k snížení nákladů a zvýšení výroby. K tvorbě vizualizace bylo použito prostředí FT View Studio od firmy Rockwell. FT View Studio je nástroj pro tvorbu a následné zobrazení HMI aplikací. Dále umožnuje využít všechny jeho nástroje pro vytvoření řízení procesů a jeho monitorování. Pro potřebnou datovou komunikaci využívá stejné nástroje jako další aplikace od firmy Rockwell, RSLinx Enterprise a Classic.

#### **Vizualizace pro destilační kolonu**

I když vizualizace nebyla součástí této práce, bylo nutněji vytvořit pro monitorování destilační kolony, protože dříve vytvořená vizualizace nebyla po letech funkční. Vizualizace se skládá z několika vizualizačních obrazovek, které mají pouze informativní charakter. Po zapnutí vizualizačního klienta se zobrazí hlavní obrazovka (Obr. 74), která slouží pouze k popisu vizualizace a nachází se zde důležité informace o celém projektu (název projektu, datum vytvoření, jméno autora, verze vizualizace atd.)

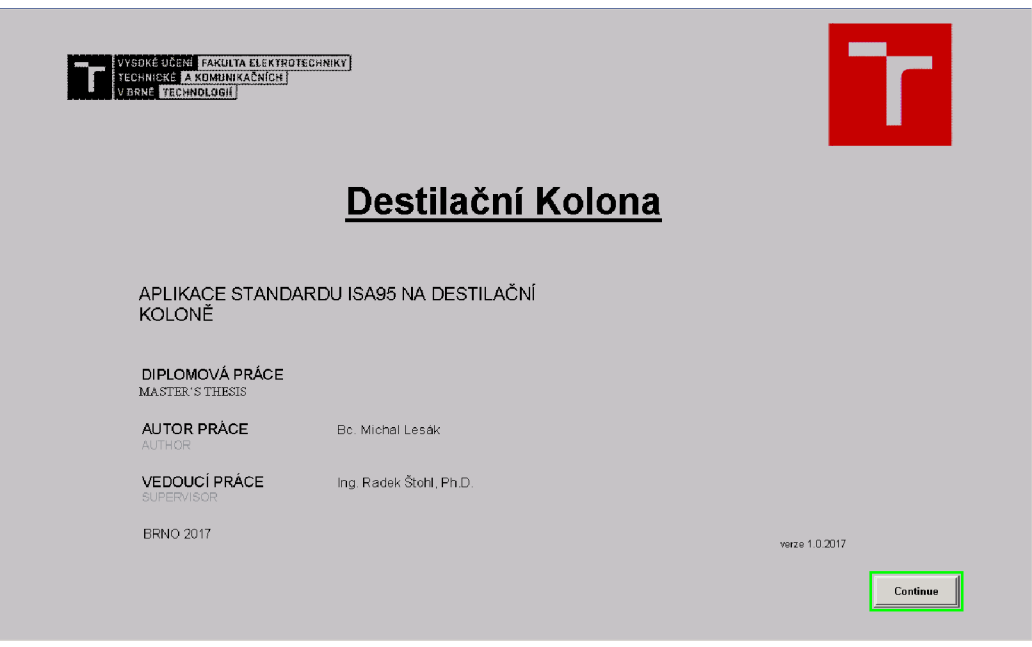

**Obr. 74 Vizualizace hlavní obrazovka** 

Na další obrazovce je zobrazeno technologické schéma destilační kolony, které je doplněno o analogové hodnoty a také o digitální vstupy.

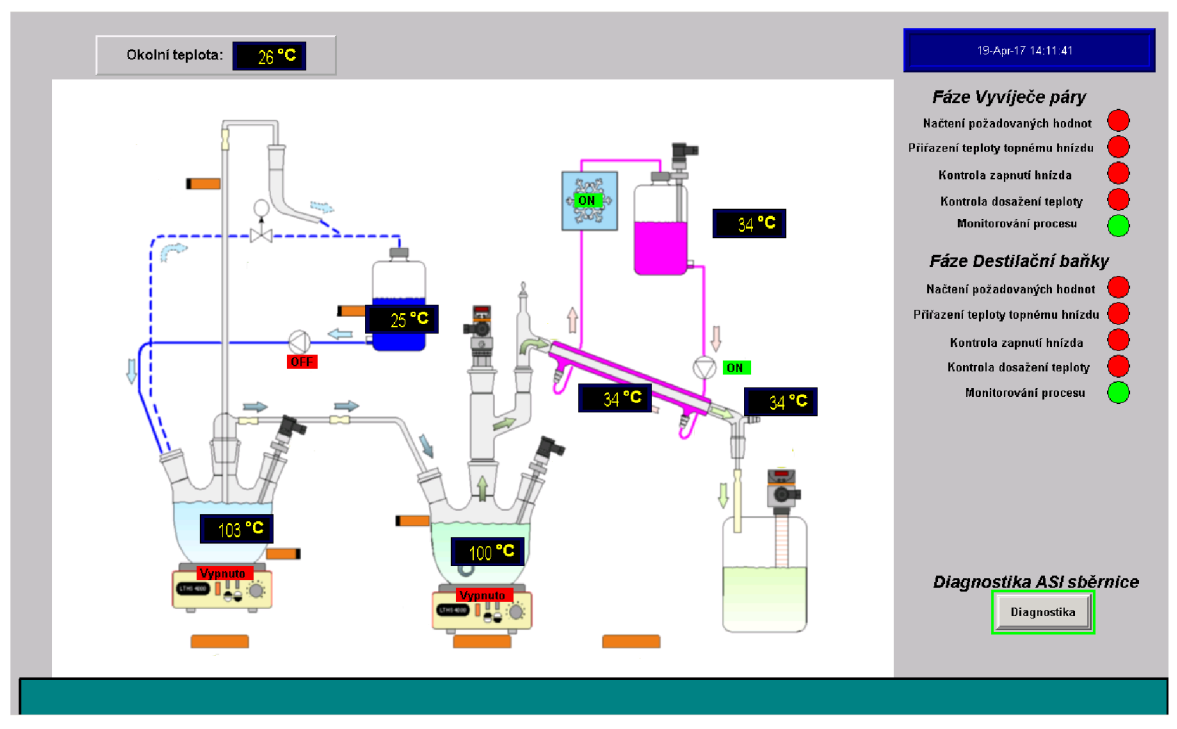

**Obr. 75 Vizualizace technologické schéma** 

Druhá obrazovka obsahuje diagnostiku AS-I sběrnice, na které je založený model destilační kolony.

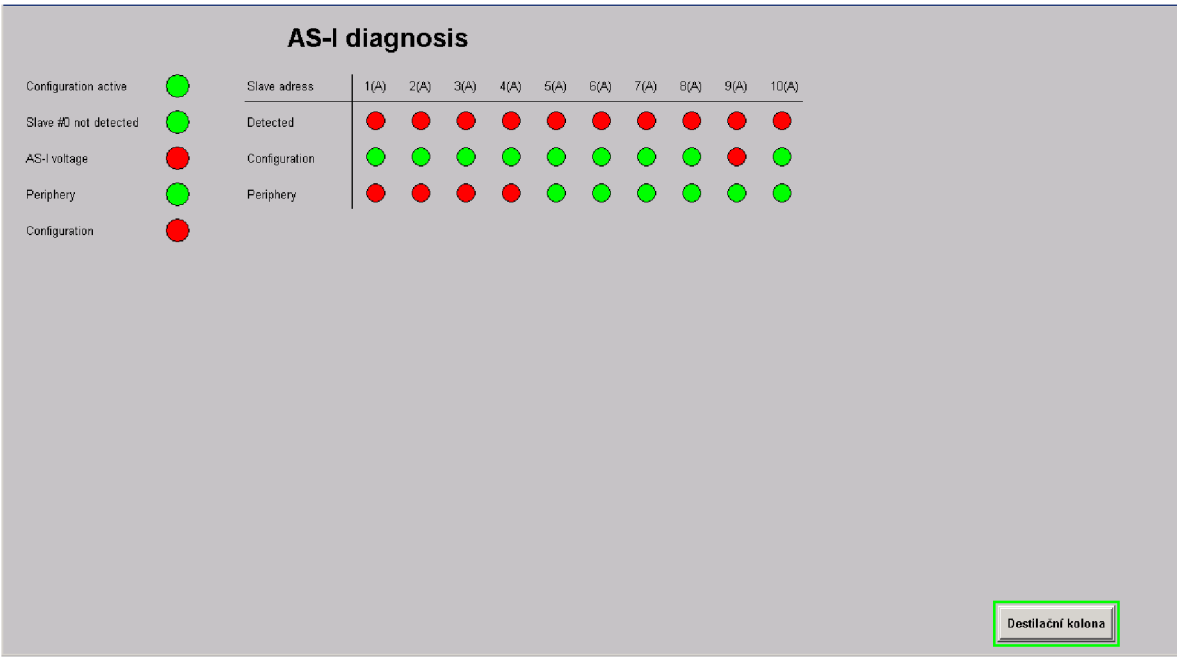

**Obr. 76 Vizualizace diagnostika AS-I sběrnice** 

### **11 EXPERIMENTY PROJEKTU**

Pro ověření provedených změn a vytvořených aplikací bylo zapotřebí zprovoznit samotný model destilační kolony. Při destilaci bylo využito již připravených receptur s přednastavenými parametry. Pro samotný materiál bylo využito zejména citrusových plodů, které jsou snadno dostupné a v dnešní době také levné. Citrusové plody umožnují lehce oddělit silice s produkty bez použití separačních látek.

#### **11.1 Destilace test č.l**

První test byl zaměřen hlavně na ověření ethernet/ip komunikace mezi destilační kolonou a ovládajícím PLC. Poté další důležitou součástí bylo ověření, zda dochází k ukládání dat na serveru, kde se nachází připravené aplikace.

Hned při spuštění prvního testu vznikl problém v komunikace již vytvořených receptur s programem RSLogix5000 a s již vytvořeným Batch algoritmem. Po drobných změnách bylo možné přistoupit k pokračování samotné destilace. Na obrázku níže (Obr. 77) je možné vidět stav destilační kolony při začátku destilace.

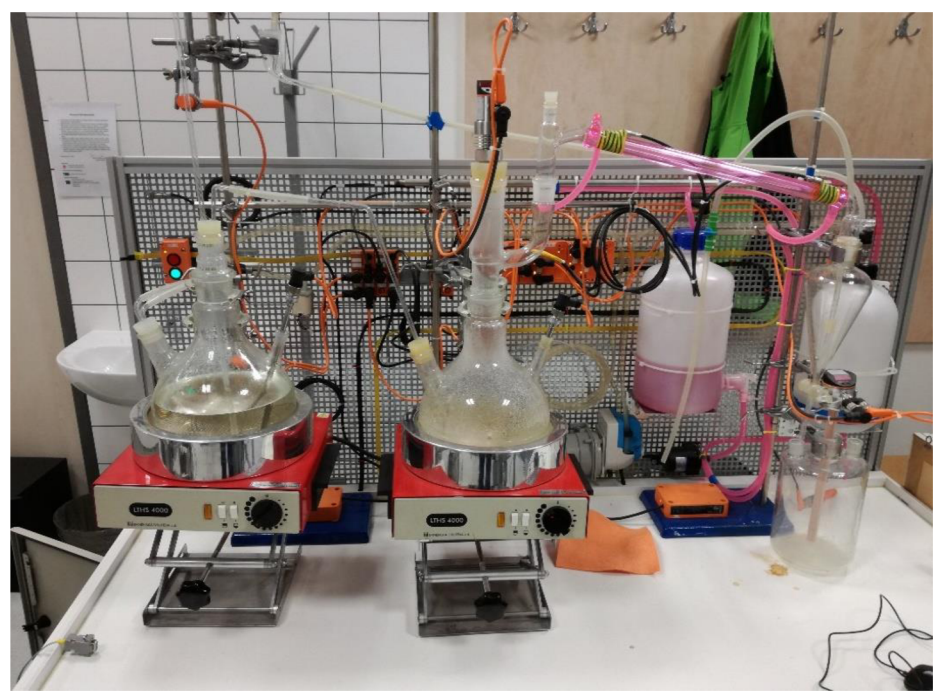

**Obr. 77 Destilace test č. l** 

Následujícím problémem bylo správné nastavení teplot v destilačních baňkách. Z receptury vyplývala teplota ve vyvíječi vodních par okolo 103 °C a pro destilační baňku okolo 100 °C, avšak z dostupných materiálů o destilacích byla tato teplota upravena na 99 °C k dosažení lepšího výsledku destilace. Tyto teploty byly v baňkách udržovány po celou nastavenou dobu destilace, která byla nastavena pouze orientačně na cca 3 hodiny.

Nakonec bylo důležité ověřit bezpečnostní prvky destilační kolony, aby nedošlo k úrazu či poškození samotného modelu destilační kolony a aby se v následujícím testu mohla vyzkoušet samotná destilace bez častého zastavování procesu a jeho úprav.

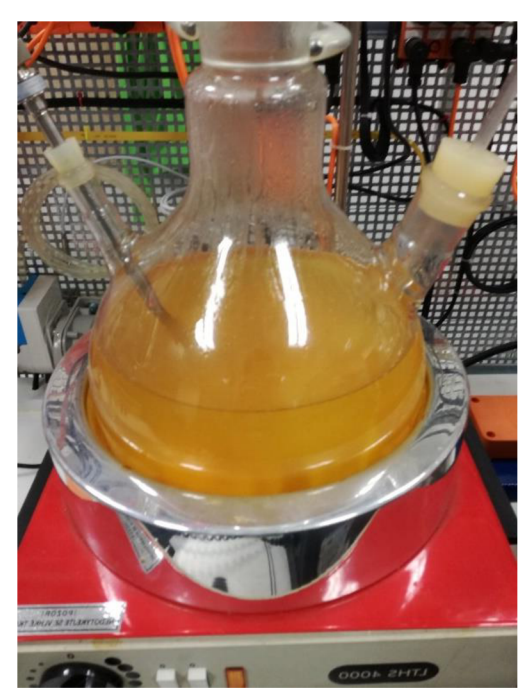

Obr. 79 Ukázka výsledného zbytku po destilaci **Malaci Obr. 78 Příprava na destilaci** 

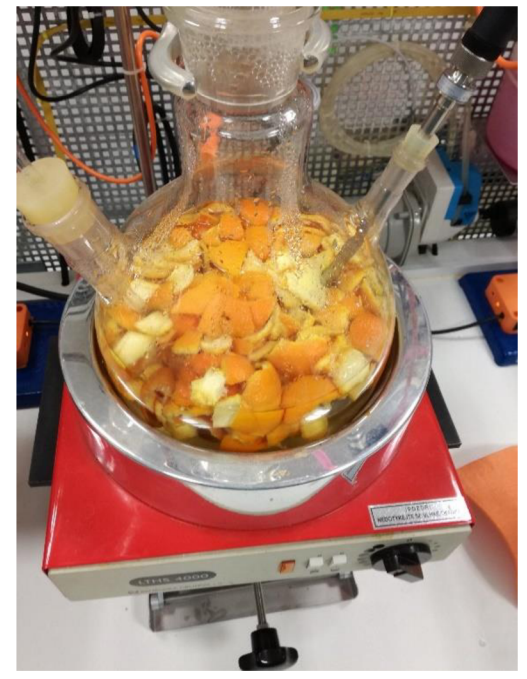

I přes veškerou snahu projevenou při destilaci měl výsledný destilát pouze několik kapek esenciálního oleje.

#### **11.2 Destilace test č.2**

Druhý test byl zaměřen na kvalitu destilace s vodní parou. Cílem bylo vydestilovat co nejvíce esenciálního oleje. Do destilační baňky byl vybrán mix kůry citrusových plodů (pomeranče a citrónu), protože citrusové plody obsahují nejvíce požadovaných silic. Dále zde byla poprvé aplikována část algoritmu, který zajišťuje šarži pro danou destilaci.

Na začátku destilace byla destilační baňka naplněna zhruba do poloviny kůrou vybraných citrusových plodů a zalita destilovanou vodou. Dále musela být doplněna destilovanou vodou také nádrž s vodou, aby bylo možné udržovat hladinu ve vyvíječi vodních par.

Po opětovných změnách na serveru v Batch algoritmech bylo přistoupeno k samotné destilaci. Po ustálení teplot v baňkách byla udržována teplota 103 °C ve vyvíječi a 99 °C v samotné destilační baňce. Dále je dobré zmínit, že se při přibližně 36 °C spouští chladící okruh a dochází k výraznému chlazení chladící kapaliny okolo destilačního mostu.

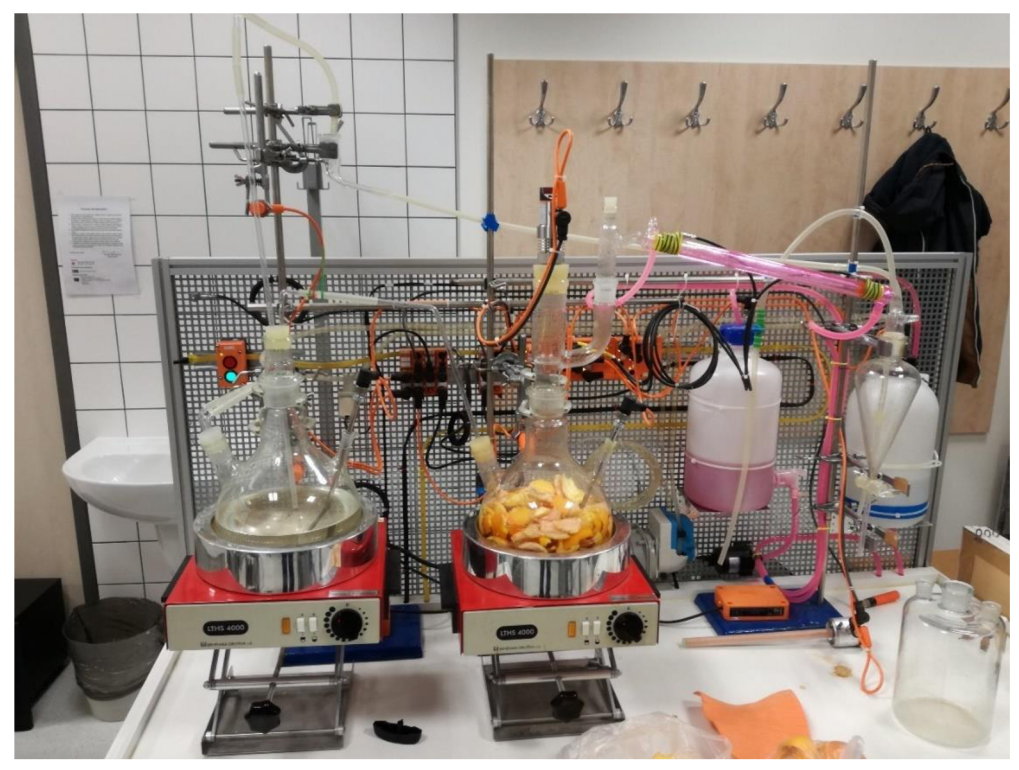

**Obr. 80 Destilace test č.2** 

Délka samotné destilace byla nastavena na 2 hodiny, přičemž zhruba po 10 minutách byla již patrná vrstva oleje v separátoru. Dále po zbytek času už byl přírůstek oleje velice nízký. Dalo by se tedy říci, že prvních 20 minut průběhu destilace je nej důležitější.

Na konci destilace byl zaznamenám čas a bylo nutné výsledný esenciální olej oddělit od vody. Byl zde aplikován separator (Obr. 81), ve kterém se voda snadno odpustí a

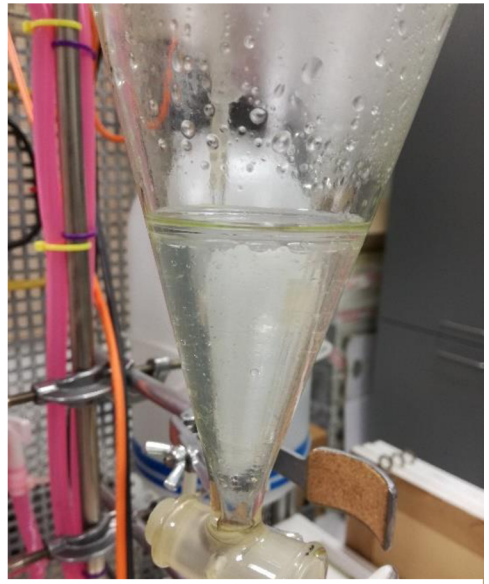

Obr. 81 Separátor

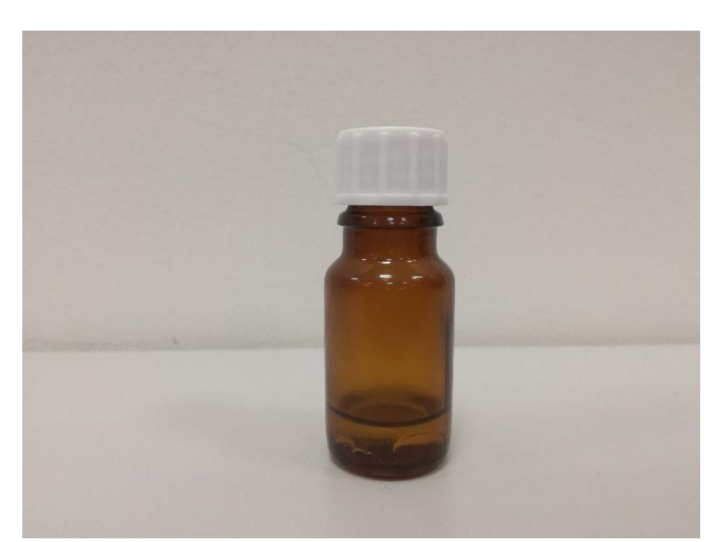

Obr. 82 Výsledný esenciální olej destilace č.2

zůstane zde pouze výsledný olej. Tento výsledný olej je možné vidět na obrázku (Obr. 82) a také je možné ho vyhledat ve skladu učebny.

#### **11.3 Destilace test č.3**

V posledním testu byl opět kladen důraz na kvalitu výsledného esenciálního oleje. Byly použity nej kvalitnější suroviny, přičemž pomerančová a grepová kůra byla oddělena těsně před samotnou destilací.

Průběh destilace byl totožný jako v předešlých destilacích. Destilační aparát z třetího testuje zobrazen na obrázku (Obr. 83).

I když se předpokládalo, že při použití čerstvých surovin bude výsledného destilátu o hodně více, tak to byl omyl. Při porovnání výsledného destilátu z destilace č.2 a destilace č.3 jde vidět, že se výsledek liší pouze o několik mililitrů. Toto porovnání můžete také provést samy, když porovnáte výsledek z obrázku (Obr. 82) s výsledkem z obrázku (Obr. 84).

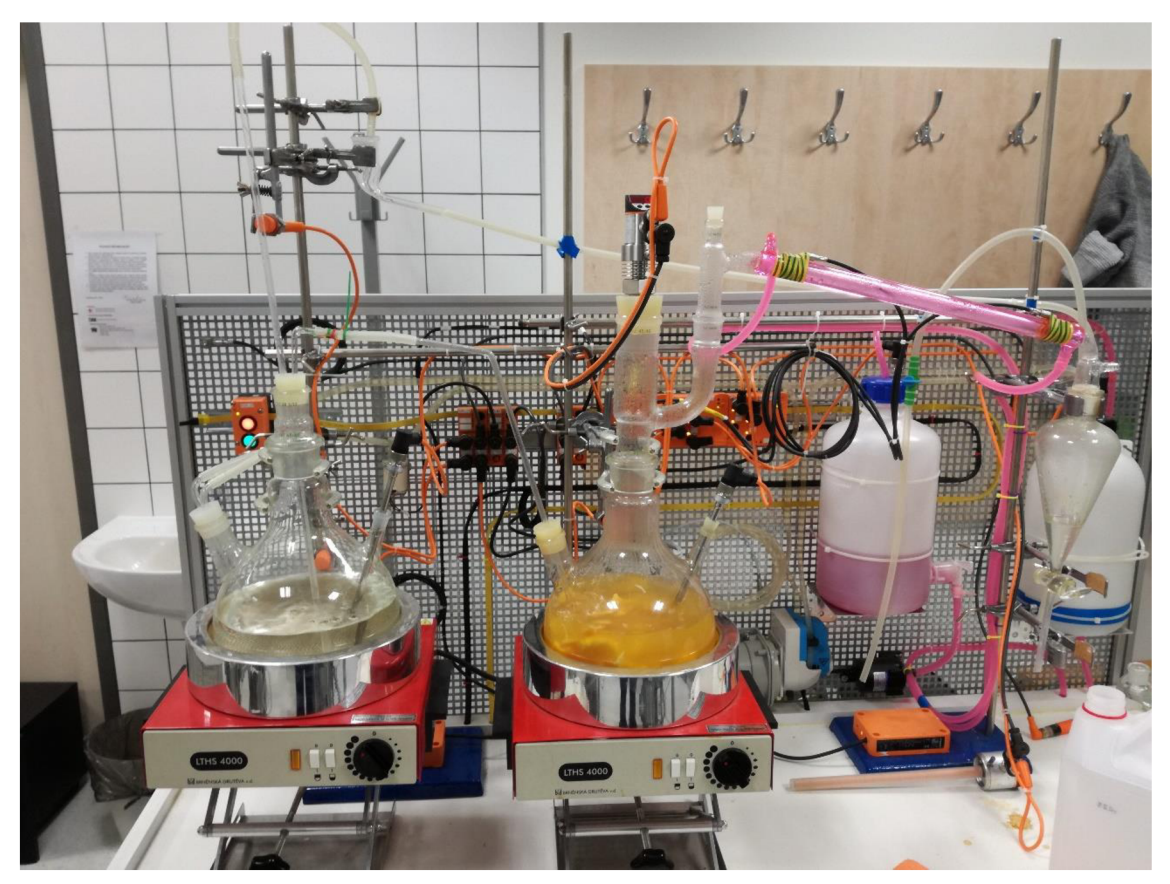

**Obr. 83 Destilace test č.3** 

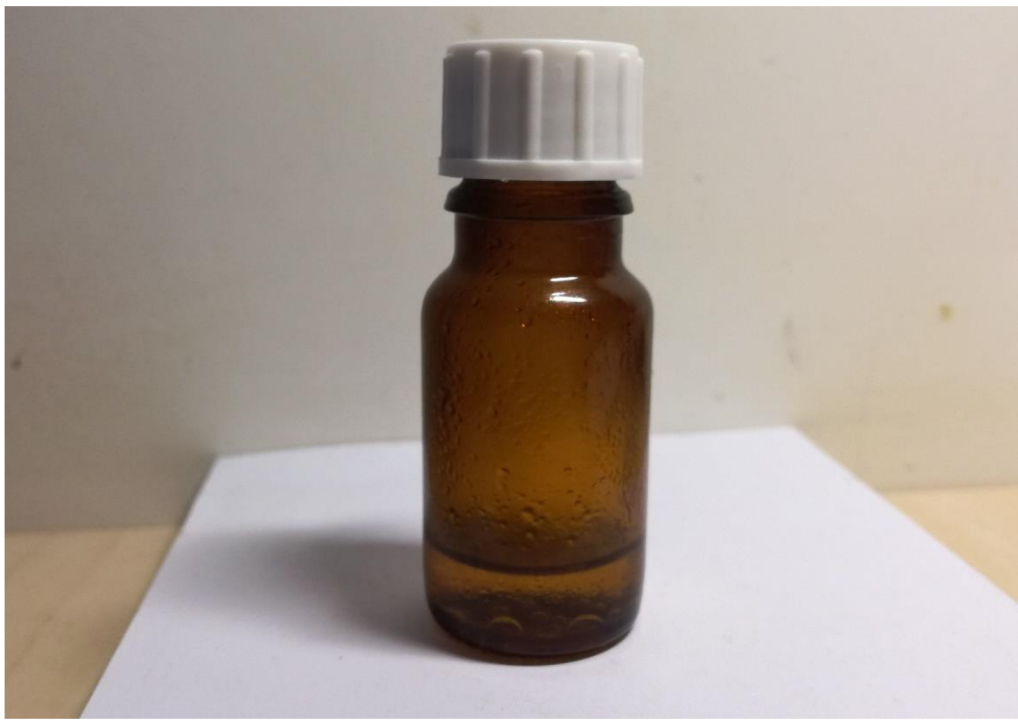

**Obr. 84 Výsledný esenciální olej destilace č.3** 

### **11.4 Návrh Optimalizace po provedených destilacích**

Standard ISA-95 byla implementována pro cíl optimalizovat proces destilace. Při zpětném vzhlédnutí grafů teplot z času procesu destilace bylo zjištěno, že při udržování požadovaných teplot dochází k rozptylu ±-1,5 °C. Toto kmitání je způsobeno nastavením regulátoru. Proto by bylo dobré v budoucnu tento regulátor zoptimalizovat, aby docházelo k menším zákmitům.

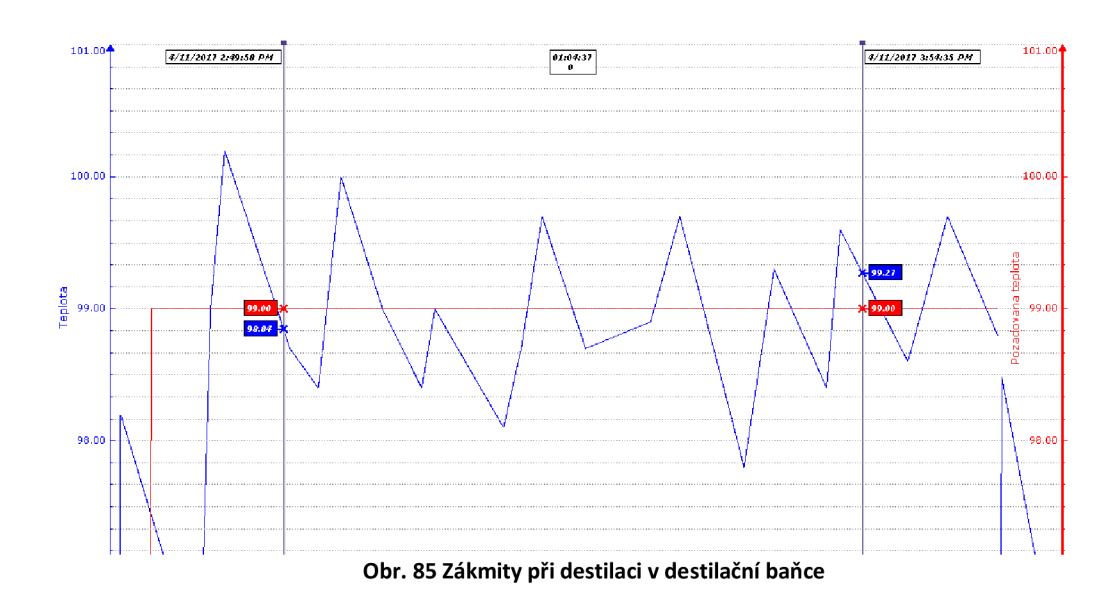

## **12 ZÁVĚR**

Hlavním cílem diplomové práce bylo seznámit se s standardem ISA-95, pro který se následně měl navrhnout a aplikovat na model destilační kolony.

Důležitou součásti práce bylo seznámit se s modelem destilační kolony. První, co bylo zapotřebí, bylo seznámit se s hardwarovými možnostmi modelu destilační kolony.

Po obeznámení s hardwarovou částí destilační kolony se přešlo k softwarové části, kde bylo zapotřebí důsledně prostudovat aplikovaný software řízení, popřípadě navrhnout jeho změny, které budou zapotřebí pro implementaci standardu ISA-95.

Při implementaci standardu ISA-95 bylo zapotřebí vybrat požadovaný software od firmy Rockwell Automation a jeho verze pro instalaci. Po prostudování naleznutých materiálu bylo zjištěno, že Firma Rockwell Automation poskytuje 10 možných aplikací, které se spojují s normou ISA-95. Z těchto aplikací bylo poté vybrány dvě použitelné aplikace pro model destilační kolony, a to FT Historian a FT VantagePoint.

Po výběru aplikací, které budou použity pro implementaci standardu ISA-95, bylo zapotřebí vybrat z nabízených verze požadovaných aplikací. U FT Historian Server byla zvolena nejnovější nabízená verze, avšak u FT VantagePoint Server došlo při výběru verze k omezeni poskytovaným školním serverem s operačním systém Windows 2008 R2, který nepodporuje nejnovější verzi, proto bylo zapotřebí zvolit starší verzi softwaru 6.10.00.

V následujícím kroku bylo přistoupeno k instalaci FT VantagePoint Serveru a k instalaci FT Historian Serveru. Po nainstalování aplikací byla spuštěním také vyzkoušena jejich funkčnost a propojení s databází.

Po úspěšném testu nainstalovaných aplikací bylo přistoupeno k aplikaci standardu ISA-95 na model destilační kolony. Nejdříve bylo nutné správně nakonfigurovat FT Historian. Tato konfigurace probíhala za pomocí FT Administration Console, ve které se nejdříve vytvořila vnitřní aplikace s názvem Destilační kolona a poté se do této aplikace přidal Rockwell Device Server, který zajištuje synchronizaci dat s požadovaným PLC.

Po nakonfigurování aplikace byl dále vytvořen Historian server s názvem Production Server. Production Serveru byly přiřazeny všechny dostupné licence pro práci s proměnnými, aby nebylo omezeno maximálním počtem archivovaných proměnných. Poté byly nakonfigurované požadované proměnné pro archivaci. Archivovaným proměnným byly nastaveny délky period, v kterých se má archivace opakovat.

Poté bylo možné přistoupit k tvoření informačního systému FT VantagePoint Portál, v kterým se budou jednotlivé archivované proměnné zobrazovat za pomocí tabulek, dashboardu a také trendů. Základem FT VantagePoint Portál je FT VantagePoint Manager, v kterém byly vytvořeny navrhnuté modely, které interpretují model destilační kolony a model hierarchie zařízení. Jednotlivé modely poté byly propojeny s archivovanými proměnnými a dále byly vytvořeny trendy, za pomocí doplňkového softwaru, dashboardy, za pomocí programu Xcelsius 2008 od firmy SAP, a také tabulky

s hodnotami, které se vytvořili v MS Excel, v kterém byl použit nainstalovaný doplněk VantagePoint. Všechny tyto vytvořené reporty je možné poté sledovat za pomocí FT VantagePoint Portal v Internet Explorer.

V následující části bylo vytvořeno spojení pro FT VantagePoint Mobil, aby bylo možné spustit Portál i na mobilních telefonech.

Jako další byla vytvořena tvorba EAN kódu, aby bylo možné výsledky destilace správně zarchivovat a lehce dohledat. Bylo vytvořen úvodní list v MS Excel, na kterém se vyplní datum destilace, popis výrobku a také požadovaný počet štítků. Poté za pomocí MS Excel maker se podle počtu požadovaných štítku vygenerují štítky na nový list v CCode39 a přenesou se za pomocí korespondence do připravené šablony pro tisk v MS Word.

Následně byla vytvořena vizualizace destilační kolony, aby bylo možné sledovat proces destilace a bylo možné přistoupit k destilaci esenciálních olejů.

Po zprovoznění vizualizace byly provedeny tři procesy destilace, při kterých byly použity citrusové plody z důvodu velkého obsahu požadovaných silic.

Při prvním pokusu byly vyzkoušeny bezpečnostní prvky destilační kolony a také již navrhnutá receptura. U receptury musela být v průběhu destilačního procesu upravena hodnota teploty v destilační baňce z 100 °C na hodnotu 99 °C pro zajištění lepšího výsledku po destilaci. Výsledkem první destilace bylo pouze několik kapek esenciálního oleje.

Druhý pokus byl zaměřen na kvalitu destilace s vodní parou. Cílem bylo vydestilovat co nejvíce esenciálního oleje a výsledkem bylo několik mililitrů esenciálního oleje.

V posledním testu byl opět kladen důraz na kvalitu výsledného esenciálního oleje. Byly použity nej kvalitnější suroviny, přičemž pomerančová a grepová kůra byla oddělena těsně před samotnou destilací. I přes použití čerstvých surovin, výsledek byl podobný jako při druhé destilaci.

Na závěr po provedených destilacích byly zpracovány naměřená data, a tím i ověřena úspěšná archivace dat. Po vyhodnocení dat bylo zpozorováno velké kmitání hodnot při udržování konstantních teplot u topných hnízd, a proto by bylo dobré v budoucnu tento regulátor zoptimalizovat, aby docházelo k menším zákmitům.

### **LITERATURA**

- [1] Controllers [online], [cit. 2017-01-02]. Dostupné z: <http://www.ab.com/en/epub/catalogs/12762/2181376/2416247/407648/7921716/> CompactLogix-5370-Controllers.html
- [2] FactoryTalk Historian SE [online], [cit. 2017-01-02]. Dostupné z: [http://literature.rockwellautomation.com/idc/groups/literature/documents/in/hse](http://literature.rockwellautomation.com/idc/groups/literature/documents/in/hse-)in025\_-en-e.pdf
- [3] CHLAD, Petr. Řídicí systém pro laboratorní model destilační kolony. Brno, 2012. Dostupné z: [http://www.vutbr.cz/www\\_base/zav\\_prace\\_soubor\\_verejne.php?file\\_id=51711.](http://www.vutbr.cz/www_base/zav_prace_soubor_verejne.php?file_id=51711) Diplomová práce. Vysoké učení technické v Brně, Fakulta elektrotechniky a komunikačních technologií, Ustav automatizace a měřicí techniky. Vedoucí práce Ing. Radek Stohl, Ph.D.
- [4] FactoryTalk VantagePoint [online], [cit. 2017-01-02]. Dostupné z: [ftp://12.192.249.152/KCL/EFW/FTVP%20Historian%20Info/FTVantagePoint%](ftp://12.192.249.152/KCL/EFW/FTVP%20Historian%20Info/FTVantagePoint%25)  20Student%20Manual\_2013.pdf
- [5] FactoryTalk VantagePoint Emi [online], [cit. 2017-01-03]. Dostupné z: [https://www.rockwellautomation.com/rockwellsoftware/products/factorytalk](https://www.rockwellautomation.com/rockwellsoftware/products/factorytalk-)vantagepoint.page?#overview
- [6] Hladinový senzor LK3122 [online], [cit. 2017-01-02]. Dostupné z: <http://www.ifm.com/products/cz/ds/LK3122.htm>
- [7] FactoryTalk VantagePoint EMI [online], [cit. 2017-01-03]. Dostupné z: <http://literature.rockwellautomation.com/idc/groups/literature/documents/pp/ftal> k-pp028\_-en-p.pdf
- [8] Průmyslový Ethernet IX: EtherNet/IP, EtherCAT [online], [cit. 2017-01-02]. Dostupné z:

[http://www.uamt.feec.vutbr.cz/~zezulka/download/KPPA/A10\\_08s60\\_IX.pdf](http://www.uamt.feec.vutbr.cz/~zezulka/download/KPPA/A10_08s60_IX.pdf) 

[9] ODVA/CI, EtherNet/IP Specification, volume 2: EtherNet/IP Adaptation of CIP, Release 1.0, ControlNet International and Open DeviceNet Vendor Association, June 5, 2001

- [10] FactoryTalk Transaction Manager [online], [cit. 2017-01-02]. Dostupné z: <http://literature.rockwellautomation.com/idc/groups/literature/documents/um/rss> ql-um001\_-en-p.pdf
- [11] FactoryTalk Historian SE [online], [cit. 2017-01-02]. Dostupné z: [http://www.rockwellautomation.com/rockwellsoftware/products/factorytalk](http://www.rockwellautomation.com/rockwellsoftware/products/factorytalk-)historian-se.page#overview
- [12] FactoryTalk Historian SE [online], [cit. 2017-01-02]. Dostupné z: [http://literature.rockwellautomation.com/idc/groups/literature/documents/in/hse](http://literature.rockwellautomation.com/idc/groups/literature/documents/in/hse-)in025\_-en-e.pdf
- [13] FactoryTalk Metrics [online], [cit. 2017-01-02]. Dostupné z: <http://literature.rockwellautomation.com/idc/groups/literature/documents/um/plt> mt-um001\_-en-p.pdf
- [14] INASJ/ISA-95 [online], [cit. 2017-01-02]. Dostupné z: http://www.kmitl.ac.th/automation/page/matter/data/ANSI-ISA%20S95.pdf
- [15] FactoryTalk EnergyMetrix [online], [cit. 2017-01-02]. Dostupné z: <http://literature.rockwellautomation.com/idc/groups/literature/documents/um/fte> m-um003\_-en-p.pdf
- [16] Interface Ethernet/IP in the AS-i controllerE AC1337 [online]. [cit. 2017-04-02]. Dostupné z: <http://www.ifm.com/mounting/7390706UK.pdf>
- [17] Destilace [online], [cit. 2017-03-31]. Dostupné z: [http://www.ped.muni.cz/wchem/sm/hc/labtech](http://www.ped.muni.cz/wchem/sm/hc/labtech-)old/soubory/operace/separacni\_metody/destilace.pdf
- [18] RSLinx Enterprise [online], [cit. 2017-01-03]. Dostupné z: <http://literature.rockwellautomation.com/idc/groups/literature/documents/gr/lnxe> nt-gr001\_-en-e.pdf
- [19] 1769 CompactLogix Controllers User Manual [online], [cit. 2017-01-02]. Dostupné z: <http://literature.rockwellautomation.com/idc/groups/literature/documents/um/17> 69-um01 l\_-en-p.pdf
- [20] PASEK, Jan a Vlastimil BRAUN. Automatizace procesů II: Úroveň řízení výroby.

# **SEZNAM PŘÍLOH**

Příloha 1. CD

### **1 OBSAH PŘILOŽNÉHO CD**

- Složka BP obsahující text této diplomové práce ve formátu pdf
- Složka FactoryTalk RSLogic5000 obsahující program této diplomové práce v prostředí RSLogic5000
- Složka FactoryTalk Manager obsahující export vytvořeného programu v prostředí FactoryTalk Manager
- Složka FactoryTalk View obsahující export vytvořené vizualizace v prostředí FactoryTalk View
- Složka FactoryTalk Portál obsahující screenshoty z prostředí FactoryTalk Portál